## **SE YAMAHA**

# Aavinova. CLP-370/340/330 CLP-S308/S306

BRUGERVEJLEDNING РУКОВОДСТВО ПОЛЬЗОВАТЕЛЯ BRUKSANVISNING PODRĘCZNIK UŻYTKOWNIKA

#### **WAŻNE** —Sprawdź zasilacz—

Należy się upewnić, że napięcie w gniazdkach elektrycznych odpowiada wartościom napięcia podanym na tabliczce znamionowej, która znajduje się na spodnim panelu instrumentu. W niektórych krajach na spodniej płycie instrumentu, pod klawiaturą, obok wejścia przewodu zasilania może znajdować się selektor napięcia. Należy sprawdzić, czy wskazuje on napięcie używane w lokalnej sieci energetycznej. Selektor napięcia jest fabrycznie ustawiony na wartość 240 V. Aby zmienić to ustawienie, należy za pomocą śrubokręta płaskiego obrócić pokrętło selektora tak, aby znacznik na obudowie instrumentu wskazywał odpowiednią wartość napięcia.

Informacje dotyczące montażu statywu instrumentu znajdują się w instrukcjach na końcu niniejszego podręcznika.

#### **ВАЖНО!** —Проверьте источник питания—

Убедитесь в том, что напряжение в розетке соответствует напряжению, указанному на инструменте. В некоторых случаях инструмент может быть снабжен переключателем напряжения, который расположен рядом с сетевым кабелем. Убедитесь в том, что положение переключателя соответствует напряжению, используемому в вашем регионе. Первоначально переключатель напряжения установлен на напряжение 240 В. С помощью плоской отвертки поверните переключатель так, чтобы обозначение соответствующего напряжения было расположено возле указателя на панели.

Информацию о сборке подставки для клавиатуры см. в инструкциях в конце данного руководства.

#### **VIGTIGT**

—Kontroller strømforsyningen—

Kontroller, at den lokale netspænding svarer til den spænding, der er angivet på typeskiltet på bundpladen. I nogle områder kan instrumentet være leveret med en spændingsomskifter, der er placeret på klaviaturets bundplade tæt på strømforsyningsledningen. Kontroller, at spændingsomskifteren er indstillet til netspændingen i det område, hvor instrumentet skal bruges. Omskifteren er indstillet til 240 V, når enheden leveres. Foretag indstillingen med en flad skruetrækker ved at dreje omskifteren, til den korrekte spænding står ud for pilen på panelet.

Oplysninger om samling af keyboardstativet findes i anvisningerne sidst i denne brugervejledning.

### **VIKTIGT** —Kontrollera

strömförsörjningen—

Kontrollera att nätspänningen överensstämmer med det volttal som finns angivet på namnplåten på undersidan. I en del länder bör instrumentet förses med en spänningsomkopplare nära nätkabeln på undersidan av klaviaturdelen. Försäkra dig om att spänningsomkopplaren är rätt inställd. När enheten levereras är spänningsomkopplaren inställd på 240 V. Om du behöver ändra inställningen vrider du väljaren med hjälp av en spårskruvmejsel tills korrekt spänning visas bredvid pekaren på panelen.

Information om hur du monterar klaviaturstativet finns i anvisningarna i slutet av denna bruksanvisning.

SVENSKA

## **SPECIAL MESSAGE SECTION**

**PRODUCT SAFETY MARKINGS:** Yamaha electronic products may have either labels similar to the graphics shown below or molded/stamped facsimiles of these graphics on the enclosure. The explanation of these graphics appears on this page. Please observe all cautions indicated on this page and those indicated in the safety instruction section.

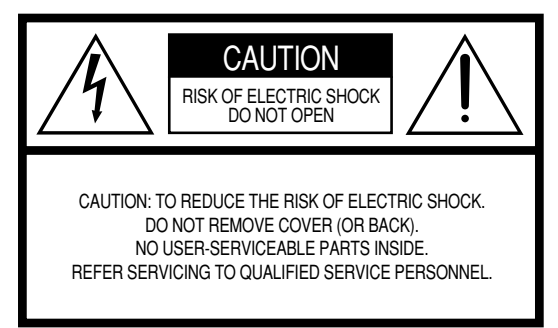

See bottom of Keyboard enclosure for graphic symbol markings.

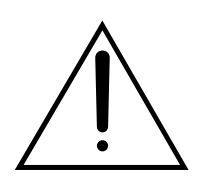

The exclamation point within the equilateral triangle is intended to alert the user to the presence of important operating and maintenance (servicing) instructions in the literature accompanying the product.

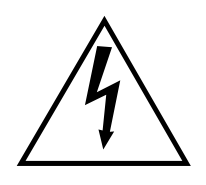

The lightning flash with arrowhead symbol, within the equilateral triangle, is intended to alert the user to the presence of uninsulated "dangerous voltage" within the product's enclosure that may be of sufficient magnitude to constitute a risk of electrical shock.

**IMPORTANT NOTICE:** All Yamaha electronic products are tested and approved by an independent safety testing laboratory in order that you may be sure that when it is properly installed and used in its normal and customary manner, all foreseeable risks have been eliminated. DO NOT modify this unit or commission others to do so unless specifically authorized by Yamaha. Product performance and/or safety standards may be diminished. Claims filed under the expressed warranty may be denied if the unit is/has been modified. Implied warranties may also be affected.

**SPECIFICATIONS SUBJECT TO CHANGE:** The information contained in this manual is believed to be correct at the time of printing. However, Yamaha reserves the right to change or modify any of the specifications without notice or obligation to update existing units.

**ENVIRONMENTAL ISSUES:** Yamaha strives to produce products that are both user safe and environmentally friendly. We sincerely believe that our products and the production methods used to produce them, meet these goals. In keeping with both the letter and the spirit of the law, we want you to be aware of the following:

**Battery Notice:** This product MAY contain a small nonrechargable battery which (if applicable) is soldered in place. The average life span of this type of battery is approximately five years. When replacement becomes necessary, contact a qualified service representative to perform the replacement.

**Warning:** Do not attempt to recharge, disassemble, or incinerate this type of battery. Keep all batteries away from children. Dispose of used batteries promptly and as regulated by applicable laws. Note: In some areas, the servicer is required by law to return the defective parts. However, you do have the option of having the servicer dispose of these parts for you.

**Disposal Notice:** Should this product become damaged beyond repair, or for some reason its useful life is considered to be at an end, please observe all local, state, and federal regulations that relate to the disposal of products that contain lead, batteries, plastics, etc.

**NOTICE:** Service charges incurred due to lack of knowledge relating to how a function or effect works (when the unit is operating as designed) are not covered by the manufacturer's warranty, and are therefore the owners responsibility. Please study this manual carefully and consult your dealer before requesting service.

**NAME PLATE LOCATION:** The graphic below indicates the location of the name plate. The model number, serial number, power requirements, etc., are located on this plate. You should record the model number, serial number, and the date of purchase in the spaces provided below and retain this manual as a permanent record of your purchase.

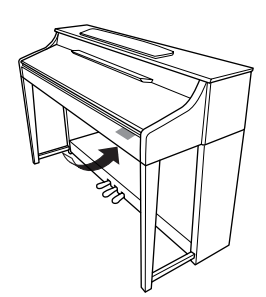

### **CLP-370/340/330, CLP-S308/S306**

**Model**

**Serial No.**

**Purchase Date**

Tak, fordi du købte Yamaha Clavinova! Vi anbefaler, at denne manual læses grundigt, for at du kan få bedst mulig gavn og glæde af de avancerede og meget anvendelige funktioner på dette instrument. Det anbefales også, at brugervejledningen opbevares et sikkert og praktisk sted, så den er let at finde, når du skal bruge den.

## <span id="page-2-0"></span>**Om denne brugervejledning og hæftet Data List**

Dokumentationen og referencematerialet til dette instrument består af følgende:

## **Brugervejledning (denne bog)**

### **Introduktion (side 2):**

Læs dette afsnit først.

### **Reference [\(side 16](#page-15-0)):**

I denne del forklares det, hvordan du foretager de forskellige indstillinger af funktionerne på Clavinova.

### **Appendiks (side 98):**

Dette afsnit indeholder referencemateriale.

## **Data List**

Du kan hente forskelligt MIDI-relateret referencemateriale, f.eks. "MIDI Data Format and MIDI Implementation Chart" fra Yamahas manualbibliotek.

Opret forbindelse til internettet, besøg webstedet nedenfor, skriv dit instruments modelnavn (f.eks. "CLP-370"), i tekstfeltet Model Name, og klik på knappen Search.

Yamaha-manualbibliotek

**http://www.yamaha.co.jp/manual/**

- Modellerne CLP-370/340/330, CLP-S308/S306 kaldes i denne vejledning for CLP/Clavinova.
- \* De illustrationer og LED-displays, der er vist i denne brugervejledning, er udelukkende beregnet til instruktion og kan være lidt forskellige fra dem, der vises på dit instrument.
- Illustrationerne af panelerne i denne brugervejledning er taget fra CLP-370.
- \* Kopiering af kommercielt tilgængelige musikdata, herunder, men ikke begrænset til, MIDI-data og/eller lyddata, er strengt forbudt, medmindre det kun er til privat brug.

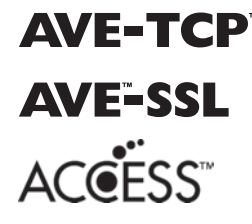

**AVE=TCP**<sup>™</sup> (CLP-370/340, CLP-S308/S306) AVE-TCP™, en TCP/IP-protokolstak fra ACCESS Co., Ltd., er installeret i dette produkt. Copyright © 1997-2008 ACCESS CO., LTD. (CLP-370/340, CLP-S308/S306) AVE™-SSL, en krypteringsmodulteknologi fra ACCESS Co., Ltd., er installeret i dette produkt.

Copyright © 1997-2008 ACCESS CO., LTD.

#### **ANGIVELSE AF OPHAVSRET**

Dette produkt indeholder og anvender computerprogrammer og indhold, som Yamaha har ophavsretten til, eller til hvilket Yamaha har licens til at bruge andres ophavsret. Sådant ophavsretligt beskyttet materiale omfatter, men er ikke begrænset til, al computersoftware, stilartsfiler, MIDI-filer, WAVE-data, noder til musik og lydoptagelser. Sådanne programmer og sådant indhold må kun bruges privat og i overensstemmelse med den gældende lovgivning. Overholdes dette ikke, kan det få retslige konsekvenser. FORSØG IKKE AT FREMSTILLE, DISTRIBUERE ELLER ANVENDE ULOVLIGE KOPIER.

#### **Varemærker:**

- Windows er et registreret varemærke tilhørende Microsoft® Corporation i USA og andre lande.
- SmartMedia er et varemærke registreret af Toshiba Corporation.
- Alle andre varemærker ejes af de respektive indehavere.

## **SIKKERHEDSFORSKRIFTER**

## *LÆS FORSKRIFTERNE GRUNDIGT, INDEN DU TAGER INSTRUMENTET I BRUG*

\* Opbevar manualen et sikkert sted til senere brug.

## *ADVARSEL*

**Følg altid nedenstående grundlæggende sikkerhedsforskrifter for at mindske risikoen for alvorlig personskade eller dødsfald på grund af elektrisk stød, kortslutning, skader, brand eller andre farer. Disse sikkerhedsforskrifter omfatter, men er ikke begrænset til, følgende:**

## **Strømforsyning/strømledning**

- Instrumentet må kun tilsluttes den angivne korrekte forsyningsspænding. Den korrekte spænding er trykt på instrumentets fabriksskilt.
- Kontrollér stikket med jævne mellemrum, og fjern evt. ophobet støv og snavs.
- Brug kun den medfølgende strømledning og det medfølgende stik.
- Strømledningen må ikke anbringes i nærheden af varmekilder, f.eks. varmeapparater eller radiatorer. Ledningen må ikke bøjes eller på anden måde beskadiges. Anbring ikke tunge genstande på ledningen, og lad den ikke ligge på steder, hvor man kan træde på den, snuble over den eller rulle genstande hen over den.

## **Må ikke åbnes**

• Du må ikke åbne instrumentet, forsøge at afmontere de indvendige dele eller ændre dem på nogen måde. Instrumentet indeholder ingen dele, der kan serviceres af brugeren. Hvis instrumentet ikke fungerer korrekt, skal du straks holde op med at bruge det og indlevere det til et autoriseret Yamahaserviceværksted.

## **Vand og fugt**

- Instrumentet må ikke udsættes for regn eller bruges i våde eller fugtige omgivelser. Stil ikke beholdere med væske på instrumentet, da væsken kan trænge ind gennem instrumentets åbninger, hvis beholderen vælter. Hvis væske såsom vand trænger ind i instrumentet, skal du øjeblikkeligt slukke for strømmen og tage strømledningen ud af stikkontakten. Indlever herefter instrumentet til eftersyn på et autoriseret Yamaha-serviceværksted.
- Isæt eller udtag aldrig stikket med våde hænder.

### **Brandfare**

• Anbring aldrig brændende genstande, f.eks. stearinlys, på instrumentet. Brændende genstande kan vælte og forårsage brand.

### **Unormal funktion**

• Hvis strømledningen eller stikket bliver flosset eller på anden måde beskadiget, hvis lyden pludselig forsvinder, når du bruger instrumentet, eller hvis du bemærker en usædvanlig lugt eller røg, skal du omgående slukke instrumentet på afbryderen, tage stikket ud af stikkontakten og indlevere instrumentet til et autoriseret Yamaha-serviceværksted.

## *FORSIGTIG*

**4** CLP-370/340/330, CLP-S308/S306 Brugervejledning<br> **44** CLP-370/340/330, CLP-S308/S306 Brugervejledning<br> **44** CLP-370/340/330, CLP-S308/S306 Brugervejledning<br> **44** CLP-370/340/330, CLP-S308/S306 Brugervejledning<br> **44** CL **Følg altid nedenstående grundlæggende sikkerhedsforskrifter for at mindske risikoen for personskade på dig selv eller andre samt skade på instrumentet eller andre genstande. Disse sikkerhedsforskrifter omfatter, men er ikke begrænset til, følgende:**

### **Strømforsyning/strømledning**

- Tag aldrig fat om ledningen, når du tager stikket ud af instrumentet eller stikkontakten, men tag fat om selve stikket. Hvis du trækker i ledningen, kan den tage skade.
- Tag stikket ud af stikkontakten i tordenvejr, eller hvis instrumentet ikke skal bruges i længere tid.
- Sæt ikke instrumentet i et fordelerstik, da det kan medføre forringet lydkvalitet eller overophedning af fordelerstikket.

### **Samling**

• Læs den medfølgende dokumentation om samlingsprocessen omhyggeligt. Hvis du ikke samler instrumentet korrekt, kan det medføre skader på instrumentet eller personskade.

### **Placering**

- Instrumentet må ikke udsættes for støv, vibrationer eller stærk kulde eller varme (f.eks. direkte sollys, varmeapparater eller en bil i dagtimerne), da det kan beskadige panelet eller de indvendige komponenter.
- Brug ikke instrumentet i nærheden af fjernsyn, radio, stereoanlæg, mobiltelefoner eller andre elektriske apparater, da disse kan afgive støj.
- Instrumentet skal placeres, så det står stabilt og ikke kan vælte.
- Fjern alle tilsluttede kabler, inden du flytter instrumentet.
- Sørg for at placere produktet i nærheden af den stikkontakt, du vil bruge. Hvis der opstår problemer eller fejl, skal du omgående slukke for instrumentet på afbryderen og tage stikket ud af stikkontakten. Der afgives hele tiden små mængder elektricitet til produktet, selv om der er slukket for strømmen. Tag altid stikket ud af stikkontakten, hvis produktet ikke skal bruges i længere tid.
- Instrumentet må ikke stå op ad en væg. Der skal være mindst 3 cm's afstand til væggen for at sikre tilstrækkelig luftcirkulation og forhindre overophedning af instrumentet.

### **Tilslutninger**

• Sluk for strømmen til andre elektroniske komponenter, før du slutter instrumentet til dem. Skru helt ned for lydstyrken for alle komponenter, før du tænder eller slukker for strømmen. Indstil lydstyrken for alle komponenter ved at skrue helt ned for dem og derefter gradvist hæve lydniveauerne, mens du spiller på instrumentet, til det ønskede lydniveau er nået.

### **Vedligeholdelse**

- På polerede modeller skal støv og snavs fjernes forsigtigt med en blød klud. Tryk ikke for hårdt ved aftørring, da støvpartiklerne kan ridse instrumentets finish.
- Rengør instrumentet med en blød, tør eller let fugtig klud. Brug ikke fortynder, opløsningsmidler, rengøringsmidler eller klude, der indeholder kemikalier.

#### **Retningslinjer for brug**

- Pas på, at du ikke får fingrene i klemme i tangentlåget. Stik aldrig fingre eller hænder ind i sprækker i tangentlåget eller instrumentet.
- Stik aldrig papir, metalgenstande eller andre genstande ind i sprækker i tangentlåget, panelet eller tangenterne. Hvis det sker, skal du omgående slukke for strømmen og tage stikket ud af stikkontakten. Indlever herefter instrumentet til eftersyn på et autoriseret Yamaha-serviceværksted.
- Anbring ikke genstande af vinyl, plast eller gummi på instrumentet, da de kan misfarve panelet eller tangenterne.
- På polerede modeller kan instrumentets finish revne eller skalle af, hvis det rammes af hårde genstande af f.eks. metal, porcelæn eller lignende. Vær forsigtig.
- Læn dig ikke med din fulde vægt op ad instrumentet, stil ikke tunge genstande på instrumentet, og tryk ikke for hårdt på knapperne, kontakterne eller stikkene.
- Brug ikke instrumentet/enheden eller hovedtelefoner ved et højt eller ubehageligt lydniveau i længere tid, da det kan medføre permanente høreskader. Søg læge, hvis du oplever nedsat hørelse eller ringen for ørerne.

### **Brug af klaverbænken (hvis den medfølger)**

- Klaverbænken skal placeres, så den står stabilt og ikke kan vælte.
- Brug ikke klaverbænken som legetøj, og stil dig ikke på den. Hvis den bruges som værktøj eller trappestige til andre formål, kan det resultere i ulykker eller personskade.
- For at undgå ulykker eller personskade må der kun sidde én person på klaverbænken ad gangen.
- Forsøg ikke at justere klaverbænken, mens du sidder på den, da det kan overbelaste justeringsmekanismen og resultere i skade på mekanismen eller i værste fald personskade.
- Hvis skruerne på klaverbænken løsner sig efter længere tids brug, skal du stramme dem med jævne mellemrum ved hjælp af det medfølgende værktøj.

### **Lagring af data**

#### **Lagring og sikkerhedskopiering af data**

• Data i instrumentets interne hukommelse kan gå tabt på grund af betjeningsfejl eller funktionssvigt. Husk at gemme alle vigtige data på eksterne medier via en computer tilsluttet instrumentet [\(side 78](#page-77-0)).

#### **Sikkerhedskopiering af USB-lagerenhed**

• Som beskyttelse mod datatab på grund af beskadigede medier anbefaler vi, at du gemmer dine vigtige data på to USB-lagerenheder.

Yamaha kan ikke holdes ansvarlig for skader, der skyldes forkert brug af eller ændringer af instrumentet, eller data, der er gået tabt eller ødelagt.

Sluk altid for strømmen, når instrumentet ikke er i brug.

The state of a stikkontakten, hvis instrumentet ikke skal bruges<br>
The state of a state of a state of a state of a<br> **5**<br>
CLP-370/340/330, CLP-S308/S306 Brugervejledning Der afgives hele tiden små mængder elektricitet til instrumentet, selvom der er slukket for strømmen. Tag altid stikket ud af stikkontakten, hvis instrumentet ikke skal bruges i længere tid.

## <span id="page-5-0"></span>**Tilbehør**

- Nodebogen "50 greats for the Piano"
- Brugervejledning Denne brugervejledning indeholder samtlige instruktioner til betjening af Clavinova.
- Cd-rom med tilbehør til Windows
- Installationsguide til medfølgende cd-rom til Windows
- Klaverbænk

En bænk følger muligvis med eller er ekstraudstyr afhængigt af, hvor instrumentet er købt:

• My Yamaha Product User Registration Du skal bruge det PRODUCT ID, som findes på dette ark, når du udfylder registreringsformularen (User Registration form).

## **Stemning**

I modsætning til et akustisk klaver skal Clavinova ikke stemmes. Det stemmer altid.

## **Transport**

Hvis du flytter, kan du nemt tage Clavinova med. Du kan enten flytte det, som det er (i samlet tilstand), eller adskilt. Under transporten skal instrumentet ligge vandret. Det må ikke stilles op ad en væg eller stilles på højkant. Instrumentet må ikke udsættes for kraftige rystelser eller stød.

## *ADVARSEL*

(CLP-S308/S306) Dæk hele klaviaturet med det beskyttelsstykke [\(side 87\)](#page-86-0), der fulgte med instrumentet, før du lukker tangentlåget. Stykket beskytter tangenterne mod at blive ridset under transport.

## **Funktioner**

## **Avanceret anslag og karakter: Graded Hammer 3-klaviatur (GH3) (CLP-330) og Graded Hammer 3-klaviaturet (GH3) med imiteret elfenbenstop (CLP-340, CLP-S306)**

Graded Hammer-klaviaturet har et anslag som på et flygel (tungere i den dybe ende og letter i den høje ende), hvilket gør det behageligt at spille på og ikke overgås af de konventionelle, elektroniske klaverer.

Graded Hammer-klaviaturet gør det endvidere muligt at benytte legato (uden brug af pedal) og andre teknikker med gentagne tangentanslag ligesom på et flygel. CLP-340 og CLP-S306 har tangenter belagt med imiteret elfenben, der føles som ægte elfenben og er vandabsorberende, hvilket betyder, at overfladen bliver mindre glat og fingrene kan løbe let hen over tangenterne, ligesom de har en varm og indbydende farve.

## **Ultimative spilleegenskaber: NW-klaviatur af ægte træ belagt med imiteret elfenben (CLP-370, CLP-S308)**

Foruden de egenskaber, der karakteriserer GH3-klaviaturet med emiteret elfenben, anvendes der til NW-klaviaturet ægte træ under de hvide tangenter, ligesom på et akusisk klaver. Det giver et lidt tungere anslag, som overgår de konventionelle elektroniske klaverer og kommer tæt på følelsen af at spille på et flygel.

## **Digital indspilning af lyden fra et koncertflygel (via AMW Dynamics Stereo Sampling)**

Dette digitalklaver har en lang række fyldige og variererede lyde, som skabes vha. Yamahas eget sampling tonegenereringssystem "AWM Dynamic Stereo Sampling".

AWM (Advanced Wave Memory) er et samplingsystem, der frembringer lyde, som kommer tæt på et akustisk instrument, i kraft af digital indspilning af instrumentets lyde og anvendelse af avanceret, digital filtrering ved optagelsen af lydeksemplerne.

Lydbølgeformen, der skabes, når der slås an på et akustisk klaver, varierer fra pianissimo til fortissimo afhængigt af anslagets styrke.

Med AWM Dynamic Stereo Sampling kan der frembringes ekstremt dynamiske nuancer gennem optagelse med forskellige anslagsstyrker. Jo flere eksempler der anvendes, desto bedre bliver instrumentets udtrykskvalitet.

Klaverlyden "Grand Piano 1" er baseret på helt nye lydeksempler, der er optaget fra et koncertflygel i fuld størrelse. Hver tone i eksemplet er justeret omhyggeligt, så det digitale klaver opnår den allerbedste lyd.

Klaverlydene er behørigt adskilte lyde med et hurtigt anslag og en behagelig reaktion.

The Tra plantisshind in foltossimid amateriyyu<br>
anamiske nuancer gennem optagelse med<br>
bliver instrumentets udtrykskvalitet.<br>
The protect fraction and allerbedste lyd.<br>
gelig reaktion.<br>
anslag (Dynamic Sampling). Den bruge Lyden "Grand Piano 1" har forskellige wave samples til forskellige typer anslag (Dynamic Sampling). Den bruger med andre ord forskellige samples alt efter, hvor hurtigt eller hårdt pianisten slår tangenterne an. Derfor udtrykker denne lyd detaljeret dynamik og lyd utroligt tæt på lydene fra et ægte, akustisk klaver.

CLP-370/340 frembringer en fyldig og luksuriøs lyd vha. "Sustain Sampling", der er et eksempel på klagbunden og resonansen fra strengene, der fremkommer, når dæmperpedalen trykkes ned. Desuden har instrumentet "Key-off Sampling", hvilket er et eksempel på, hvor lidt støj der frembringes, når tangenterne slås an.

## **Direkte internetforbindelse (CLP-370/340, CLP-S308/S306)**

Du kan slutte disse digitale klavermodeller til internettet, så du kan få adgang til det store udvalg af melodifiler, der findes på et dedikeret websted.

## Indhold

## Introduktion

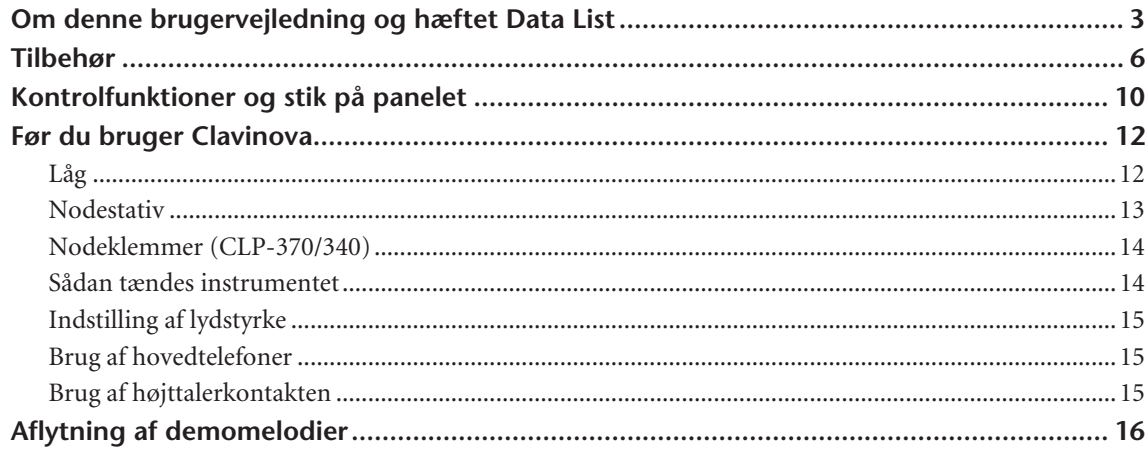

## **Reference**

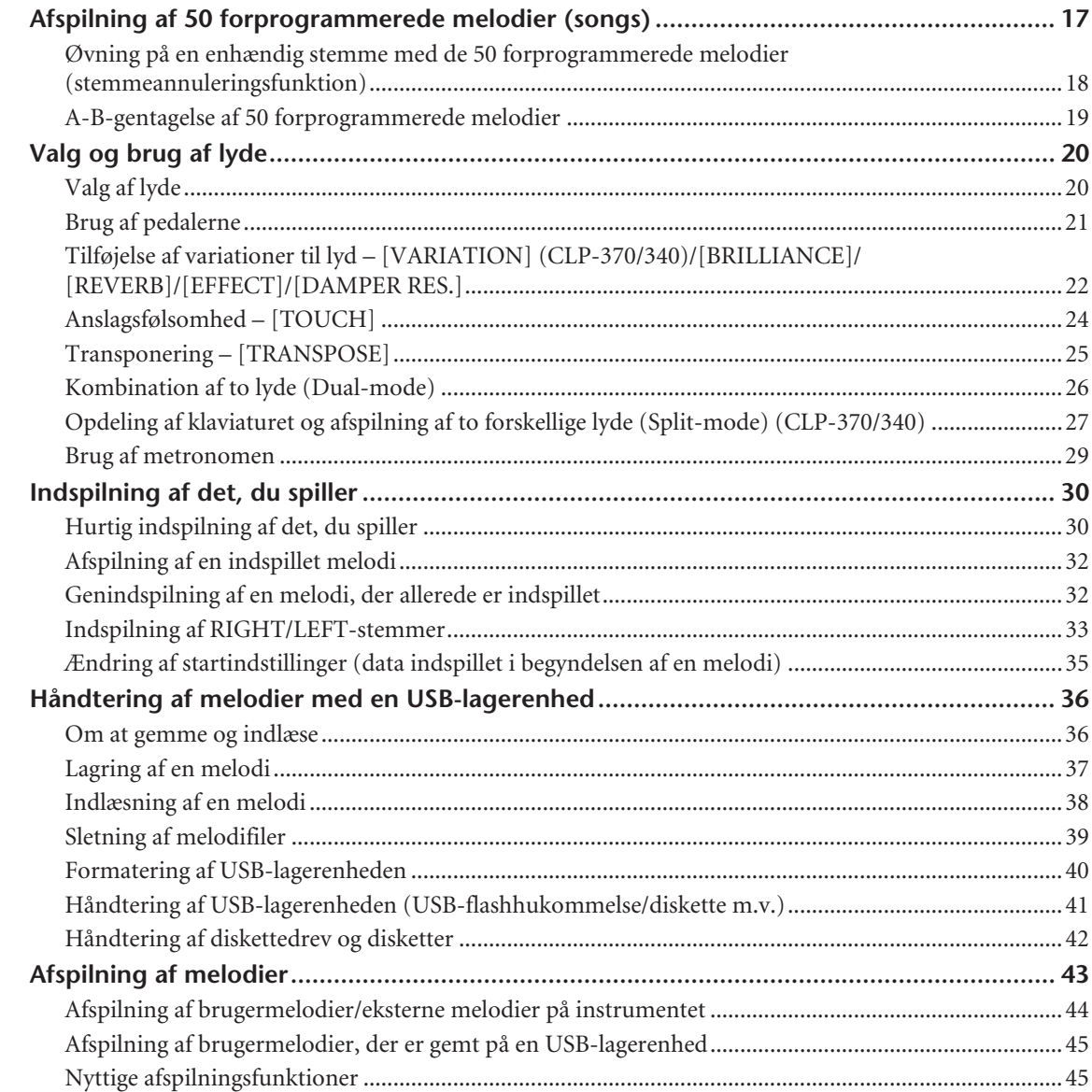

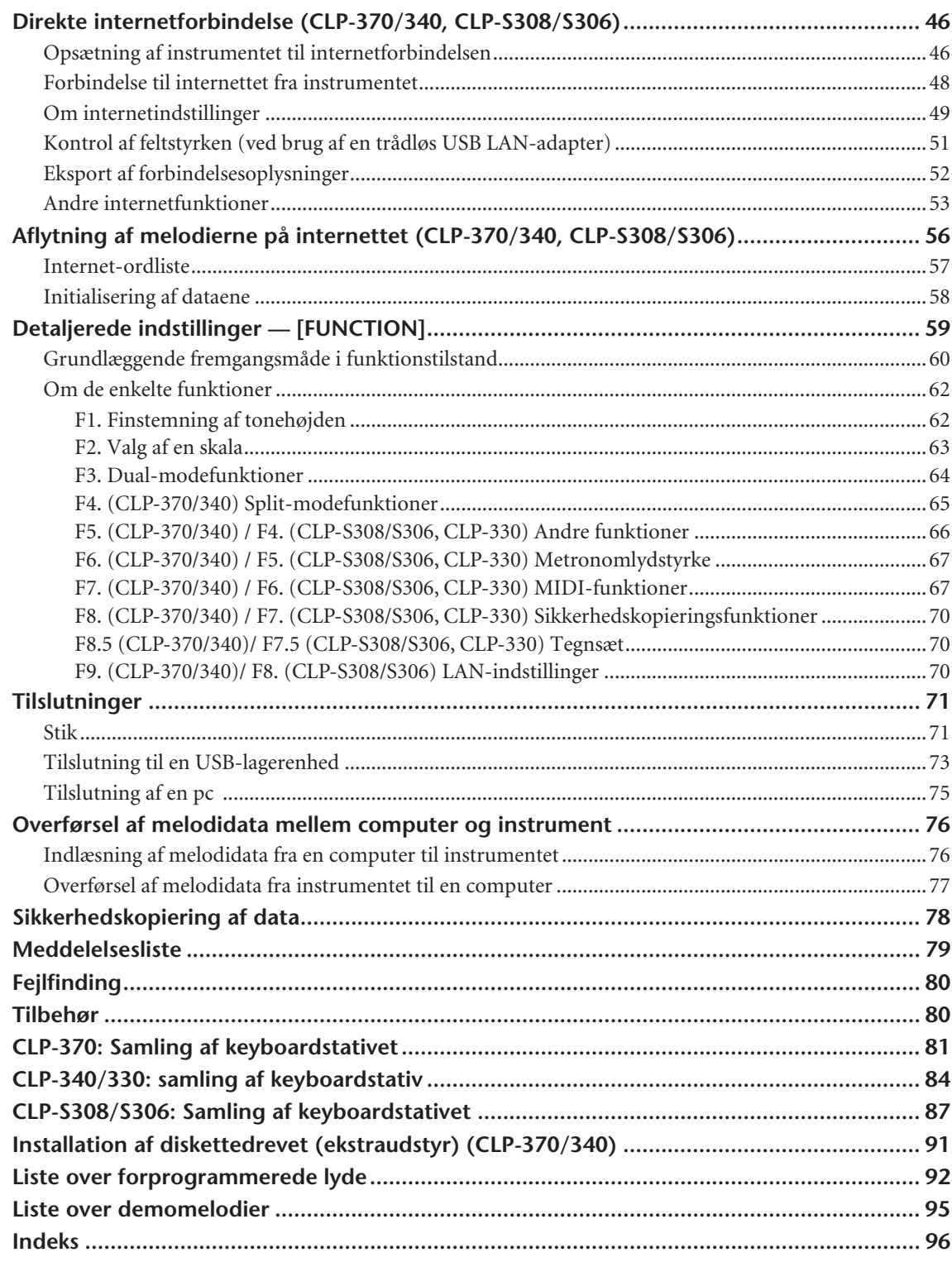

## **Appendiks**

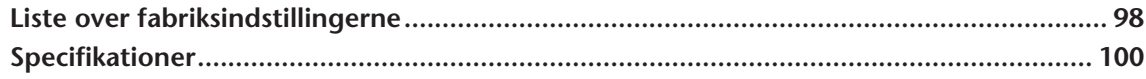

## <span id="page-9-0"></span>**Kontrolfunktioner og stik på panelet**

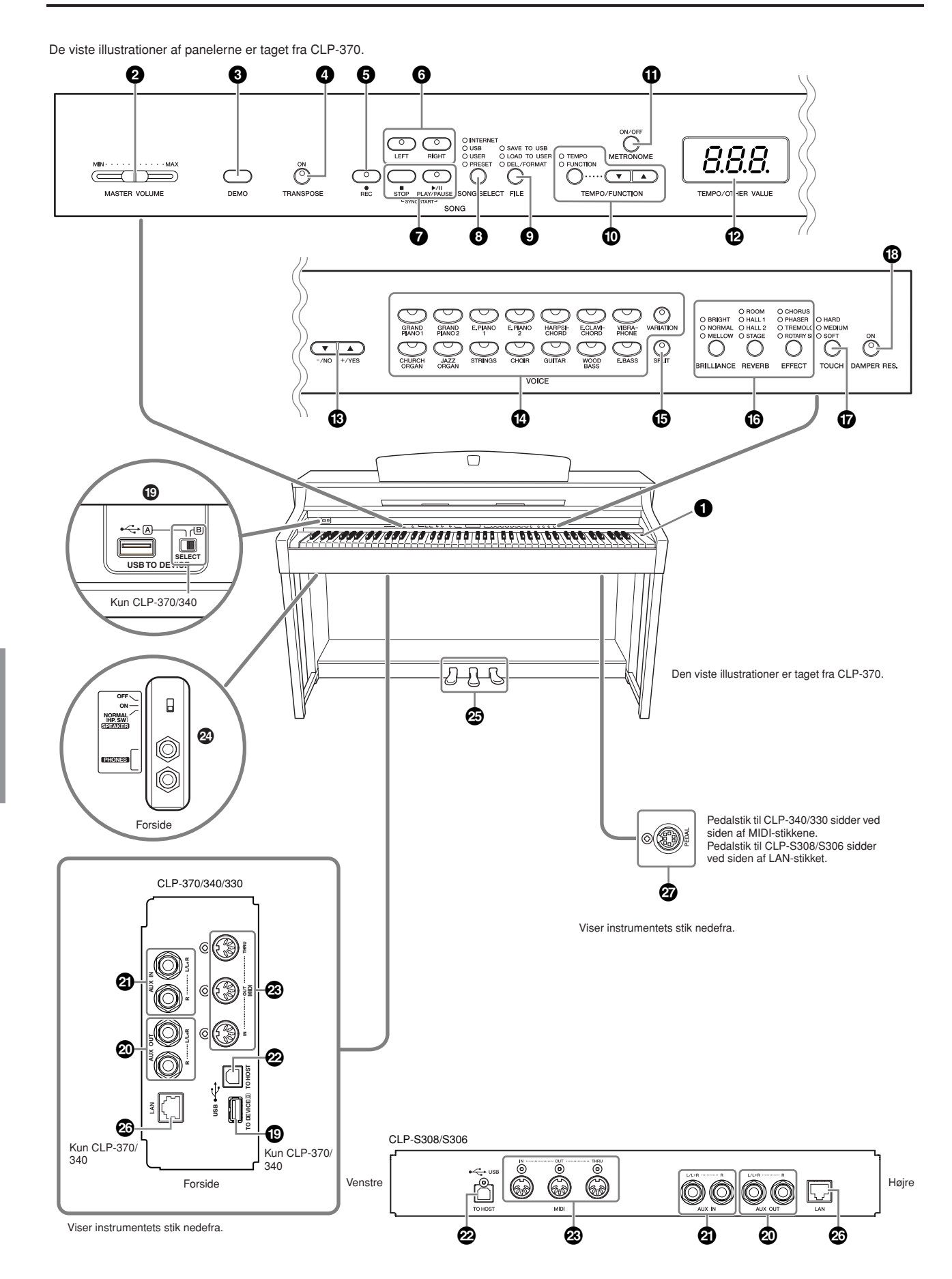

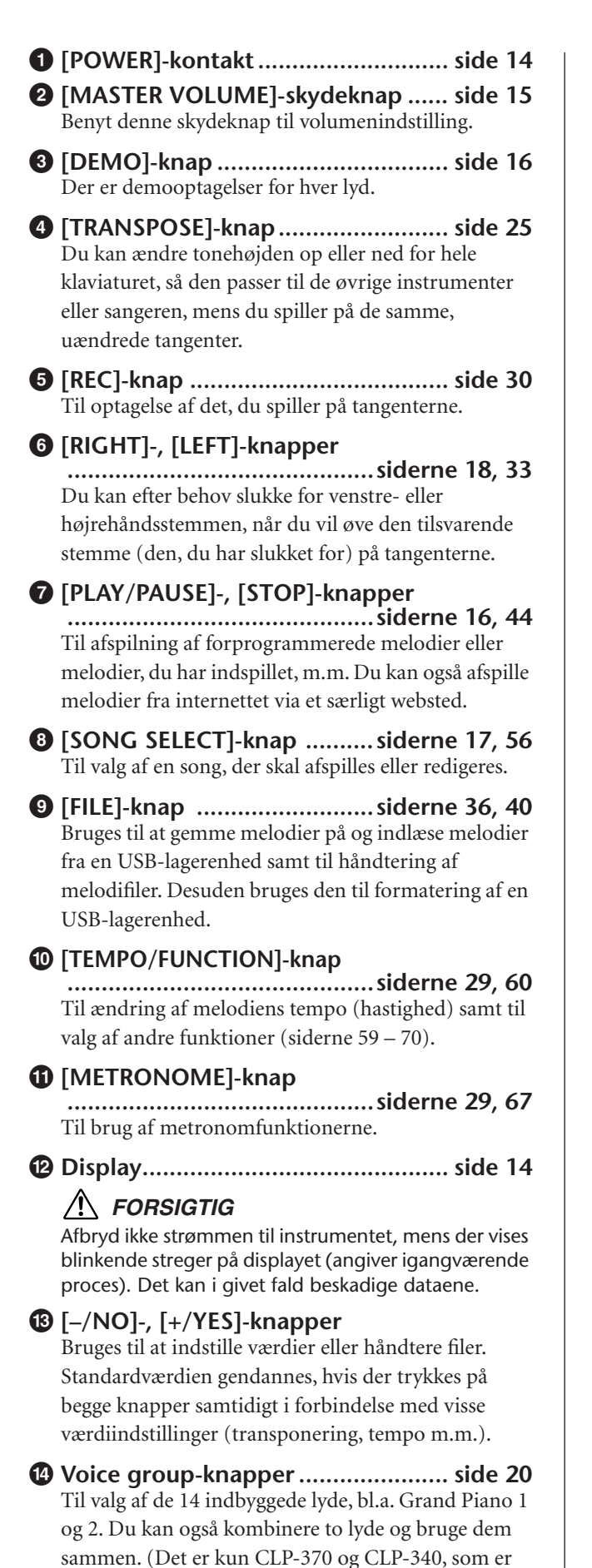

**% [SPLIT]-knap (CLP-370/340)........... side [27](#page-26-1)** Bruges, når der ikke skal spilles med samme lyd på venstre- og højrehåndsdelen af klaviaturet.

udstyret med knappen [VARIATION]).

- **^ [BRILLIANCE]-, [REVERB]-, [EFFECT] knapper............................................side [22](#page-21-1)** Til justering af lydens (brightness) og tilføjelse af rumklangseffekter til lyden.
- **& [TOUCH]-knap .................................side [24](#page-23-1)** Til justering af anslagsrespons.
- **\* [DAMPER RES.]-knap ......................side [23](#page-22-0)** Slår dæmperresonansfunktionen til eller fra. Når DAMPER RES. er aktiveret, simulerer Clavinova'et den efterklang, der opstår, når der trykkes på dæmperpedalen på et flygel, og der spilles på tangenterne.
- **( USB [TO DEVICE]-stik ......................side [72](#page-71-0)** Til tilslutning af instrumentet til en USB-lagerenhed, med mulighed for at gemme og indlæse data til og fra den tilsluttede enhed. CLP-370 og CLP-340 har to [TO DEVICE]-stik, A og B, som kan angives med [SELECT]-kontakten.
- **º AUX OUT [L/ L+R][R]-stik.................side [71](#page-70-2)** Til overførsel af lyden fra Clavinova'et til et eksternt lydanlæg.
- **¡ AUX IN [L/L+R] [R]-stik ...................side [72](#page-71-1)** Til tilslutning af en ekstern tonegenerator og overførsel af dennes lyd til Clavinovas interne lydsystem og højttalere.
- **™ USB [TO HOST]-stik ........................side [72](#page-71-2)** Anvendes til at slutte instrumentet til din computer, så du kan overføre MIDI-data mellem Clavinova og computeren.

## **£ MIDI [IN]- [OUT]- [THRU]-stik**

**.........................................................side [72](#page-71-3)** Til tilslutning af eksterne MIDI-enheder, der gør det muligt at udnytte forskellige MIDI-funktioner.

## **¢ [PHONES]-stik, [SPEAKER]-kontakt**

**.........................................................side [15](#page-14-1)** Til tilslutning af et sæt standardstereohovedtelefoner, der giver mulighed for at spille

uafhængigt af omgivelserne. Kontakten [SPEAKER] tænder eller slukker de interne højttalere.

**∞ PEDALER ..........................................side [21](#page-20-1)** Svarer til pedalerne på et akustisk klaver og gør det muligt at spille med forskellige udtryksfulde effekter. Venstre pedal kan desuden tildeles forskellige funktioner.

### **§ [LAN]-stik (CLP-370/340, CLP-S308/S306) .........................................................side [72](#page-71-4)** Til tilslutning af et LAN-kabel, som giver dette instrument adgang til særlige websteder på internettet og til afspilning af melodier fra internettet.

**¶ [PEDAL]-stik ...................................[.side 83](#page-82-0)** Til tilslutning af et pedalkabel.

## <span id="page-11-0"></span>**Før du bruger Clavinova**

## <span id="page-11-1"></span>**Låg CLP-370/340/330**

## **Sådan åbnes låget over tangenterne:**

Løft en smule op i låget, og tryk derefter ind på det, så det glider ind.

## **Sådan lukkes låget over tangenterne:**

Træk låget ud mod dig selv, og sænk det forsigtigt ned over tangenterne.

# Pas på ikke at få fingrene i klemme, når du åbner eller lukker låget.

## **CLP-S308/S306**

## **Sådan åbnes låget over tangenterne:**

**1.** Tag fat i frontkanten af låget med begge hænder, og åbn det derefter langsomt.

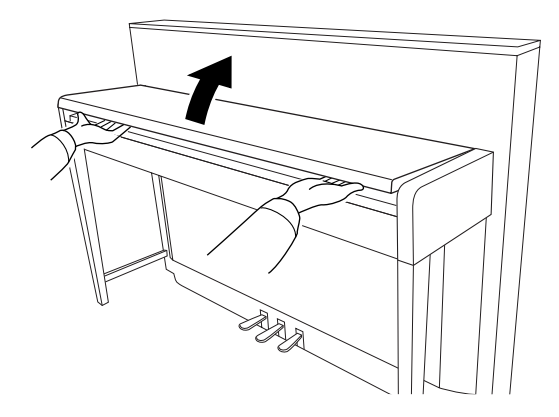

## *FORSIGTIG*

Pas på ikke at få fingrene i klemme (eller børns fingre), når du åbner eller lukker låget.

**2.** Luk kanten af låget til tangenterne. (Fold det ned, så det flugter med låget).

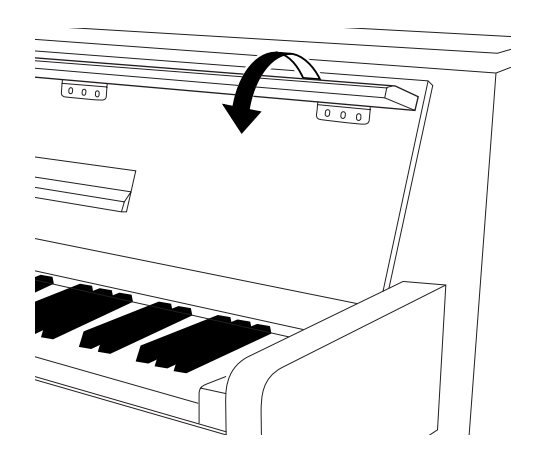

## **Sådan lukkes låget over tangenterne:**

**1.** Vip nodestativet op, hvis det ikke allerede er gjort.

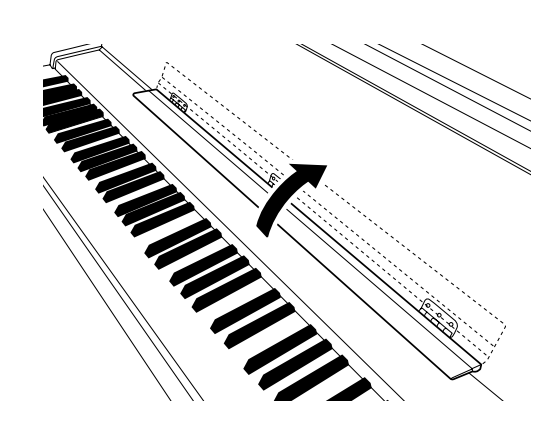

- **2.** Vip kanten af låget ned.
- **3.** Hold fast i tangentlåget med begge hænder, og luk det langsomt.

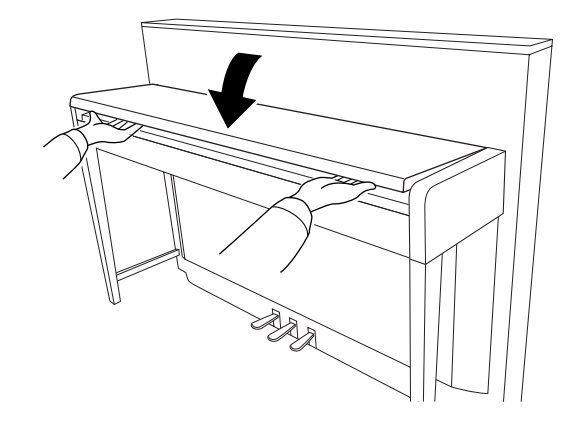

*FORSIGTIG* Pas på ikke at få fingrene i klemme (eller børns fingre), når du åbner eller lukker låget.

**DANSK**

## *FORSIGTIG*

Pas på ikke at få fingrene i klemme (eller børns fingre), når du åbner eller lukker låget.

## *FORSIGTIG*

Anbring ikke noget, f.eks. papir eller papirclips, oven på låget. Små genstande kan falde ned i instrumentet, når låget åbnes, og kan være næsten umulige at fjerne. Dette kan forårsage elektrisk stød, kortslutning, brand eller anden alvorlig skade på instrumentet.

## *FORSIGTIG*

Fjern USB-lagerenheden (ekstraudstyr), der er sat til USB [TO DEVICE] A-stik, før du lukker låget over tangenterne. Gøres det ikke, kan enheden blive beskadiget.

## *FORSIGTIG*

(CLP-S308/S306) Under transport af instrumentet skal du dække hele klaviaturet med beskyttelsesstykket [\(side 87\)](#page-86-0), før du lukker tangentlåget. Stykket beskytter tangenterne mod at blive ridset.

## <span id="page-12-0"></span>**Nodestativ**

## **CLP-370/340/330**

## **Sådan sættes nodestativet op:**

- **1.** Træk nodestativet så langt op mod dig selv, som det kan komme.
- **2.** Vip de to metalstøtter bag på nodestativet i venstre og højre side ned.
- **3.** Vip nodestativet tilbage, så det hviler på de to metalstøtter.

## **Sådan sænkes nodestativet:**

- **1.** Træk nodestativet så langt op mod dig selv, som det kan komme.
- **2.** Løft de to metalstøtter (på bagsiden af nodestativet).
- **3.** Vip nodestativet tilbage, indtil det ligger helt ned.

## *FORSIGTIG*

Brug ikke nodestativet, når det er halvt løftet. Når du sænker nodestativet, skal du ikke slippe det, før det er helt nede.

## **CLP-S308/S306**

## **Vip nodestativet ned**

Vip nodestativet ned, når låget åbnes.

**Vip nodestativet op.** Vip nodestativet op, når låget lukkes.

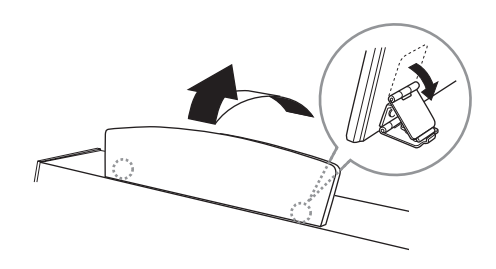

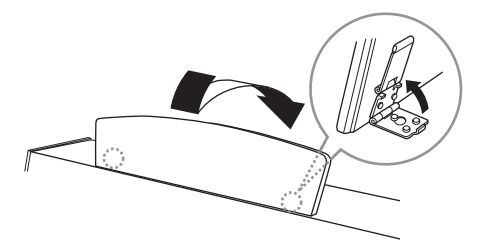

**DANSK**

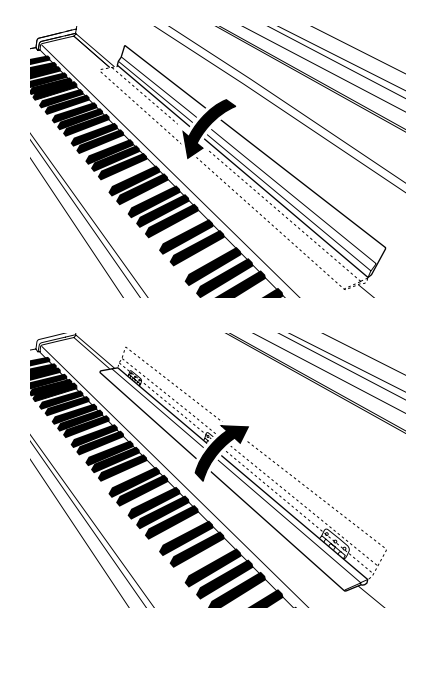

## <span id="page-13-0"></span>**Nodeklemmer (CLP-370/340)**

Klemmerne bruges til at holde siderne i nodehæftet på plads.

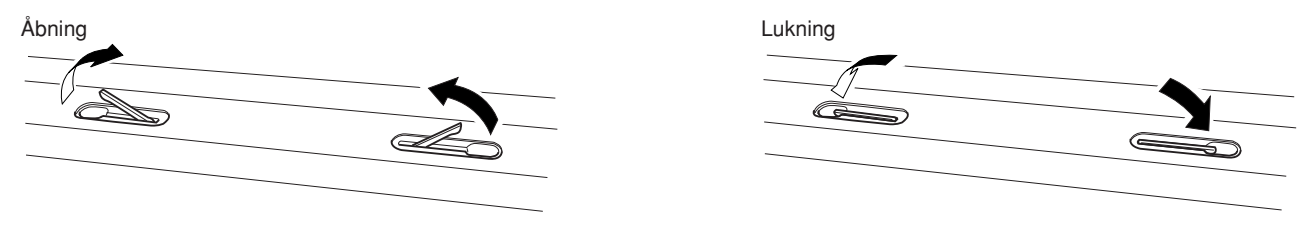

## <span id="page-13-1"></span>**Sådan tændes instrumentet**

## **1.Tilslut strømforsyningsledningen.**

Sæt det ene af stikkene for enden af ledningen i AC IN-stikket på Clavinova'et og det andet i en almindelig stikkontakt. Der kan medfølge en stikadapter, der passer til stikkontakternes udformning i det pågældende område.

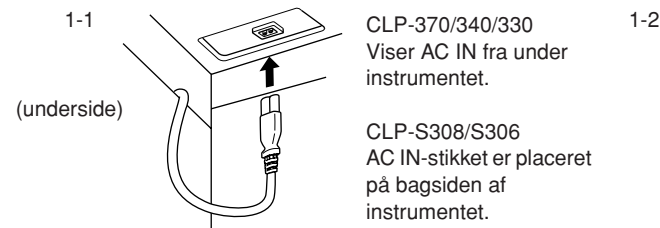

Viser AC IN fra under instrumentet.

CLP-S308/S306 AC IN-stikket er placeret på bagsiden af instrumentet.

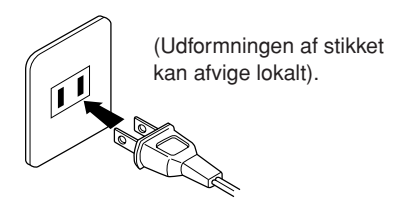

## *ADVARSEL*

Kontrollér, at instrumentet er beregnet til samme vekselspænding, som findes i det område, hvor det skal bruges (som angivet på navneskiltet på det underste panel). I nogle områder kan instrumentet være leveret med en spændingsomskifter, der er placeret på instrumentets bundplade tæt på AC IN-stikket. Kontroller, at spændingsomskifteren er indstillet til netspænding i det område, hvor instrumentet skal bruges. Hvis instrumentet tilsluttes den forkerte spænding, kan det medføre alvorlig beskadigelse af de interne kredsløb og risiko for elektrisk stød!

Brug kun den strømforsyningsledning, der følger med Clavinova. Hvis det medfølgende strømkabel mistes eller beskadiges, skal du kontakte din Yamaha-forhandler. Brug af en forkert type kabel kan medføre risiko for brand og elektrisk stød! Typen af den medfølgende strømforsyningsledning kan afhænge af, hvilket land Clavinova'et er købt i. (I nogle områder kan der medfølge et overgangsstik, hvis ben er tilpasset stikkontakterne i det område, hvor instrumentet skal anvendes). Der må IKKE foretages ændringer af det stik, der leveres sammen med Clavinova'et. Hvis stikket ikke passer til stikkontakten, skal du lade en autoriseret elektriker montere en anden stikkontakt.

## <span id="page-13-2"></span>**2.Tænd for klaveret.**

Tryk på **[POWER]**-knappen.

• Displayet midt på frontpanelet og strømindikatoren til venstre på klaviaturets front tændes.

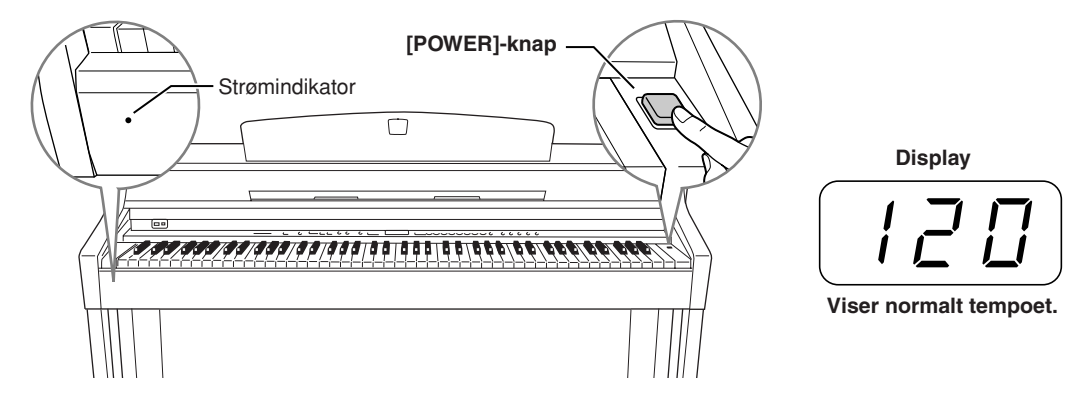

Tryk på **[POWER]**-kontakten igen, når du er klar til at at slukke for strømmen.

• Displayet og strømindikatoren slukkes.

#### *BEMÆRK* **Strømindikator**

Hvis du lukker tangentlåget uden at slukke for strømmen, bliver strømindikatoren ved med at lyse som tegn på, at der stadig er tændt for strømmen.

## <span id="page-14-0"></span>**Indstilling af lydstyrke**

Start med at anbringe **[MASTER VOLUME]**-skydeknappen i positionen midtvejs mellem "MIN" og "MAX". Når du begynder at spille, kan du herefter indstille et behageligt lydniveau med **[MASTER VOLUME]**-skydeknappen.

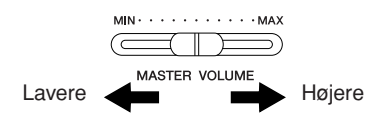

## *FORSIGTIG*

Brug ikke Clavinova'et med højt volumen i lang tid ad gangen, da det kan give høreskader.

*TERMINOLOGI* **MASTER VOLUME:**

Den overordnede lydstyrke for hele instrumentet.

*BEMÆRK* Du kan også indstille udgangsniveauet for **[PHONES]** og udgangsniveauet for AUX OUT med **[MASTER VOLUME]** skydeknappen.

## <span id="page-14-1"></span>**Brug af hovedtelefoner**

Slut et sæt hovedtelefoner til et af **[PHONES]**-stikkene. Der er to **[PHONES]**-stik.

Du kan tilslutte to sæt almindelige stereohovedtelefoner. (Hvis du kun skal bruge ét par, kan de sættes i et hvilket som helst af stikkene).

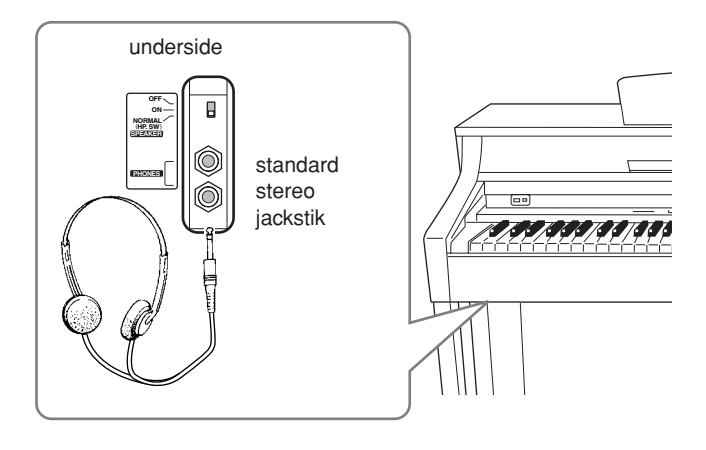

## **Brug af krogen til hovedtelefoner**

I kassen med Clavinova'et følger en knage med til at hænge hovedtelefonere på. Skru krogen på med de to medfølgende skruer (4 x 10 mm) som vist på illustrationen.

## *FORSIGTIG*

Hæng ikke andet end hovedtelefonerne på krogen, det kan beskadige Clavinova'et eller krogen.

## <span id="page-14-2"></span>**Brug af højttalerkontakten**

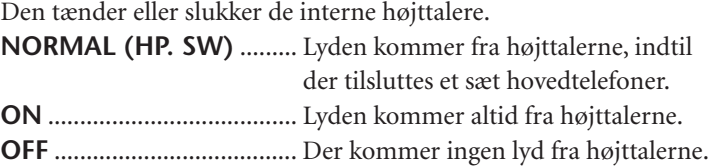

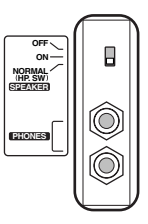

## <span id="page-15-1"></span><span id="page-15-0"></span>**Aflytning af demomelodier**

Der medfølger demomelodier, som effektivt demonstrerer alle Clavinova'ets lyde.

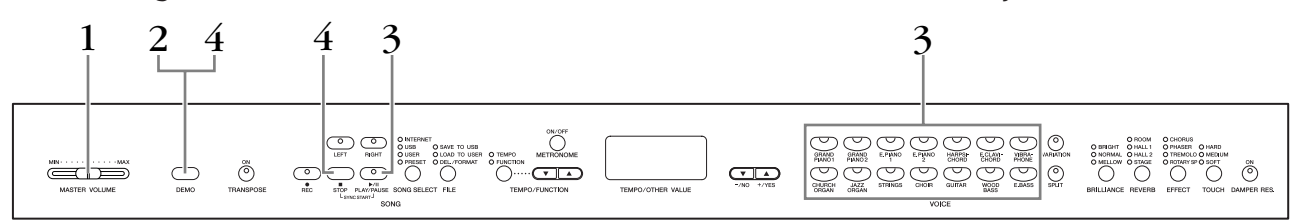

## **Fremgangsmåde**

## **1. Tænd for klaveret.**

(Hvis der ikke er tændt for klaveret) Tryk på **[POWER]**-kontakten. Når der er tændt for klaveret, lyser en af lydknapindikatorerne. Start med at anbringe **[MASTER VOLUME]**-skydeknappen i positionen midtvejs mellem "MIN" og "MAX". Når du begynder at spille, kan du herefter indstille et behageligt lydniveau med **[MASTER VOLUME]**-skydeknappen.

## **2. Aktiver demo-mode.**

Tryk på **[DEMO]**-knappen for at aktivere demo-mode. Lydknappernes indikatorer blinker skiftevis.

## **3. Afspil en demomelodi.**

Tryk på en af lydknapperne for at starte afspilningen af alle melodier startende med den demomelodi, der normalt vælges med den pågældende lydknap. (Afspilningen af demomelodien GRAND PIANO 1 begynder, hvis du trykker på knappen **SONG [PLAY/PAUSE]** i stedet for en lydknap eller blot venter et øjeblik (uden at trykke på nogen af tangenterne).

## **4. Stop demomelodien, og afslut demo-mode.**

Tryk på knappen **[DEMO]** eller **SONG [STOP]**.

#### *BEMÆRK*

En liste over demomelodierne finder du på [side 95](#page-94-1).

### *BEMÆRK*

MIDI-modtagelse er ikke mulig, mens der afspilles demomelodier. Demomelodidata overføres ikke via MIDI-stikkene.

#### *BEMÆRK*

Demo-mode kan ikke aktiveres, mens der optages brugermelodier ([side 30\)](#page-29-0) eller under filhåndtering [\(side 36](#page-35-0)).

### *TERMINOLOGI*

### **Mode:**

En "mode" er en tilstand, hvor du kan udføre en bestemt funktion. I demo-mode kan du afspille demomelodier.

### *BEMÆRK*

Tempoet i demomelodierne kan ikke justeres. Du kan ikke bruge stemmeannulleringsfunktionen [\(side 18\)](#page-17-0) eller melodi-A-Bgentagelsesfunktionen [\(side 19\)](#page-18-0) i demo-mode.

### *BEMÆRK*

Du kan demonstrere pianolydene med forskellige effekter på CLP-370/340 ved at trykke på knappen **[VARIATION]** og derefter trykke på den ønskede lydknap. I "Beskrivelse af pianolyddemo" på [side 95](#page-94-2) finder du en komplet oversigt over demo-lyde til pianolyde med forskellige effekter.

## <span id="page-16-1"></span><span id="page-16-0"></span>**Afspilning af 50 forprogrammerede melodier (songs)**

Clavinova rummer data for 50 songs for klaver. Du kan lytte til disse melodier eller bruge dem til øveformål ([side 18\)](#page-17-0). Du kan også slå op i det medfølgende hæfte "50 greats for the Piano", der indeholder noder til de 50 forprogrammerede melodier for klaver.

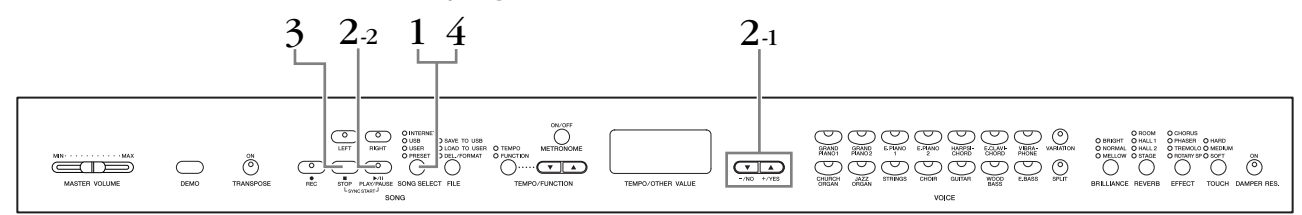

## **Fremgangsmåde**

## **1. Aktiver forprogrammeret melodi-mode:**

Tryk på knappen **[SONG SELECT]** et par gange, indtil indikatoren "PRESET" lyser.

## **2. Afspil en af de 50 forprogrammerede melodier.**

- **2-1** Tryk på knappen **[–/NO], [+/YES]** eller vælg nummeret på den melodi, du vil afspille (numeret vises på LED-displayet), eller vælg en spillemetode.
	- **1 50:** Vælg nummeret på en forprogrammeret melodi, og afspil kun den melodi.
	- **r n d:** Afspil alle forprogrammerede melodier i vilkårlig rækkefølge.
	- **ALL:** Afspil alle forprogrammerede melodier i rækkefølge.
- **2-2** Tryk på knappen **SONG[PLAY/PAUSE]** for at starte afspilningen.

## **Indstil volumen**

Brug **[MASTER VOLUME]**-knappen til justering af volumen.

## **Indstil tempoet**

Du kan bruge knapperne **[TEMPO/ FUNCTION** ▼, ▲**]** til at stille afspilningstempoet efter ønske. Du kan gendanne standardtempoet ved at trykke samtidigt på knapperne **[**▼**]** og **[**▲**]**.

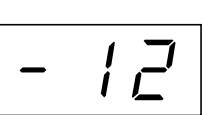

Dette giver en relativ tempovariation i intervallet fra "–50" via "0" til "50", som er maksimum. Intervallet varierer afhængigt af den valgte melodi.

## **3. Stop afspilningen.**

Afspilningen stopper automatisk, når den valgte forprogrammerede melodi er færdig. Hvis du vil stoppe afspilningen af melodien (eller kontinuerlig afspilning), skal du trykke på knappen **SONG [STOP]**. Du kan også holde pause i afspilningen ved at trykke på knappen **SONG [PLAY/PAUSE]**.

• Se procedure **2** ovenfor, hvis du vil afspille en anden melodi bagefter.

## **4. Afslut den forprogrammerede melodi-mode.**

Tryk på knappen **[SONG SELECT]** for at afslutte den forprogrammerede melodi-mode. Indikatoren slukker, og enheden vender tilbage til normalt spil.

## **Sådan bruges øvefunktionerne**

Du kan efter behov slukke for venstre- og højrehåndsstemmen, så du kan indøve den pågældende stemme (stemmeannulleringsfunktion) og kontinuerligt gentage et bestemt udsnit af en melodi (melodi-A-B-gentagelsesfunktionen). Der er flere oplysninger på siderne [18](#page-17-0)[–19.](#page-18-0)

#### *BEMÆRK*

Forprogrammeret melodi-mode kan ikke aktiveres, mens enheden afspiller demomelodier ([side 16](#page-15-1)) eller melodier [\(side 44\)](#page-43-1), indspiller brugermelodier ([side 30\)](#page-29-0) eller udfører filhåndtering ([side 36\)](#page-35-0).

### *TERMINOLOGI*

**Melodi:**

Dataene for spil kaldes for en "melodi" eller "song". Begrebet omfatter også demomelodier og de forprogrammerede melodier for klaver.

### *BEMÆRK*

Du kan spille på tangenterne samtidig med afspilningen af den forprogrammerede melodi. Du kan ændre den lyd, der bruges, når du spiller på tangenterne.

### *BEMÆRK*

Du kan indstille brillansfunktionen [\(side 22\)](#page-21-2) og rumklangstypen [\(side 22\)](#page-21-3), der skal anvendes til afspilning af forprogrammerede melodier.

Du kan ændre indstillingerne for effekt [\(side 23\)](#page-22-1) og anslagsfølsomhed [\(side 24\)](#page-23-0) for den lyd på klaviaturet, du spiller.

### *BEMÆRK*

Standardtempoet "0" vælges automatisk, når en ny forprogrammeret melodi vælges, eller når afspilning af en ny forprogrammeret melodi begynder under afspilning med "ALL" eller "r n d" (vilkårlig).

#### *BEMÆRK*

Hvis du vælger en anden melodi (eller når en ny melodi vælges under afspilning af flere melodier), vælges den tilhørende indstilling for rumklangog effekttype.

## <span id="page-17-1"></span><span id="page-17-0"></span>**Øvning på en enhændig stemme med de 50 forprogrammerede melodier (stemmeannuleringsfunktion)**

De 50 forprogrammerede songs har separat venstre- og højrehåndsstemme. Du kan efter behov slukke for venstre- og højrehåndsstemmen for at indøve den pågældende stemme (den stemme, du har slukket for) på tangenterne. Højrehåndsstemmen spilles af **[RIGHT]**, venstrehåndsstemmen af **[LEFT]**.

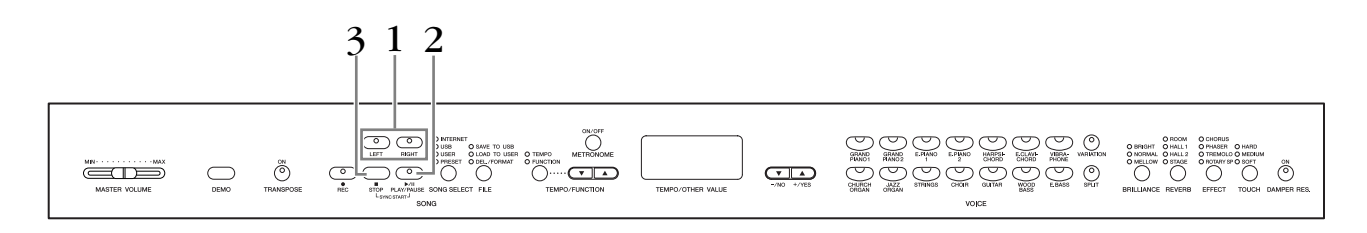

## **Fremgangsmåde**

**DANSK**

## **1. Sluk for afspilning af den stemme, du vil øve.**

Efter at have valgt den melodi, du vil øve dig på, skal du trykke på knappen **[RIGHT]** eller **[LEFT]** for at slukke for den pågældende stemme. Når du første gang vælger en melodi, lyser både indikatoren **[RIGHT]** og **[LEFT]** for at angive, at du kan spille begge stemmer. Når du trykker på en af knapperne for at standse afspilningen, slukkes den tilsvarende indikator, og den pågældende stemme forstummer.

• Ved hvert tryk på knapperne slås afspilningen henholdsvis til og fra.

## **2. Start af afspilning og spil på tangenterne.**

Tryk på knappen **SONG [PLAY/PAUSE]** for at starte afspilningen. Spil den stemme, du netop har standset afspilningen af.

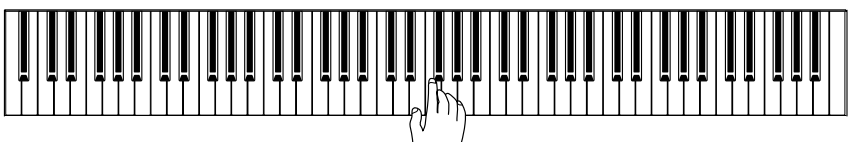

## **Automatisk start på afspilning, når du begynder at spille på tangenterne (Sync Start)**

Når Sync Start-funktionen er aktiveret, begynder afspilningen af den valgte forprogrammerede melodi automatisk, så snart du slår en akkord an på tangenterne.

Hold **SONG [STOP]** nede, og tryk samtidigt på knappen **[PLAY/PAUSE]**, hvis du vil slå funktionen Sync Start til.

(Gentag den foregående handling for at slå funktionen Sync Start fra). Afspilningen begynder, når du begynder at spille på tangenterne.

## **Venstre pedal spil/pause**

Den venstre pedal kan reserveres til afspilning og pause i afspilningen af forprogrammerede melodier via funktionen "venstre pedal-mode", som er beskrevet på ([side 66](#page-65-1)).

## **3. Stop afspilningen.**

Når afspilningen er færdig, standser den automatisk, og Clavinova går til starten af den pågældende song. Du kan standse afspilningen midt i en melodi ved at trykke på knappen **SONG [STOP]**. Du kan også holde pause i afspilningen ved at trykke på knappen **SONG [PLAY/PAUSE]**.

#### *BEMÆRK*

Kanalerne i din melodi vil automatisk blive passende fordelt på **[RIGHT]** og **[LEFT]**. Andre stemmer end kanal 1 kan derfor blive lagt i **[RIGHT],** og andre stemmer end kanal 2 kan blive lagt i **[LEFT]**.

#### *BEMÆRK*

Du kan ikke bruge funktionen til annullering af forprogrammerede melodistemmer under afspilning med "ALL" eller "r n d" ([side 17](#page-16-0)).

#### *BEMÆRK*

Der kan tændes eller slukkes for stemmerne, selv under afspilning.

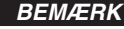

Når du vælger en ny melodi, bliver begge stemmer automatisk afspillet.

## <span id="page-18-0"></span>**A-B-gentagelse af 50 forprogrammerede melodier**

Med funktionen A-B-gentagelse er det muligt at gentage afspilningen af et bestemt stykke af en forprogrammeret melodi. Sammen med stemmeannulleringsfunktionen, der er beskrevet på [side 18,](#page-17-0) er dette en fremragende måde at indøve vanskelige passager på.

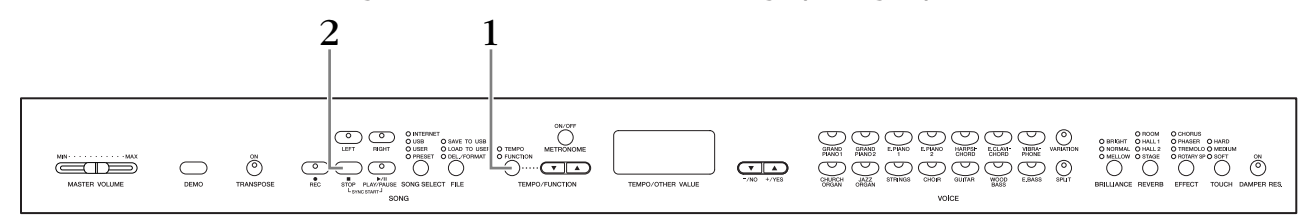

## **Fremgangsmåde**

## **1. Angiv begyndelsen (A) og slutningen (B) af stykket, og begynd at øve dig.**

Vælg og spil en forprogrammeret melodi, og tryk derefter på knappen **[TEMPO/FUNCTION]** i begyndelsen af den passage, du vil gentage. Derved sættes punkt "A" ( $\sqrt{R}$  - vises på displayet).

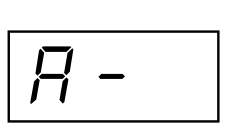

Tryk på knappen **[TEMPO/FUNCTION]** en gang til ved slutningen af stykket for at markere slutningen (B) af passagen.

Derved sættes punkt "B" ( $\sqrt{B - b}$  vises på displayet). Ved dette punkt begynder en gentagelse af afspilningen mellem punkt A og B.

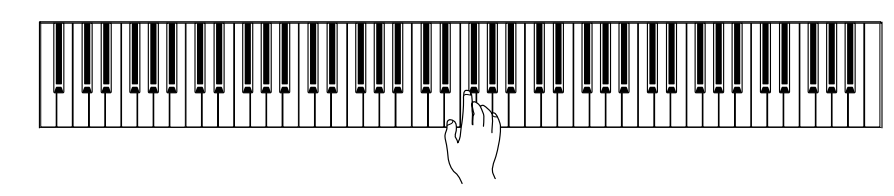

## **2. Stop afspilningen.**

Tryk på knappen **SONG [STOP]** for at standse afspilningen uden at miste de angivne punkter A og B. Afspilningen med A-B-gentagelse genoptages, hvis du trykker på knappen **SONG [PLAY/PAUSE]**.

Tryk én gang på knappen **[TEMPO/FUNCTION]** for at annullere punkt A og B.

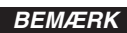

Du kan ikke bruge funktionen A-B-gentag under afspilning med "ALL" eller "r n d" ([side 17](#page-16-0)).

#### *BEMÆRK*

- Tryk på knappen **[TEMPO/ FUNCTION]**, inden afspilningen begynder, for at sætte punkt "A" i begyndelsen af melodien.
- Du kan sætte punkt "B" automatisk ved melodiens afslutning ved at sætte punkt "A" og lade melodien spille færdig.

### *BEMÆRK*

En automatisk indtælling (der hjælper dig med at komme i gang) starter ved punkt A

i melodien.

### *BEMÆRK*

Punkterne A og B annulleres automatisk, når du vælger en ny melodi.

## <span id="page-19-0"></span>**Valg og brug af lyde**

## <span id="page-19-2"></span><span id="page-19-1"></span>**Valg af lyde**

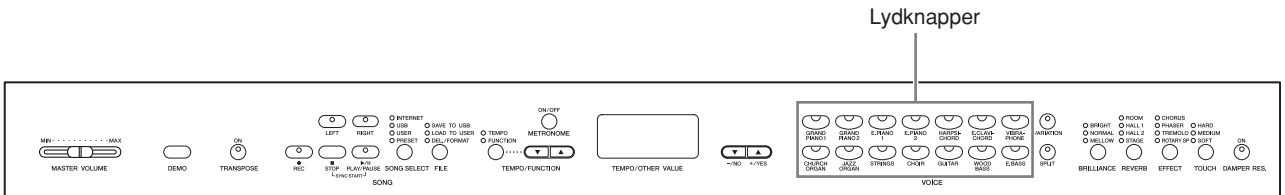

## **Fremgangsmåde**

Vælg den ønskede lyd ved at trykke på en af lydknapperne.

Når du begynder at spille, kan du herefter indstille et behageligt lydniveau med **[MASTER VOLUME]**-skydeknappen.

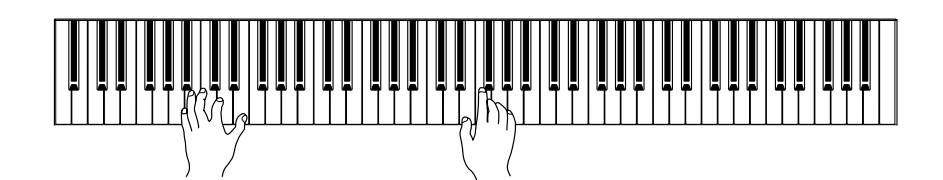

#### *BEMÆRK*

For at få indtryk af de forskellige lyde kan du lytte til demomelodier for hver lyd ([side 16](#page-15-1)). Se "Liste over forprogrammerede lyde" på [side 92](#page-91-1) for at få yderligere oplysninger om de enkelte forprogrammerede lydes egenskaber.

#### *TERMINOLOGI*

#### **Lyd:**

På Clavinova'et betyder en "voice" en lyd eller klangfarve.

#### *BEMÆRK*

Du kan styre, hvor kraftig en lyd er, ved at justere den kraft, som du slår tangenterne an med, selvom forskellige stilarter (anslagsfølsomhed) har meget lille eller slet ingen effekt for visse musikinstrumenter. Se "Liste over forprogrammerede lyde" på [side 92](#page-91-1).

## <span id="page-20-1"></span><span id="page-20-0"></span>**Brug af pedalerne**

Clavinova'et har tre fodpedaler, som kan producere en række udtryksfulde effekter, der lyder som dem, pedalerne på et akustisk klaver producerer.

## **Fortepedal (højre pedal)**

Dæmperpedalen fungerer på samme måde som dæmperpedalen på et akustisk klaver. Når pedalen er trådt ned, er tonernes efterklang længere. Hvis pedalen slippes, stoppes (dæmpes) alle klingende toner. Dæmperpedalen har desuden en naturtro, udtryksfuld halvpedal-funktion.

Når DAMPER RES. er aktiveret, og dæmperpedalen trykkes ned, simulerer Clavinova'et den efterklang, der opstår, når der trykkes på dæmperpedalen på et flygel, og og tangenterne slås an.

## **Sostenutopedal (midterpedal)**

Hvis du spiller en tone eller akkord på tangenterne og træder sostenutopedalen ned, mens du holder tonen (eller tonerne), klinger tonen, så længe pedalen holdes nede (som om du havde trådt på dæmperpedalen), men de efterfølgende toner klinger ikke længere, end de plejer. Du kan f.eks. lade en akkord klinge og spille en række andre toner "staccato".

## **Soft-pedal (venstre pedal)**

Når soft-pedalen er trådt ned, mindskes lydstyrken, og klangfarven ændres en smule. Soft-pedalen påvirker ikke toner, der allerede klinger, når pedalen trædes ned.

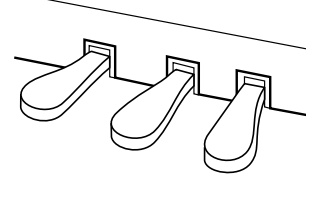

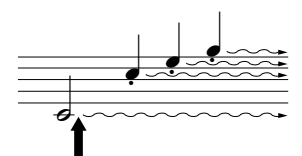

Hvis du trykker dæmperpedalen ned her, klinger de toner, du spiller, før pedalen slippes igen, længere.

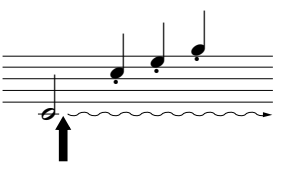

Hvis du trykker sostenutopedalen ned her, mens tonen holdes, vil tonen klinge, så længe pedalen holdes nede.

#### *BEMÆRK*

Kontroller, at pedalkablet sidder korrekt i stikket, hvis dæmperpedalen ikke fungerer korrekt (siderne [83](#page-82-1), [86\)](#page-85-0).

### *TERMINOLOGI:*

#### **Halvpedal:**

Hvis du spiller på klaveret med efterklang, og du vil dæmpe efterklangen en smule, skal du slippe dæmperpedalen, så den kun er halvvejs trykket ned.

#### *BEMÆRK*

Du kan indstille styrken af den effekt, der frembringes med "Sustain Samples" via "Sustain Sampling Depth" [\(side 66\)](#page-65-2) i funktionstilstanden.

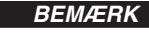

Orgel-, stryger- og korlyde fortsætter med at klinge, så længe sostenutopedalen er trådt ned.

#### *BEMÆRK*

Den venstre pedal kan reserveres til afspilning/pause i afspilningen af melodier eller forskellige funktioner (CLP-370/340) via "venstre pedal-mode", som er beskrevet på ([side 66](#page-65-1)).

## <span id="page-21-1"></span><span id="page-21-0"></span>**Tilføjelse af variationer til lyd – [VARIATION] (CLP-370/340)/[BRILLIANCE]/[REVERB]/[EFFECT]/ [DAMPER RES.]**

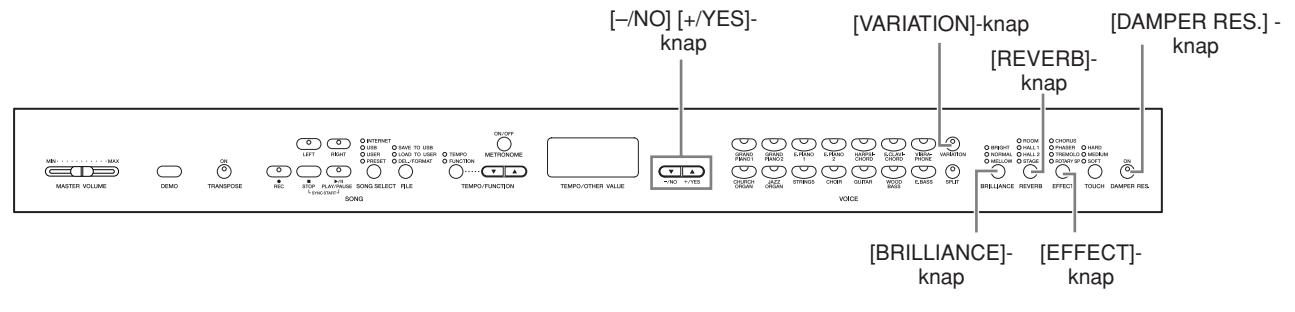

## **[VARIATION] (CLP-370/340)**

Gør det muligt at ændre et andet aspekt af effekten afhængigt af den valgte type. Se "Liste over forprogrammerede lyde" på [side 92](#page-91-1) for at få yderligere oplysninger om hver variations egenskaber.

## **Fremgangsmåde**

Hvis du trykker på **[VARIATION]** eller den valgte lydknap, slås variationen til og fra. Indikatoren lyser, når **[VARIATION]** er altiveret.

## <span id="page-21-2"></span>**[BRILLIANCE]**

Brug denne til at ændre lydens karakter eller klangfarve.

**BRIGHT:** Lys klang **NORMAL:** Standardklang **MELLOW:** Blød og dæmpet klang

## **Fremgangsmåde**

Når du vil vælge en brillanstype, skal du trykke på knappen **[BRILLIANCE]** et par gange, indtil indikatoren svarende til den ønskede type lyser (indikatoren skifter, hver gang du trykker på knappen **[BRILLIANCE]**). Der er fem typer brillans at vælge imellem. Når to naboindikatorer lyser, er typen mellem de to angivne typer valgt. Hvis f.eks. både NORMAL og MELLOW lyser, vælges brillansindstillingen mellem NORMAL og MELLOW. Denne parameter påvirker al instrumentets lyd.

## <span id="page-21-3"></span>**[REVERB]**

Med denne funktion kan du vælge forskellige digitale rumklangseffekter, der giver lyden ekstra dybde og udtryk og skaber en realistisk, akustisk klang.

- **OFF:** Når der ikke er valgt en rumklangseffekt, lyser ingen REVERB-indikator.
- **ROOM:** Denne indstilling giver lyden en rumklangseffekt, der minder om den akustiske klang, der forekommer i et mindre rum.
- **HALL 1:** Brug denne indstilling til at få en "større" rumklangseffekt. Denne effekt simulerer den naturlige rumklang i en mindre koncertsal.
- **HALL 2:** Brug denne indstilling til at få en virkelig stor rumklangseffekt. Denne effekt simulerer den naturlige rumklang i en stor koncertsal.
- **STAGE:** Simulerer den rumklang, der forekommer på en scene.

*BEMÆRK*

Normalindstilling = OFF

## *TERMINOLOGI*

**Normalindstilling:**

"Normalindstillingen" er standardindstillingen fra fabrikken, som er aktiv, når du første gang tænder for Clavinova'et.

#### *BEMÆRK*

Den venstre pedal kan reserveres til at slå variationen til eller fra via "venstre pedal-mode", som er beskrevet på ([side 66](#page-65-1)).

#### *BEMÆRK*

Normalindstilling = NORMAL

#### *BEMÆRK*

Når BRILLIANCE er indstillet til BRIGHT, bliver lyden generelt lidt højere. Hvis MASTER VOLUME indstilles til et højt niveau, kan lyden blive forvrænget. Reducer i det tilfælde MASTER VOLUMEniveauet.

#### *BEMÆRK*

Standardindstillingerne for rumklangstype (inklusive OFF (FRA)) og -dybde er forskellige fra lyd til lyd.

#### *BEMÆRK*

Rumklangstypen skifter, når du slipper knappen **[REVERB]**. Hvis du har ændret efterklangensdybden og slipper knappen **[REVERB]**, ændres efterklangstypen ikke.

## **Fremgangsmåde**

Når du vil vælge en efterklangstype, skal du trykke på knappen **[REVERB]** et par gange, indtil indikatoren svarende til den ønskede type lyser (indikatoren skifter, hver gang du trykker på knappen **[REVERB]**). Når alle indikatorer er slukket frembringes der ingen effekt.

## **Justering af rumklangsdybde**

Du kan justere rumklangsdybden for den valgte lyd med knapperne **[–/NO] [+/YES]**¸ mens du holder knappen **[REVERB]** nede. Dybden kan indstilles til mellem 0 og 20. Den aktuelle indstilling for dybde vises på LED-displayet, mens knappen **[REVERB]** holdes nede.

## <span id="page-22-1"></span>**[EFFECT]**

Med knappen [EFFECT] kan du vælge en effekt, som kan give din lyd større dybde og mere liv.

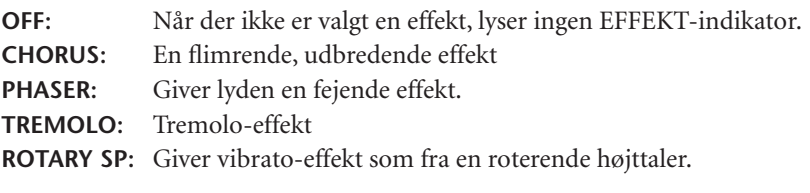

## **Fremgangsmåde**

Når du vil vælge en effekttype, skal du trykke på knappen **[EFFECT]** et par gange, indtil indikatoren svarende til den ønskede type lyser (indikatoren skifter, hver gang du trykker på knappen **[EFFECT]**). Når alle indikatorer er slukket, frembringes der ingen effekt.

## **Justering af effektdybde**

Du kan justere effektdybden for den valgte lyd med knapperne **[–/NO]** og **[+/YES]**, mens du holder knappen **[EFFECT]** nede.

Dybden kan indstilles til mellem 0 og 20. Den aktuelle indstilling for dybde vises på LED-displayet, mens knappen **[EFFECT]** holdes nede.

## <span id="page-22-0"></span>**[DAMPER RES.]**

Med dæmperresonansen simuleres efterklangen fra dæmperpedalen på et flygel, når du trykker på dæmperpedalen og slår tangenterne an. Denne effekt påvirker al instrumentets lyd.

## **Fremgangsmåde**

For hvert tryk på knappen **[DAMPER RES.]** slås dæmperresonansen til eller fra.

## **Indstilling af DAMPER RES. Dybde**

Du kan justere dæmperresonansens dybde vha. knapperne **[–/NO]** og **[+/YES]**, mens du holder knappen **[DAMPER RES.]** nede.

Dybden kan indstilles til mellem 0 og 20. Den aktuelle indstilling for dybde vises på LED-displayet, mens knappen **[DAMPER RES.]** holdes nede.

#### *BEMÆRK*

**Dybde 0:** ingen effekt **Dybde 20:** maksimal rumklangsdybde

#### *BEMÆRK*

Standardindstillingen af effekttype (herunder OFF) og dybde er forskellige fra lyd til lyd.

#### *BEMÆRK*

Effekttypen skifter, når du slipper knappen **[EFFECT]**. Hvis du har ændret dybdeindstillingerne og slipper knappen **[EFFECT]**, ændres effekttypen ikke.

#### *BEMÆRK*

**Dybde 0:** ingen effekt **Dybde 20:** maksimal effektdybde

### *BEMÆRK*

Standardindstillinger for dybde er forskellige fra lyd til lyd.

*BEMÆRK* Normalindstilling = ON

*BEMÆRK* **Dybde 0:** ingen effekt **Dybde 20:** maksimal dybde

## <span id="page-23-1"></span><span id="page-23-0"></span>**Anslagsfølsomhed – [TOUCH]**

Du kan vælge fire forskellige typer anslagsfølsomhed til instrumentet – HARD, MEDIUM, SOFT eller FIXED – som passer til forskellige stilarter og præferencer.

- **HARD:** Kræver, at tangenterne slås ganske hårdt an for at producere maksimal kraftig lyd.
- **MEDIUM:** Frembringer stort set "almindelig" tangentrespons.
- **SOFT:** Gør det muligt at frembringe maksimal kraftig lyd med relativt let tryk på tangenterne.
- **FIXED:** Alle toner frembringes med samme lydstyrke, uanset hvor hårdt tangenterne slås an. (Ingen indikatorer lyser). Den faste lydstyrke kan ændres.

#### *BEMÆRK*

Denne indstilling påvirker ikke instrumentets fysiske vægt.

#### *BEMÆRK*

Normalindstilling = MEDIUM

#### *BEMÆRK*

Anslagsfølsomhedens type bliver fællesindstillingen for alle lyde. Indstillingerne for anslagsfølsomhed kan have ringe eller ingen effekt på visse lyde, der ikke normalt ændrer sig i forhold til, hvor hårdt tangenterne slås an. (Se "Liste over forprogrammerede lyde" på [side 92\)](#page-91-1).

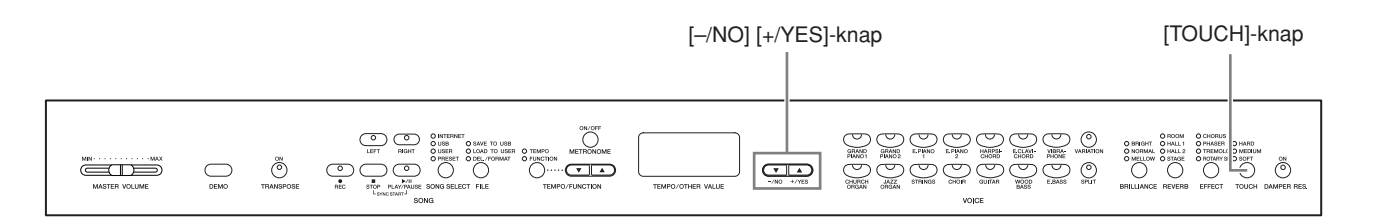

## **Fremgangsmåde**

Når du vil vælge en anslagsfølsomhed, skal du trykke på knappen **[TOUCH]** et par gange, indtil indikatoren svarende til den ønskede type lyser (indikatoren skifter, hver gang du trykker på knappen **[TOUCH]**). Ingen indikator lyser, når "FIXED" er valgt.

## **Ændring af volumen, når "FIXED" er valgt**

Hvis du vælger FIXED, kan du indstille volumen for toner afspillet i FIXED mode vha. knapperne **[–/NO]** og **[+/YES]**, mens du holder knappen **[TOUCH]** nede. Det aktuelle volumenniveau vises på displayet. Volumenområdet kan indstilles mellem 1 og 127. Standardindstillingen er 64.

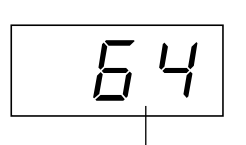

Volumenområde

#### *BEMÆRK*

1: minimumvolumen 127: maksimumvolumen

#### *BEMÆRK*

I FIXED mode får anslagsvolumen fællesindstillingen for alle lyde.

#### *BEMÆRK*

 Anslagstypen ændres, når knappen **[TOUCH]** slippes. Hvis du har ændret volumen og slipper knappen **[TOUCH]**, ændres anslagstypen ikke. (FIXED mode vil stadig være valgt).

## <span id="page-24-1"></span><span id="page-24-0"></span>**Transponering – [TRANSPOSE]**

Med Clavinovas transponeringsfunktion kan du sætte tonehøjden af hele klaviaturet op eller ned i halvtonetrin, så det bliver lettere at spille i vanskelige tonearter, og så klaviaturets tonehøjde lettere kan tilpasses en sanger eller andre instrumenter. Hvis du f.eks sætter transponeringstallet til "5", vil et tryk på C-tangenten give et F. På denne måde kan du spille en melodi, som om den er i C-dur, og lade Clavinova'et transponerer den til F-dur.

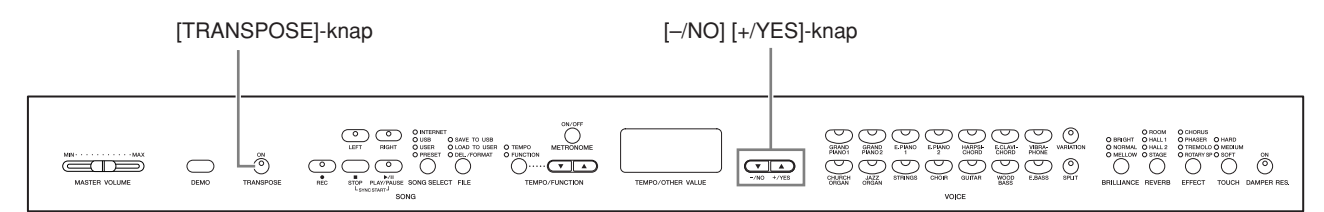

## **Fremgangsmåde**

Brug knappen **[–/NO]** og **[+/YES]** mens du holder knappen **[TRANSPOSE]** nede, til at transponere ned eller op efter behov.

Transponeringen vises på LED-displayet, mens knappen **[TRANSPOSE]** holdes nede. Standardindstillingen for transponering er "0".

Indikatoren for knappen **[TRANSPOSE]** lyser konstant, når en anden transponeringsindstilling end "0" er valgt. Med knappen **[TRANSPOSE]** kan transponeringsfunktionen når som helst aktiveres eller deaktiveres, hvis en værdi, der ikke er "0", er valgt.

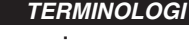

**Transponering:** Giv en melodi en anden toneart. På Clavinova'et transponeres hele instrumentets tonehøjde ved transponering.

### *BEMÆRK*

**Transponering** 

**Transponeringsområde: –12:** -12 halvtoner (én oktav ned) **0:** normal tonehøjde **12:** 12 halvtoner (én oktav op)

## <span id="page-25-0"></span>**Kombination af to lyde (Dual-mode)**

Du kan spille med to forskellige Voices (lyde) samtidig på hele klaviaturet. På denne måde kan du simulere en melodiduet eller kombinere to næsten ens lyde for at få en fyldigere lyd.

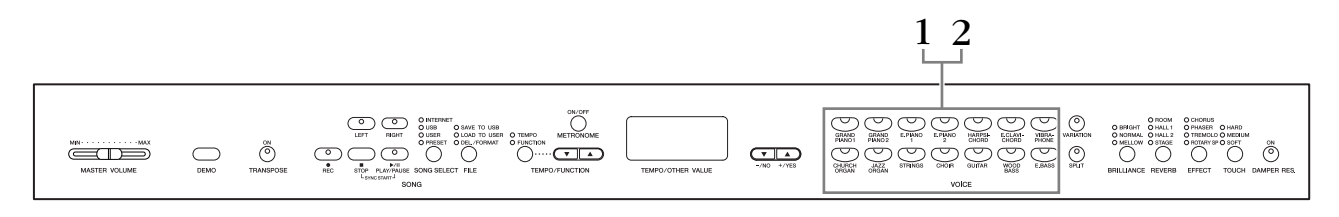

## **Fremgangsmåde**

## **1. Aktiver Dual-mode.**

Tryk samtidig på to lydknapper (eller tryk på én lydknap, mens du holder en anden nede). Lydindikatorerne for begge de valgte lyde lyser, når Dual-mode er aktiv.

• I henhold til

lydnummereringsprioriteten vist i diagrammet til højre betegnes lyden med den lavere værdi som lyd 1 (den anden lyd betegnes som lyd 2).

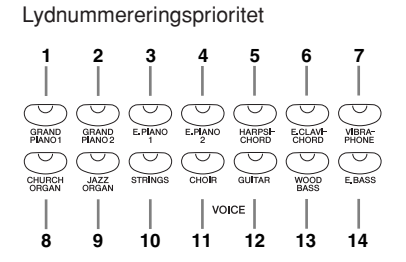

Funktionstilstand giver adgang til en række andre Dual-modefunktioner, f.eks. indstilling af volumenbalance og oktav ([side 64](#page-63-1)). (Hvis der ikke vælges Dualmodefunktioner, får de enkelte lyde standardindstillingen).

## **2. Afslut Dual-mode, og vend tilbage til normal spilletilstand.**

Tryk på en vilkårlig enkelt lydknap for at vende tilbage til normal spilletilstand med én lyd.

### *BEMÆRK (CLP-370/340)*

Dual- og Split-mode [\(side 27\)](#page-26-0) kan ikke aktiveres samtidig.

## *BEMÆRK*

#### **[VARIATION] i Dual-mode (CLP-370/340)**

Indikatoren for knappen **[VARIATION]** lyser, hvis variationen aktiveres for en af eller begge Dual-modelydene. Når Dual-mode er aktiveret, kan **[VARIATION]**-knappen bruges til at aktivere eller deaktivere variationen for begge lyde. Hvis du kun vil aktivere eller deaktivere variationen for en af lydene, skal du holde lydknappen for den anden lyd nede og trykke på knappen for den lyd, som du vil ændre variationen for.

### *BEMÆRK*

**[REVERB] i Dual-mode** Rumklangstypen tildelt lyd 1 har forrang for den anden. (Hvis rumklang er indstillet til OFF, er rumklangstypen for lyd 2 gældende).

#### *BEMÆRK*

#### **[EFFECT] i Dual-mode**

Afhængigt af situationen kan en effekt have forrang for den anden. Dybde bestemmes i henhold til lydkombinationens standardværdi for dybde. Bruges derimod funktion F3 [\(side 64\)](#page-63-1), kan du justere dybdeværdien for hver lyd efter eget ønske.

## <span id="page-26-1"></span><span id="page-26-0"></span>**Opdeling af klaviaturet og afspilning af to forskellige lyde (Split-mode) (CLP-370/340)**

Med Split-mode kan du spille med to forskellige lyde på klaviaturet – den ene i venstre, den anden i højre hånd. F.eks. kan du spille en basstemme med Wood Bass- eller Electric Bass-lyd i venstre hånd og en melodistemme i højre hånd.

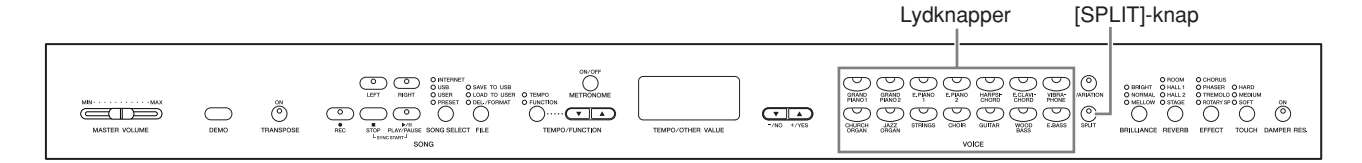

## **Fremgangsmåde**

## **1. Aktiver Split-mode.**

Tryk på **[SPLIT]**-knappen, så indikatoren lyser. Standardindstillingen er **(WOOD BASS)** vælges først til venstrehåndsstemmen.

Funktionstilstand giver adgang ti. en række andre Split-modefunktioner [\(side 65\)](#page-64-1). (Hvis der ikke vælges Split-modefunktioner, får de enkelte lyde standardindstillingen).

## **2. Angiv splitpunktet (grænsen mellem højreog venstrehåndssektionen)**

(Til at begynde med er splitpunktet som standard indstillet til F#2-tangenten. Spring denne fremgangsmåde over, hvis du ikke har brug for at ændre splitpunktet).

Du kan ændre splitpunktet til en anden tangent ved at trykke på tangenten og samtidigt holde **[SPLIT]**-knappen nede (navnet på den aktuelle splitpunkttangent vises på LED-displayet, mens knappen **[SPLIT]** holdes nede).

## **Et eksempel på display med splitpunktstangent**

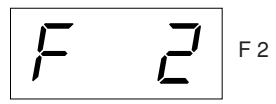

efterfulgt af høj streg hvis hævet

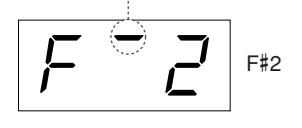

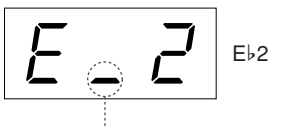

efterfulgt af lav streg hvis sænket

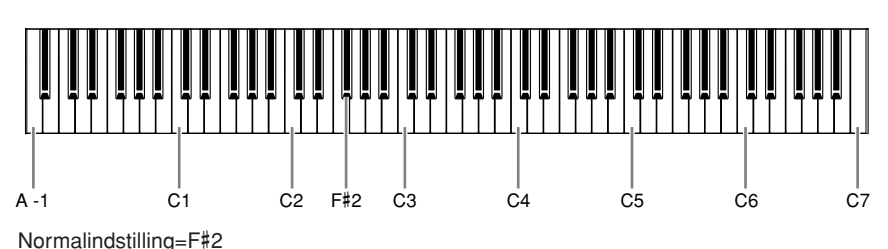

*BEMÆRK*

Dual- ([side 26](#page-25-0)) og Split-mode kan ikke aktiveres samtidig.

#### *BEMÆRK*

Venstrehåndssektionen indeholder en nærmere angivet "splitpunktstangent".

Splitpunktet kan desuden ændres ved at holde knappen [SPLIT] nede og samtidigt trykke på knappen [–/NO] eller [+/YES].

Standardsplitpunktet kan desuden ændres ved at holde knappen [SPLIT] nede og samtidigt trykke på knapperne [–/NO] og [+/YES].

#### *BEMÆRK*

Splitpunktet kan også sættes med Function 4 [\(side 65\)](#page-64-1).

## **3. Vælg en lyd til højre hånd.**

Tryk på en lydknap.

## **4. Vælg en lyd til venstre hånd.**

Tryk på den tilsvarende lydknap, og hold samtidigt knappen **[SPLIT]** nede. (Indikatoren for venstre lydknap lyser, når der trykkes på **[SPLIT]**-knappen). Hvis du vil aktivere eller deaktivere variationen for en splitlyd, skal du holde knappen **[SPLIT]** nede og trykke på knappen **[VARIATION]** eller den lydknap, der aktuelt er valgt.

## **5. Forlad Split mode og vend tilbage til normalt spil (play mode).**

Tryk på **[SPLIT]**-knappen igen, så indikatoren slukker.

### *BEMÆRK*

**[VARIATION] i Split-mode** Du kan aktivere eller deaktivere variationen for lyde i Split-mode. Normalt lyser lydindikatoren for den højre lyd i Split-mode. **[VARIATION]** kan bruges til at aktivere eller deaktivere variationen for den højre lyd efter behov. Mens **[SPLIT]**-knappen holdes nede, lyser lydindikatoren for den venstre lyd. I denne tilstand aktiverer eller deaktiverer **[VARIATION]**-knappen variationen for den venstre lyd.

#### *BEMÆRK*

#### **[REVERB] i Split-mode**

Rumklangstypen tildelt højre lyd har forrang for den anden. (Hvis rumklang for højre lyd er indstillet til OFF, er rumklangstypen for venstre lyd gældende).

## *BEMÆRK*

## **[EFFECT] i Split-mode**

Afhængigt af situationen vil en effekt have forrang for den anden. Dybden bestemmes i henhold til lydkombinationens standardværdi for dybde. Bruges derimod funktion F4 ([side 65](#page-64-1)), kan du ændre dybdeværdien for hver lyd efter eget ønske. Indstilling af effektdybden med panelkontrollerne (dvs. ved at trykke på knappen **[–/NO]** eller **[+/YES]**, mens knappen **[EFFECT]** holdes nede, gælder kun højre lyd.

## <span id="page-28-1"></span><span id="page-28-0"></span>**Brug af metronomen**

Clavinova'et har en indbygget metronom (en anordning, der holder et nøjagtigt tempo), som er et praktisk hjælpemiddel, når man øver.

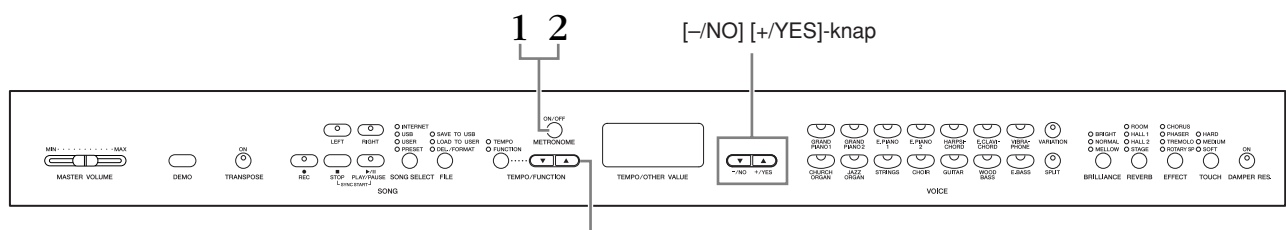

### [TEMPO/FUNCTION]-knapper ▲▼

## **1. Start metronomen.** Metronomlyden startes ved at trykke på knappen **METRONOME [ON/OFF]**. **Indstilling af tempo** Tempoet for metronomen og en brugermelodi afspillet fra optager (optageren er beskrevet i næste afsnit) kan indstilles fra 32 til 280 taktslag i minuttet vha. knapperne **[TEMPO/FUNCTION** ▼**,** ▲**]** (når **[TEMPO]**-indikatoren for knappen **[TEMPO/FUNCTION** ▼**,** ▲**]** lyser). **Indstilling af taktangivelsen** Metronomens taktangivelse (taktslag) kan indstilles med knapperne **[–/NO]** og **[+/YES]**, mens knappen **METRONOME [ON/OFF]** holdes nede. Du kan indstille taktslaget fra 0 til 15. Den aktuelle indstilling vises på LED-displayet, mens knappen **METRONOME [ON/OFF]** holdes nede. Ved et taktslag på "0" afspilles alle taktslag som lave kliklyde, mens en indstilling på "1" giver høje kliklyde på alle taktslag. Andre indstillinger af taktslaget giver et højt klik på første taktslag i en takt og et lavt klik på alle følgende taktslag. **Fremgangsmåde** Taktslagsindikatoren blinker i det aktuelle tempo.

**2. Stop metronomen.**

Metronomen stoppes ved at trykke på knappen **METRONOME [ON/OFF]**.

#### *BEMÆRK*

 Tryk på knappen **[TEMPO/ FUNCTION]** for at tænde indikatoren **[TEMPO]**, hvis **[TEMPO/FUNCTION]**-knappens **[TEMPO]**-indikator ikke lyser.

#### *BEMÆRK*

Metronomens volumen kan justeres via funktionen Metronome Volume i Taktslag funktionstilstand [\(side 67\)](#page-66-2).

## <span id="page-29-2"></span><span id="page-29-0"></span>**Indspilning af det, du spiller**

Muligheden for at indspille og afspille det, du har spillet på instrumentet, kan være en effektiv hjælp under øvningen. Du kan f.eks. nøjes med at optage venstre hånds stemme og derefter øve højre hånds stemme, mens du afspiller den indspillede venstrehåndsstemme. Da du kan indspille indtil to stemmer hver for sig, kan du optage venstre og højre hånds stemmer hver for sig, eller begge stemmer i en duet og høre, hvordan de lyder, når de afspilles. Instrumentets tostemmersoptager gør det muligt at indspille op til tre brugermelodier (U01 – U03) på instrumentet. Brugermelodier kan gemmes på en USBlagerenhed (ekstraudstyr).

## <span id="page-29-1"></span>**Hurtig indspilning af det, du spiller**

På denne måde kan du hurtigt og nemt indspille det, du spiller, uden nærmere at angive de indspillede stemmer, f.eks. hvis du bare vil indspille et soloklaverstykke. Derved bliver dit spil automatisk indspillet som højre stemme.

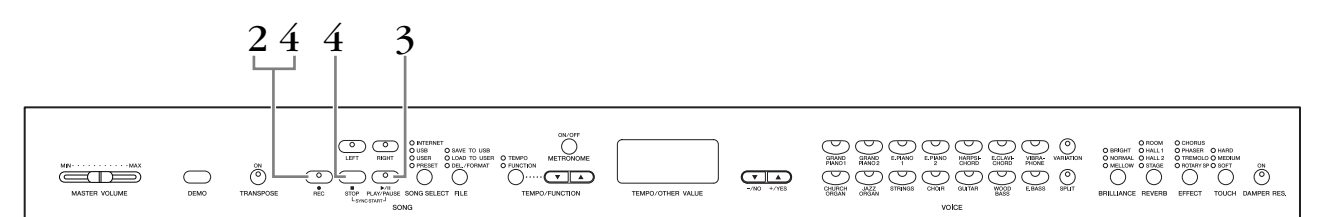

## *FORSIGTIG*

**Sådan undgår du at slette melodier, du tidligere har indspillet:** Hvis melodien indeholder data, lyser stemmeindikatoren grønt, når du vælger en melodi.

Bemærk, at hvis du indspiller nye data i denne stemme, slettes eksisterende data.

Du kan ikke indspille musikken direkte på den tilsluttede USB-lagerenhed. De indspillede melodier gemmes automatisk på instrumentet. Hvis du vil lagre data på enheden, skal de gemmes ([side 37](#page-36-0)), når indspilningen er stoppet.

### *TERMINOLOGI*

**Indspilning eller lagring:**

En indspilning på et kassettebånd har ikke samme format som data optaget på Clavinova. På et kassettebånd optages audiosignaler. Clavinova'et "gemmer" oplysninger om rytmeværdier, lyde og en tempoværdi, men ikke audiosignaler. Når du afspiller en indspillet melodi, danner Clavinova lyden på grundlag af de gemte oplysninger. Derfor ville det være mere korrekt at kalde indspilning på Clavinova'et for at "gemme data", men i denne bog benyttes betegnelsen "indspille", fordi det virker mere logisk.

## **Fremgangsmåde**

## <span id="page-30-0"></span>**1. Angiv alle indledende indstillinger.**

Vælg den lyd, der skal indspilles (eller lyde, hvis du vil bruge Dual- eller Splitmode), før du begynder at indspille. Angiv også alle andre indstillinger (rumklang, effekt osv). Du skal måske også indstille lyden. Du kan også indstille afspilningens volumen med skydeknappen **[MASTER VOLUME]**.

## **2. Aktivér klar til indspilning-tilstand.**

Tryk på knappen **[REC]** for at aktivere klar til indspilning-tilstand. Derved vælges en tom melodi automatisk til indspilning, og RIGHT-stemmen aktiveres. Hvis der ikke findes en tom melodi, vælges melodi U01. Indspilningen starter ikke endnu.

**SONG [PLAY/STOP]**-indikatoren blinker med den aktuelle indstilling for metronomens tempo.

Du kan tænde metronomen nu, og justere tempoet med knapperne **[TEMPO/FUNCTION** ▼**,** ▲**]**. (Område: 32 – 280)

Klar til indspilning-tilstanden kan deaktiveres før indspilning ved at trykke på knappen **[REC]** igen.

## **3. Start indspilningen.**

Indspilningen begynder automatisk, så snart du slår en tone an på klaviaturet eller trykker på knappen **SONG [PLAY/PAUSE]**. Nummeret på den aktuelle takt vises på displayet under indspilningen.

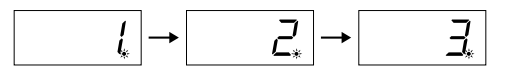

## **4. Stop indspilningen.**

Tryk enten på knappen **[REC]** eller **SONG [STOP]** for at stoppe indspilningen. Når indspilningen er stoppet, vises der en række tankestreger på displayet for at vise, at de indspillede data automatisk gemmes på instrumentet. Melodinavnet (U01 – U03) vises på displayet, når dataene er gemt. Indikatoren for den indspillede stemme lyser grønt for at vise, at den indeholder data. (Indspilningsmode deaktiveres automatisk).

## *FORSIGTIG*

Sluk ikke for instrumentet, hvis der vises tankestreger efter hinanden på displayet. Hvis du slukker, kan alle melodidata på instrumentet blive slettet, inklusive eksterne melodier [\(side 43\)](#page-42-1).

#### *BEMÆRK*

Der kan ikke vælges indspilningsmode, når instrumentet afspiller demomelodier eller udfører filhåndtering.

#### *BEMÆRK*

#### **Tilgængelig hukommelse til indspilning:**

Denne værdi i kilobyte (en mængdeenhed, der benyttes til data) angiver, hvor megen plads Clavinova'et har tilbage til indspilning. Du kan højst indspille tre melodier, eller op til ca. 100 KB (11.000 toner) pr. melodi, på instrumentet afhængigt af brugen af pedaler og andre faktorer.

#### *BEMÆRK*

Hvis du tidligere har valgt LEFTstemme i samme melodi, aktiveres LEFT-stemmen automatisk, når du trykker på knappen **[REC]** i trin 2.

#### *BEMÆRK*

Hvis metronomen var tændt, da du begyndte at indspille, kan du holde takten med metronomen, mens du indspiller, men metronomlyden vil ikke blive indspillet.

#### *BEMÆRK*

Du finder yderligere oplysninger på side [side 34](#page-33-0).

#### *BEMÆRK*

Den venstre pedal kan reserveres til at starte indspilningen via "venstre pedal-mode", som er beskrevet på ([side 66](#page-65-1)).

#### *BEMÆRK*

Hvis hukommelsen bliver fyldt under indspilning, vises "FUL" på displayet, og indspilningen standses automatisk. (Alle indspillede data til dette punkt bevares).

## <span id="page-31-0"></span>**Afspilning af en indspillet melodi**

## **Fremgangsmåde**

## **1. Sådan afspilles det, du har indspillet.**

Tryk på knappen **SONG [PLAY/PAUSE]** for at afspille det, du har indspillet.

## **2. Stop afspilningen.**

Du kan standse afspilningen midt i en melodi ved at trykke på knappen **SONG [STOP]**.

## <span id="page-31-1"></span>**Genindspilning af en melodi, der allerede er indspillet**

I dette afsnit forklares det, hvordan du genindspiller, hvis du ikke var tilfreds med den tidligere indspilning.

## **Fremgangsmåde**

## **1. Vælg eventuelt en eller flere lyde (eller andre indstillinger) til indspilningen.**

Gentag trin 1 på [side 31](#page-30-0), hvis du vil ændre de foregående indstillinger. Se [side 34](#page-33-0), hvis du ønsker yderligere oplysninger om indspillede data.

## **2. Genaktivér klar til indspilning-tilstand.**

Tryk på knappen **[REC]** igen. Indikatoren for den valgte stemme lyser nu rødt.

Følg fremgangsmåden i trin 3 under "Hurtig indspilning af det, du spiller" på [side 31](#page-30-0) for at gentage indspilningen.

### *BEMÆRK*

Hvis du ønsker at ændre tempo, rumklangstype eller effekttype ved genindspilning af en stemme eller indspilning i en anden stemme, kan du gøre det, når klar til optagelse-tilstanden er aktiveret. Du kan ikke indspille midt i en melodi.

#### *BEMÆRK*

Hvis der trykkes på knappen **SONG [PLAY/PAUSE]** for at starte en indspilning, vil et tryk på knappen **SONG [STOP]** for at stoppe indspilningen, slette alle den valgte stemmes tidligere indspillede data.

## <span id="page-32-1"></span><span id="page-32-0"></span>**Indspilning af RIGHT/LEFT-stemmer**

Giver dig mulighed for at indspille højre og venstre stemme hver for sig. Da venstre stemme kan indspilles, samtidig med at højre afspilles, er dette en praktisk metode til at indspille de to stemmer i en duet.

## **Fremgangsmåde**

## **1. Angiv alle indledende indstillinger.**

Samme som trin 1 i "Hurtig indspilning af det, du spiller" på [side 31](#page-30-0).

## **2. Vælg en melodi, du vil indspille.**

Tryk på knappen **[SONG SELECT]**, så indikatoren "USER" lyser, og tryk derefter på knappen **[–/NO][+/YES]** for at vælge en melodi, du vil indspille.

## *FORSIGTIG*

**Sådan undgår du at slette melodier, du tidligere har indspillet:** Hvis melodien indeholder data, lyser stemmeindikatoren grønt, når du vælger en melodi. Bemærk, at hvis du indspiller nye data i denne stemme, slettes eksisterende data.

## **3. Aktivér klar til indspilning-tilstand.**

Tryk på knappen **[REC]** og derefter på **[RIGHT]/[LEFT]** for at aktivere klar til indspilning-tilstand. Indspilningen starter ikke endnu.

Indikatoren **SONG [PLAY/PAUSE]** blinker ved metronomens aktuelle indstilling af tempo.

Du kan deaktivere klar til indspilning-tilstand, inden indspilningen begynder, ved at trykke på knappen **[REC]** igen.

## **4. Start og stop for indspilning.**

Samme som trin 3 – 4 i "Hurtig indspilning af det, du spiller" på [side 31.](#page-30-0)

### *BEMÆRK*

**Indikationer på stemmeknappen Off:** Indeholder ingen data **Lyser (grønt):** Indeholder data **Lyser (rødt):** Stemmen er aktiveret til indspilning

#### *BEMÆRK*

#### **Tilgængelig hukommelse til indspilning:**

Denne værdi i kilobyte (en mængdeenhed, der benyttes til data) angiver, hvor megen plads Clavinova'et har tilbage til at indspilning. Du kan højst indspille tre melodier, eller op til ca. 100 KB (11.000 toner) pr. melodi, på instrumentet, afhængigt af brugen af pedaler og andre faktorer.

#### *BEMÆRK*

Hvis metronomen var tændt, da du begyndte at indspille, kan du holde takten med metronomen, mens du indspiller, men metronomlyden vil ikke blive indspillet.

#### *BEMÆRK*

Hvis du ønsker at ændre tempo, taktangivelse, rumklangstype eller effekttype ved genindspilning af en stemme eller ved indspilning i en anden stemme, kan du gøre det i klar til optagelse-tilstand.

#### *BEMÆRK*

Tryk på knappen til afspilning af stemmen, inden du trykker på knappen **[REC]**, så knappens indikator slukkes, hvis du ikke ønsker at høre den tidligere indspillede stemme under indspilningen, f.eks. hvis du ønsker at indspille en melodi, der er anderledes end den stemme, du tidligere indspillede. Du finder yderligere oplysninger om indspilning på [side 34](#page-33-0).

### <span id="page-33-0"></span>**Følgende data indspilles på melodioptageren:**

Der indspilles data foruden de toner og stemmer, du spiller. Disse data omfatter "individuelle passager" og "hel melodi". Se nedenfor.

### **Individuelle passager**

- De spillede toner
- Valgt lyd
- [VARIATION] ON/OFF (CLP-370/340)
- Pedal (dæmper/soft/sostenuto)
- [REVERB]-dybde
- [EFFECT]-dybde
- Lyde i Dual-mode
- Balance i Dual-mode (F3)
- Forstemning i Dual-mode (F3)
- Oktavskift i Dual-mode (F3)
- Lyde i Split-mode (F4: CLP-370/340)
- Balance i Split-mode (F4: CLP-370/340)
- Oktavskift i Split-mode (F4: CLP-370/340)

### **Hel melodi**

- Tempo
- Taktart (taktslag)
- [REVERB]-type (herunder OFF)
- [EFFECT]-type (herunder OFF)

## <span id="page-34-0"></span>**Ændring af startindstillinger (data indspillet i begyndelsen af en melodi)**

Startindstillingerne (data indspillet i begyndelsen af en melodi) kan ændres efter indspilningen. Du kan f.eks. ændre stemmen efter indspilning, så melodien får en anden karakter, eller justere dens tempo efter din smag.

Du kan ændre følgende startindstillinger.

### **Individuelle passager**

- Valgt lyd
- [VARIATION] ON/OFF (CLP-370/340)
- [REVERB]-dybde
- [EFFECT]-dybde
- Lyde i Dual-mode
- Lyde i Split-mode (CLP-370/340)
- Dæmper/soft-pedalens dybde

### **Hel melodi**

- Tempo
- [REVERB]-type (herunder OFF)
- [EFFECT]-type (herunder OFF)

### **1. Skift indstillinger via panelkontrollerne.**

Hvis du f.eks. vil ændre den indspillede lyd fra **[E. PIANO 1]** til **[E. PIANO 2]**, skal du trykke på knappen **[E. PIANO 2]**.

## **2. Aktiver indspilnings-mode, og vælg en stemme for at ændre startindstillingerne.**

Indikatoren lyser rødt. (Data, der deles af to stemmer, kan ændres via hver af stemmerne).

## *FORSIGTIG*

Pas på, at du ikke kommer til at trykke på knappen SONG [PLAY/PAUSE] eller en tangent på klaviaturet, da du derved enten starter indspilning eller sletter data i den valgte stemme, som du tidligere har indspillet.

**3. Tryk på knappen [REC] for at forlade indspilnings-mode.**

## <span id="page-35-2"></span><span id="page-35-0"></span>**Håndtering af melodier med en USB-lagerenhed**

Du kan håndtere brugermelodier (gemme, indlæse og slette) med en USB-lagerenhed. Du kan desuden formatere enheden eller mediet.

Før du bruger en USB-flashhukommelsesenhed, skal du læse afsnittet "Forholdsregler ved brug af USB TO DEVICE-stikket" på [side 41](#page-40-1).

## <span id="page-35-1"></span>**Om at gemme og indlæse**

## **Gem**

Du kan gemme tre af instrumentets brugermelodier på USB-lagerenheden som SMFmelodifiler. Disse melodifiler kan gemmes i en "beholder" (eller hukommelsesplads) på USB-lagerenheden. Der er 100 tilgængelige beholdere — S00 – S99.

Da brugermelodier gemmes i SMF-format, kan de afspilles på andre instrumenter, herunder andre Clavinova'er.

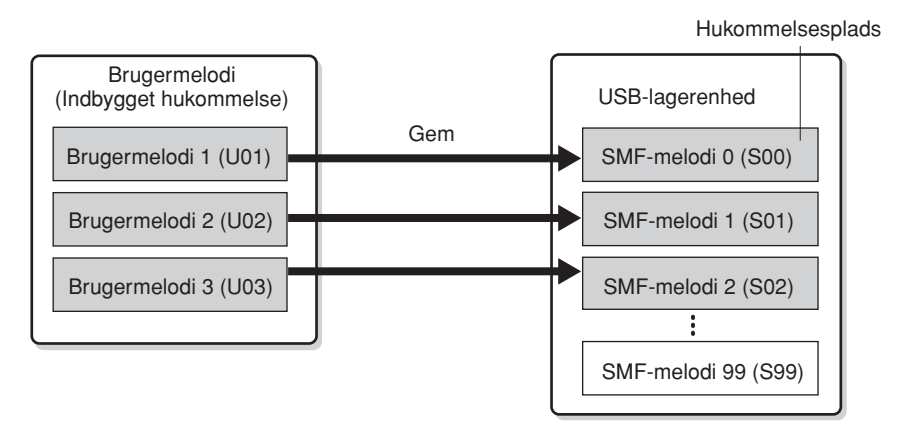

## **Indlæs**

Du skal gøre følgende, hvis du kun vil afspille melodien på USB-lagerenheden. Du finder en vejledning i afspilning af melodien i "Afspilning af brugermelodier, der er gemt på en USB-lagerenhed" på [side 45](#page-44-2). Indlæsningsfunktionen kan benyttes, hvis du vil redigere den indspillede melodi på instrumentet. Der kan indlæses data til brugermelodi 3 (U03).

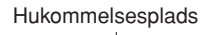

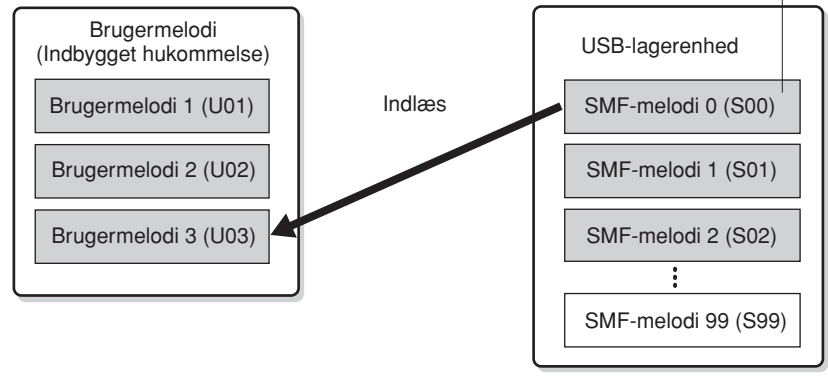

### *BEMÆRK*

Yderligere oplysninger om tilslutning af en USB-lagerenhed findes i [side 73](#page-72-1).

#### *BEMÆRK*

Kontroller, at enheden ikke er beskyttet, inden håndtering af melodier med en USBlagerenhed. Du kan ikke få adgang til enheden, hvis den er beskyttet.

#### *BEMÆRK*

Hvis der ikke er tilstrækkelig ledig plads i USB-enheden til at gemme eller eksportere dataene, vises der en meddelelse om dette på displayet, og du vil ikke kunne gemme dataene. Slet uønskede filer på USB-enheden for at frigøre mere hukommelse [\(side 39\)](#page-38-0), eller brug en anden enhed.

#### *BEMÆRK*

Dette instrument kan håndtere 100 filer.

• SMF-melodinumre: S00 – S99

#### *BEMÆRK*

S'et i toppen af navnet på brugerfilen står for "SMF".

#### *TERMINOLOGI*

**SMF (Standard MIDI File):**

SMF-formatet (Standard MIDI File) er et af de mest almindelige og kompatible sequencer-formater og bruges til lagring af sequencerdata. Der findes to varianter: Format 0 og Format 1. Mange MIDI-enheder er kompatible med SMF Format 0, og de fleste MIDI-sequencer-data foreligger i SMF Format 0. SMFformatet til sequencer-filer gør det muligt at udveksle melodidata mellem forskelle sequencere. Brugermelodier indspillet på Clavinova har SMF Format 0.
## <span id="page-36-0"></span>**Lagring af en melodi**

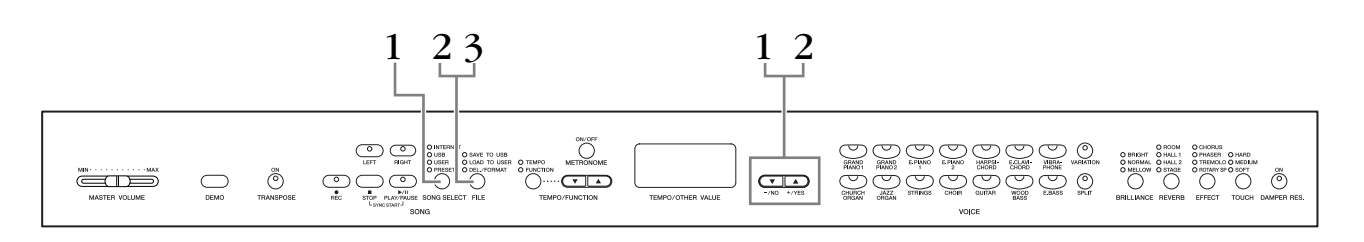

## **Fremgangsmåde**

## **1. Vælg en brugermelodi, du vil gemme.**

Vælg en brugermelodi, der skal gemmes, med knapperne **[SONG SELECT]** og **[–/NO][+/YES]**.

## **2. Vælg en melodibeholder på enheden, og gem brugermelodien.**

Når du har kontrolleret, at USB-lagerenheden er tilsluttet instrumentet, skal du trykke på knappen **[FILE]** (indikatoren "SAVE TO USB" lyser). Hold derefter knappen **[FILE]** nede, og tryk samtidigt på knapperne **[–/NO][+/YES]** for at vælge en beholder (S00 – S99). Når du slipper knappen **[FILE]**, vises "n y" (nej/ ja) på displayet. Tryk på knappen **[+/YES]** for at gemme melodierne. Melodien gemmes i mappen "USER FILES" og tildeles navnet "USERSONGxx.MID".

#### **Overskrivning af melodien**

Hvis du vælger en beholder, som indeholder en SMF-melodi, vises tre prikker på displayet (f.eks. "S.0.0."). Hvis du ikke vil overskrive filen, skal du trykke på knappen **[–/NO]**, når "n y" (nej eller ja) vises på displayet, og vælge en anden beholder. Tryk på knappen **[+/YES]**, hvis du vil overskrive melodien. Tryk på knappen **[+/YES]** igen, når "n-y" igen vises på displayet for at bekræfte, at du vil overskrive filen.

## *FORSIGTIG*

Mens instrumentet arbejder med data (f.eks. gemmer, indlæser eller formaterer) eller aktiverer USB-lagerenheden (lige efter tilslutningen: indtil FILE LOADindikatoren holder op med at blinke), må USB-kablet IKKE tages ud, medier må IKKE fjernes fra enheden, og der må IKKE slukkes for instrumentet eller lagerenheden. Dette kan beskadige data på den ene eller begge enheder.

## **3. Afslut filhåndteringen.**

Tryk på knappen **[FILE]** flere gange, indtil filhåndteringen afsluttes. (FILE-indikatoren slukker). Afspil den indspillede melodi (se [side 43\)](#page-42-0).

## *FORSIGTIG*

Omdøb ikke brugerfiler på en computer. Hvis filnavnet ændres på denne måde, kan instrumentet ikke indlæse filen.

#### *BEMÆRK*

Hvis den valgte melodi ikke indeholder data, gemmes den ikke (du kan ikke vælge en beholder til SMF-melodier — S00 – S99). Kontroller, at den valgte melodi har data vha. indikatoren for [RIGHT] eller [LEFT], som skal være tændt.

#### *BEMÆRK*

Hvis du flytter en SMF-melodi fra mappen "USER FILES" til den øverste mappe vha. en computer, ændres filtypen fra en SMFmelodi (S00 – S99) til en ekstern melodi.

## **Indlæsning af en melodi**

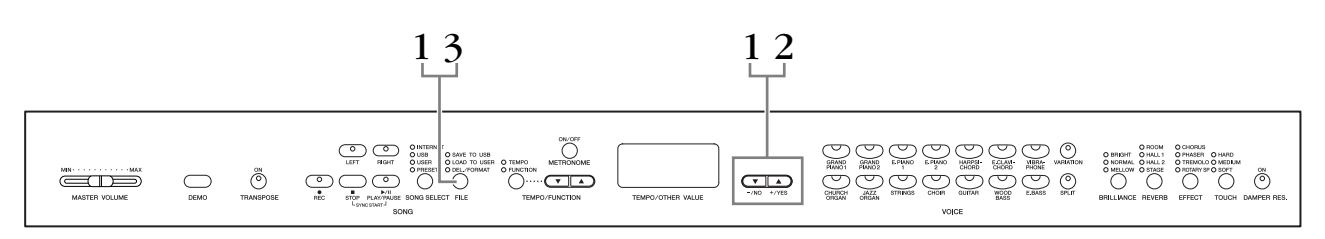

## **Fremgangsmåde**

## *FORSIGTIG*

Hvis brugerfilen (U03) på instrumentet i forvejen indeholder data, kan denne funktion medføre, at dataene overskrives. Husk at gemme alle vigtige data på en computer på forhånd.

## **1. Vælg en melodibeholder på enheden.**

Når du har kontrolleret, at USB-lagerenheden er tilsluttet instrumentet, skal du trykke på knappen **[FILE]** (indikatoren "LOAD TO USER" lyser). Hold derefter knappen **[FILE]** nede, og tryk på knapperne **[–/NO][+/YES]** for at vælge en melodi (S00 – S99). Data, der er gemt på instrumentet, kan kun genindlæses på instrumentet.

# **2. Indlæsning af en melodi i Brugermelodi (U03).**

"n y" (ja/nej) vises på displayet. Tryk på knappen **[+/YES]** for at indlæse en melodi. Filen indlæses automatisk i brugermelodien (U03). Indikatoren "-" flytter fra venstre mod højre på displayet for at vise, at der sker noget.

## *FORSIGTIG*

Mens instrumentet arbejder med data (f.eks. gemmer, indlæser, sletter og formaterer), eller USB-lagerenheden aktiveres (lige efter tilslutningen: indtil LOAD TO USERindikatoren holder op med at blinke), må USB-kablet IKKE tages ud, medier må IKKE fjernes fra enheden, og der må IKKE slukkes for instrumentet eller lagerenheden. Dette kan beskadige data på den ene eller begge enheder.

## *FORSIGTIG*

Rediger ikke filnavnet manuelt på USB-lagerenheden vha. en computer, da filen så ikke kan afspilles eller indlæses i instrumentet.

## *FORSIGTIG*

Afbryd ikke strømmen til instrumentet, mens der vises blinkende streger på displayet (angiver igangværende proces). Det kan i givet fald beskadige dataene.

Når indlæsningen er færdig, vises indikatoren "End" på displayet, og melodien er indlæst i brugermelodien (U03).

## **3. Afslut indlæsningsfunktionen.**

Tryk på knappen **[FILE]** for at afslutte indlæsningsfunktionen. (Indikatoren "FILE" slukker).

## **Sletning af melodifiler**

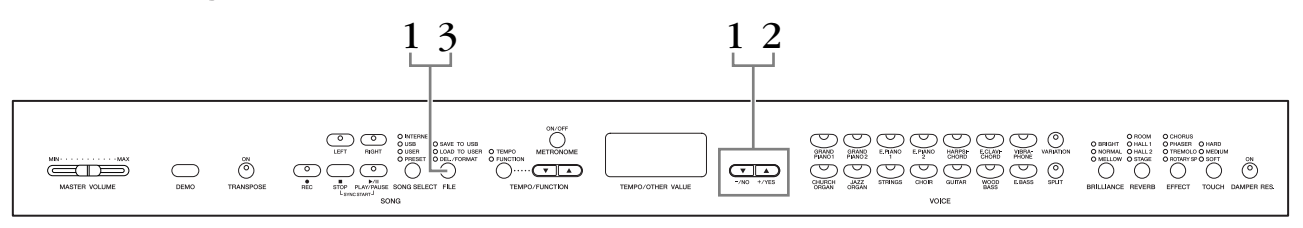

## **Fremgangsmåde**

## **1. Vælg en melodifil, der skal slettes.**

Tryk på **[FILE]**-knappen. (Indikatoren "DEL/FORMAT" lyser). Hold derefter knappen **[FILE]** nede, og tryk samtidigt på knapperne **[–/NO][+/YES]** for at vælge en fil, der skal slettes. De to filtyper vises i rækkefølgen:

- **Sxx**....... SMF-melodier
- **xxx**....... Eksterne melodier (melodier, der kan købes, eller melodier, som er redigeret på en computer)

## **2. Slet filen.**

Når du slipper knappen **[FILE]**, vises "n y" (nej/ja) på displayet. Tryk på knappen **[+/YES]**, hvis du vil slette filen. Tryk på knappen **[+/YES]** igen, når "n-y" igen vises på displayet, for at bekræfte, at du vil slette filen.

Tryk på knappen **[+/NO]**, hvis du ikke vil slette melodien.

## *FORSIGTIG*

Mens instrumentet arbejder med data (f.eks. gemmer, sletter, indlæser og formaterer) eller aktiverer USB-lagerenheden (lige efter tilslutningen: indtil LOAD TO USER-indikatoren holder op med at blinke), må USB-kablet IKKE tages ud, medier må IKKE fjernes fra enheden, og der må IKKE slukkes for instrumentet eller lagerenheden. Dette kan beskadige data på den ene eller begge enheder.

## **3. Afslut filhåndteringen.**

Tryk på knappen **[FILE]** for at afslutte filhåndteringen. (FILE-indikatoren slukker).

#### *BEMÆRK*

Lyt til melodien, inden du sletter den. Melodierne kan ikke afspilles, når der er valgt sletning.

#### *BEMÆRK*

Der vises kun filer, der indeholder data.

#### *BEMÆRK*

Følgende tre typer melodier kan ikke slettes. Hvis du forsøger at slette melodien, vises "Pro" (beskyttet) på displayet.

- Beskyttede melodier (filtypenavn: Cxx, Exx eller SME)
- Disklavier Piano Soft-melodier

#### *BEMÆRK*

I forbindelse med SMF-melodier (Sxx), ligger melodinumrene fast og kan ikke ændres ved at slette filer.

Eksterne melodiers melodinumre ligger ikke fast og kan ændres ved at slette eksterne melodier.

## <span id="page-39-0"></span>**Formatering af USB-lagerenheden**

## *FORSIGTIG*

Pas på ikke at komme til at formatere USB-lagerenheden, hvis der i forvejen er gemt data på den.

Hvis du formaterer enheden, slettes data, du tidligere har gemt.

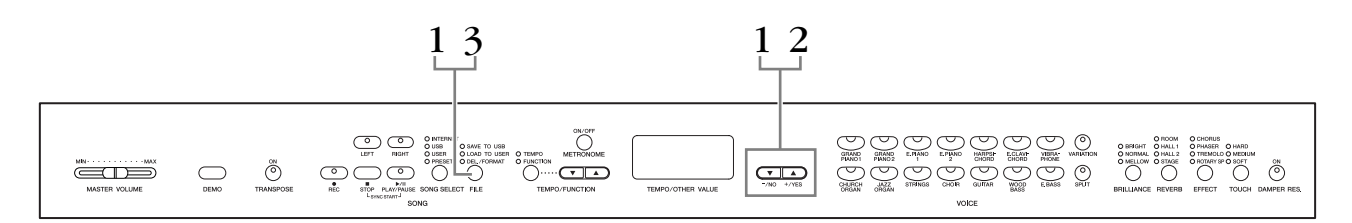

## **Fremgangsmåde**

## **1. Aktiver formateringsfunktionen.**

Tryk på **[FILE]**-knappen. (Indikatoren "DEL/FORMAT" lyser). Hold derefter knappen **[FILE]** nede, og tryk samtidigt på knapperne **[–/NO]** og **[+/YES]**. Slip knappen **[FILE]** for at få "n y" (nej/ja) vist på displayet, når "For" (formater) vises på displayet.

## **2. Fortag formateringen.**

Tryk på knappen **[+/YES]**, når "n y" (nej/ja) vises på displayet. Tryk på knappen **[+/YES]** igen, når "n-y" igen vises på displayet for at bekræfte, at enheden skal formateres. Tryk på knappen **[+/NO]**, hvis du ikke vil formatere enheden.

## *FORSIGTIG*

Mens instrumentet arbejder med data (f.eks. gemmer, sletter, indlæser og formaterer), eller USB-lagerenheden aktiveres (lige efter tilslutningen: indtil LOAD TO USERindikatoren holder op med at blinke), må USB-kablet IKKE tages ud, medier må IKKE fjernes fra enheden, og der må IKKE slukkes for instrumentet eller lagerenheden. Dette kan beskadige data på den ene eller begge enheder.

## **3. Afslut formateringsfunktionen.**

Tryk på knappen **[FILE]** for at afslutte filhåndteringen (FILE-indikatoren slukker).

## **Håndtering af USB-lagerenheden (USB-flashhukommelse/diskette m.v.)**

#### **Forholdsregler ved brug af USB [TO DEVICE] stikket**

Dette instrument har et indbygget **USB [TO DEVICE]**-stik. Når du slutter en USB-enhed til stikket, skal du håndtere USB-enheden med forsigtighed. Følg nedenstående vigtige forholdsregler.

#### *BEMÆRK*

Se oplysninger om håndtering af USB-enheden i brugervejledningen til USB-enheden.

#### **Kompatible USB-enheder**

USB-lagerenheder (Flash-hukommelse, diskettedrev, harddiskdrev osv.)

Instrumentet understøtter ikke nødvendigvis alle USB-enheder på markedet. Yamaha kan ikke garantere funktionen af USB-enheder, som brugeren køber. Før du køber en USB-enhed, der skal bruges sammen med instrumentet, skal du besøge følgende webside: http://music.yamaha.com/download/

#### *BEMÆRK*

Andet USB-udstyr, f.eks. computertastatur eller mus, kan ikke bruges.

### **Tilslutning af en USB-enhed**

Når du slutter en USB-lagerenhed til **USB [TO DEVICE]** stikket, skal du kontrollere, at stikket på enheden er af den korrekte type, og at det vender rigtigt.

## *FORSIGTIG*

Hvis du slutter en USB-lagerenhed til **USB [TO DEVICE]**-stikket på toppanelet, skal du tage det ud, før du lukker låget over klaviaturet. Hvis låget lukkes, mens USB-enheden stadig er tilsluttet, kan USB-enheden blive beskadiget.

#### **Brug af USB-lagerenheder**

Ved at slutte instrumentet til en USB-lagerenhed kan du gemme data, du har oprettet, på den tilsluttede enhed og læse data fra den.

#### *BEMÆRK*

Selvom CD-R/RW-drev kan indlæse data på instrumentet, kan de ikke bruges til lagring af data.

### **Det antal USB-lagerenheder, der kan bruges**

Der kan kun sluttes én USB-lagerenhed til **USB [TO DEVICE]**-stikket.

#### **Formatering af USB-lagermedier**

Når der er tilsluttet en USB-lagerenhed eller sat et medie i, vises der en meddelelse, hvor du bliver spurgt, om du vil formatere enheden/mediet. I så fald skal du formatere [\(side 40\)](#page-39-0).

## *FORSIGTIG*

Når et medie formateres, slettes eventuelle eksisterende data på mediet. Kontroller, at det medie, du formaterer, ikke indeholder vigtige data.

#### **Beskyttelse af dine data (skrivebeskyttelse)**

Hvis du vil sikre, at vigtige data ikke slettes ved en fejltagelse, kan du bruge skrivebeskyttelsen, som findes på alle lagermedier. Hvis du vil gemme data på en USBlagerenhed, skal du sørge for at fjerne skrivebeskyttelsen først.

#### **Tilslutning/fjernelse af en USB-lagerenhed**

Før du tager mediet ud af enheden, skal du kontrollere, at instrumentet ikke er i gang med at behandle data (f.eks. gemme, kopiere eller slette data).

## *FORSIGTIG*

Undgå at tænde/slukke USB-lagerenheden ofte eller at tilslutte/ fjerne enheden for ofte. I modsat fald kan instrumentet "hænge" (gå i stå). Mens instrumentet arbejder med data (f.eks. under lagring, kopiering, sletning, indlæsning og formatering) eller aktiverer USB-lagerenheden (kort efter tilslutningen), må USBkablet IKKE tages ud, medier må IKKE fjernes fra enheden, og der må IKKE slukkes for strømmen til nogen af enhederne. Dette kan beskadige data på den ene eller begge enheder.

#### **Forholdsregler ved brug af USB [TO HOST] stikket**

Når du sætter en computer til USB [TO HOST]-stikket, skal du være opmærksom på følgende.

Er du ikke det, kan du risikere, at computeren går ned, og du kan miste data. Hvis computeren eller instrumentet "hænger", skal du genstarte programmet eller computeren eller slukke instrumentet og tænde det igen.

## *FORSIGTIG*

- Brug et USB-kabel af typen AB på højst cirka 3 meter.
- Før du slutter en computer til USB [TO HOST]-stikket, skal du sørge for, at den ikke er i strømbesparende tilstand (f.eks. dvale eller standby).
- Før du tænder instrumentet, skal du slutte computeren til USB [TO HOST]-stikket.
- Gør følgende, før du tænder/slukker for instrumentet, og før du fjerner USB-kablet fra USB [TO HOST]-stikket eller sætter det til.
	- Luk alle programmer på computeren.
- Kontrollér, at der ikke afsendes data fra instrumentet. (Data overføres kun, hvis der spilles toner på tangenterne, eller hvis der afspilles en melodi).
- Når et USB-stik sluttes til instrumentet, bør du vente seks sekunder eller mere, hvis du gør følgende: (1) slukker for instrumentet og derefter tænder det igen, eller (2) hvis du fjerner USB-kablet og tilslutter det igen.

## **Håndtering af diskettedrev og disketter**

**Der kan sluttes et diskettedrev (ekstraudstyr) til USBstikket. (CLP-370/340) Der er yderligere vejledning i installation af Yamaha UD-FD01-diskettedrevet på [side 91](#page-90-0).**

Med dette drev kan du på en diskette gemme originale data, som du har oprettet på instrumentet, og du kan indlæse data fra en diskette til instrumentet. Disketterne og diskettedrevet bør håndteres forsigtigt. Følg nedenstående vigtige forholdsregler.

## **Kompatibilitet for diskette**

• Der kan anvendes 3,5-tommers disketter af typen 2DD og 2HD.

## **Isætning/udtagning af disketter**

#### **Isætning af en diskette i diskettedrevet:**

Hold disketten, så etiketten vender opad, og dækpladen vender fremad mod diskettedrevet. Sæt forsigtigt disketten i diskettedrevet, og skub den langsomt helt ind, til den klikker på plads, og udløserknappen springer frem.

#### *BEMÆRK*

Du må aldrig sætte andet end disketter i diskettedrevet. Isættelse af andre objekter kan beskadige diskettedrevet eller disketterne.

## **Udtagning af en diskette**

- Efter at have kontrolleret, at instrumentet ikke læser\* på disketten (ved at se efter, at drevets lampe ikke lyser), skal du trykke eject-knappen øverst til højre for disketteslidsen helt i bund.
	- Når disketten er blevet skubbet ud, kan du tage den ud af drevet. Hvis disketten ikke kan tages ud, fordi den sidder fast, skal du ikke forsøge at tvinge den ud, men i stedet prøve at trykke på udløserknappen igen eller prøve at skubbe disketten ind igen og forsøge at tage den ud igen.

\* Læsning af disketten indikerer en aktiv handling, såsom indspilning, afspilning eller sletning af data. Hvis der isættes en diskette, mens instrumentet er tændt, læses disketten automatisk, da instrumentet kontrollerer, om disketten indeholder data.

## *FORSIGTIG*

Forsøg ikke at fjerne disketten eller slukke selve instrumentet, mens der læses fra disketten. Hvis du gør dette, kan det ikke alene medføre tab af data på disketten, men også beskadige diskettedrevet.

• Husk at fjerne disketten fra diskettedrevet, før du slukker instrumentet. Hvis en diskette efterlades i drevet i længere perioder, kan den let samle støv og snavs, som kan forårsage fejl ved læsning og skrivning af data.

## **Rengøring af diskettens læse-/ skrivehoved**

- Læse-/skrivehovedet skal rengøres jævnligt. Dette instrument anvender et magnetisk præcisionslæsehoved og -skrivehoved, som, efter længere tids brug, opsamler et lag af magnetiske partikler fra de anvendte disketter, hvilket til sidst vil medføre læse- og skrivefejl.
- For at vedligeholde diskettedrevet i optimal stand anbefaler Yamaha, at du anvender en af de disketter til tørrensning af diskettedrevhoveder, der findes på markedet, cirka en gang om måneden. Spørg hos din Yamaha-forhandler, hvilke egnede hovedrensningsdisketter der er tilgængelige.

## **Om disketter**

### **Håndter disketterne forsigtigt, og følg disse forholdsregler:**

- Undlad at anbringe tunge genstande oven på en diskette, og undlad at bøje eller udsætte disketten for tryk af nogen art. Opbevar altid disketterne i beskyttelseshylstrene, når de ikke er i brug.
- Undlad at udsætte disketten for direkte sollys, ekstreme temperaturer eller høj fugtighed, støv eller væske.
- Undlad at åbne dækpladen og berøre den eksponerede overflade inde i disketten.
- Undlad at udsætte disketten for magnetfelter, såsom fra tv-apparater, højttalere, motorer osv., da magnetfelter kan slette data helt eller delvist fra disketten og gøre den ulæselig.
- Anvend aldrig en diskette med en deform dækplade eller et deformt hylster.
- Undlad at sætte andet end de medfølgende etiketter på en diskette. Sørg desuden for, at etiketterne påsættes de rette steder.

## **Beskyttelse af dine data (glider til skrivebeskyttelse):**

• For at forebygge utilsigtet sletning af vigtige data skal du skubbe diskettens glider til skrivebeskyttelse til beskyttelsespositionen (glider åben). Ved lagring af data skal du kontrollere, at diskettens glider til skrivebeskyttelse er indstillet til overskrivningspositionen (glider lukket).

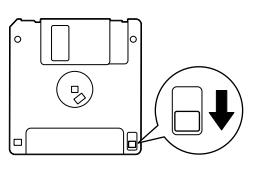

Glideren til skrivebeskyttelse er åben (skrivebeskyttet tilstand)

**DANSK**

# <span id="page-42-0"></span>**Afspilning af melodier**

Du kan afspille melodier indspillet med indspilningsfunktionen (siderne [30](#page-29-0) – [35\)](#page-34-0) eller købt musik. Du kan også spille på tangenterne samtidig med afspilningen.

- **• Demomelodierne....................................................................................... [side 16](#page-15-0)** Afspilning af demomelodien.
- **• 50 forprogrammerede melodier for klaver .............................................. [side 17](#page-16-0) 50 forprogrammerede melodier i instrumentet.**
- **• Brugermelodier i instrumentet ................................................................. [side 44](#page-43-0)** Brugermelodier, som du har indspillet på instrumentet vha. indspilningsfunktionen (siderne [30](#page-29-0) – [35](#page-34-0)).
- **• Eksterne melodier i instrumentet.............................................................. [side 44](#page-43-0)** Melodier overført fra en computer (herunder melodier, der er købet, eller melodier, som er redigeret på en computer). Melodier kan overføres (gemmes) på instrumentet vha. programmet Musicsoft Downloader (se den medfølgende "Installationsvejledning til cd-rom med tilbehør". Melodierne gemmes i et område i den interne hukommelse, der er adskilt fra området med optagne brugermelodier. Der kan afspilles op til 255 melodier på dette instrument (numrene 001 – 255).
- **• Brugermelodier overført fra instrumentet til USB-lagerenheden............ [side 45](#page-44-0)** SMF-melodier overført fra instrumentet til en USB-lagerenhed [\(side 37\)](#page-36-0).
- **• Eksterne melodier på USB-lagerenheden ................................................. [side 45](#page-44-0)** Købte melodier eller melodier, som er redigeret på en computer m.m. og gemt på en USB-lagerenhed. Der kan afspilles op til 999 melodier på dette instrument (numrene 001 – 999).
- **• Internetmelodier fra webstedet (CLP-370/340, CLP-S308/S306) ............ [side 46](#page-45-0)** Opret forbindelse mellem instrumentet og internettet for at afspille fra internettet.

#### **Sequencer-formater, der kan afspilles**

**• SMF-format 0 og 1 (Standard MIDI File)**

SMF-formatet er et af de mest almindelige og kompatible sequencer-formater og bruges til lagring af sequencer-data. Der findes to varianter: Format 0 og Format 1. Et stort antal MIDI-enheder er kompatible med SMF Format 0, og de fleste MIDIsequencer-data foreligger i SMF Format 0. SMF-formatet til sequencer-filer gør det muligt at udveksle melodidata mellem forskelle sequencere. Brugermelodier optaget på dette instrument er gemt som SMF Format 0.

**• ESEQ**

Dette sequencer-format er kompatibelt med meget af Yamahas MIDI-udstyr, deriblandt instrumenterne i Clavinova-serien. Det er et almindeligt format, som bruges i meget af Yamahas software.

Af ESEQ-filer kan der afspilles Disklavier Piano Soft-melodier på dette instrument.

#### *BEMÆRK*

Ved afspilning af melodier, der indeholder forskellige lyde eller stemmer, f.eks. XG- eller GMmelodier, gengives lydene muligvis ikke korrekt eller som tilsigtet. Du kan afhjælpe dette og opnå en mere naturlig eller korrekt afspilningslyd ved at ændre indstillingen til valg af melodikanal ([side 66](#page-65-0)) til "1&2", så kun kanal 1 og 2 afspilles.

#### *BEMÆRK*

Hvis melodien ikke kan vælges eller indlæses, kan det være nødvendigt at ændre indstillingen af tegnsæt ([side 70\)](#page-69-0).

#### *BEMÆRK*

Melodidata sendes ikke via MIDIforbindelser. Kanal 3 – 16 i Disklavier Piano Soft-melodier og ikke-beskyttede eksterne melodier sendes imidlertid via MIDI-forbindelser, når "1&2" er valgt som melodikanal [\(side 66\)](#page-65-1).

#### *BEMÆRK*

Kanalerne i din melodi vil automatisk blive passende fordelt på [RIGHT] og [LEFT]. Andre stemmer end kanal 1 kan derfor blive lagt i [RIGHT], og andre stemmer end kanal 2 kan blive lagt i [LEFT].

#### *BEMÆRK*

I forbindelse med USBlagerenheden kan der genkendes mappehierarkier i op til 2 niveauer på dette instrumentet. Niveauet vises imidlertid ikke, og der vises melodinummer 001 – 999, uanset hvilket niveau melodien indeholder.

#### *BEMÆRK*

Hvis der anvendes metronom under afspilningen, standser den automatisk, når afspilningen stopper.

#### *BEMÆRK*

Hvis REVERB-typen ændres via panelkontrollerne under afspilning, ændres både afspilningens og klaviaturets rumklangseffekter.

#### *BEMÆRK*

Hvis EFFECT-typen ændres via panelkontrollerne under afspilning, deaktiveres afspilningseffekten i visse tilfælde.

## <span id="page-43-0"></span>**Afspilning af brugermelodier/eksterne melodier på instrumentet**

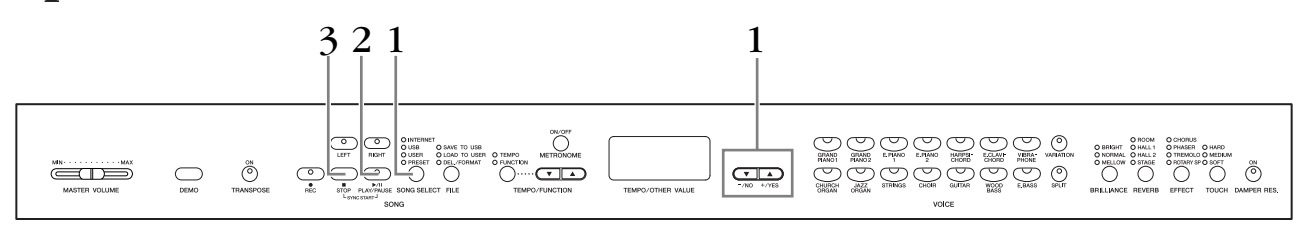

## **Fremgangsmåde**

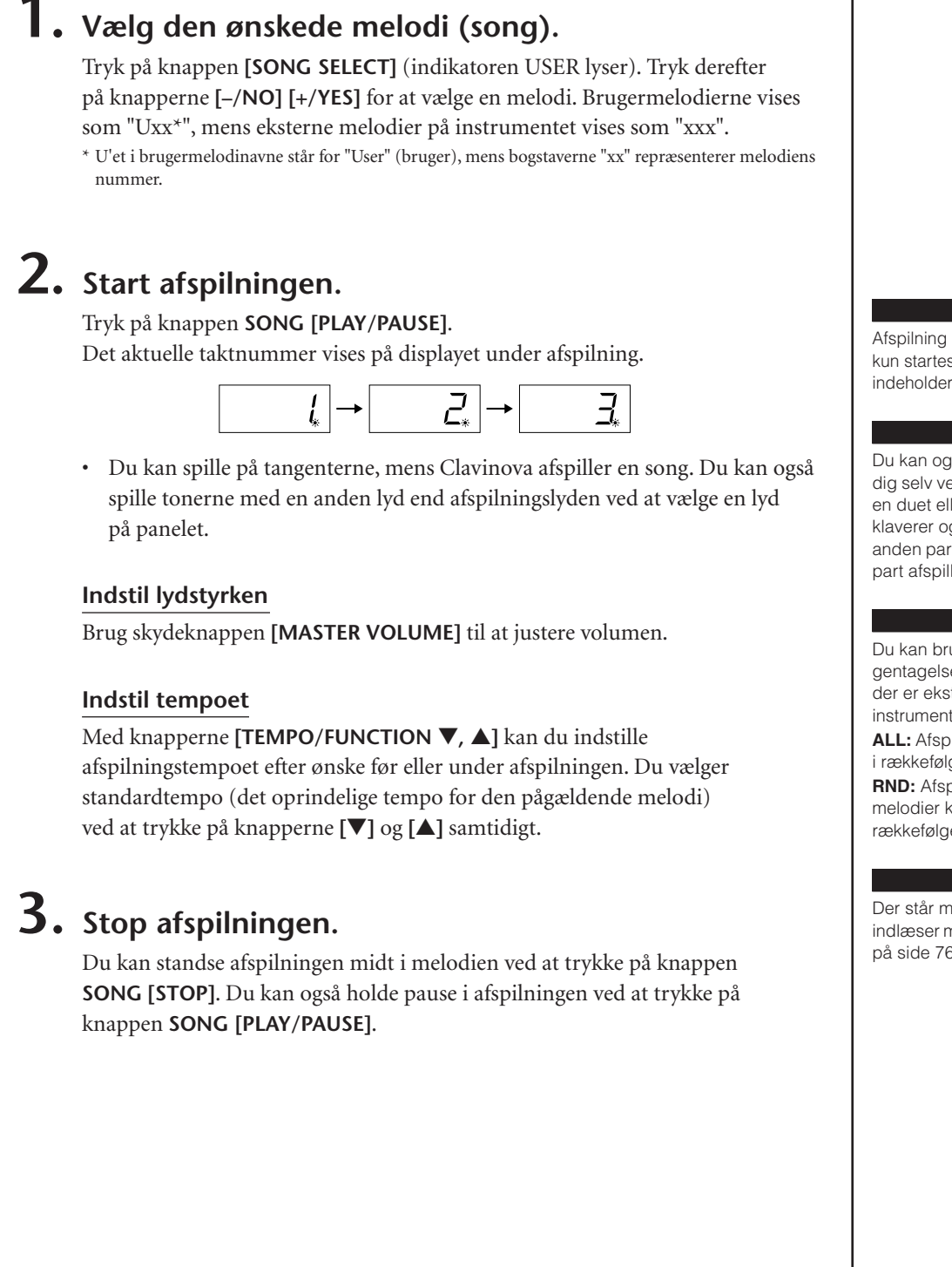

#### *BEMÆRK*

Afspilning af brugermelodier kan kun startes, hvis optageren indeholder data.

#### *BEMÆRK*

Du kan også spille duetter med dig selv ved at indspille en part af en duet eller en melodi for to klaverer og derefter spille den anden part, mens den indspillede part afspilles.

#### *BEMÆRK*

Du kan bruge gentagelsesfunktionen, hvis der er eksterne melodier på instrumentet.

**ALL:** Afspil alle eksterne melodier i rækkefølge.

**RND:** Afspil alle eksterne melodier kontinuerligt i vilkårlig rækkefølge.

#### *BEMÆRK*

Der står mere om, hvordan du indlæser melodier fra computeren på [side 76.](#page-75-0)

## <span id="page-44-0"></span>**Afspilning af brugermelodier, der er gemt på en USB-lagerenhed**

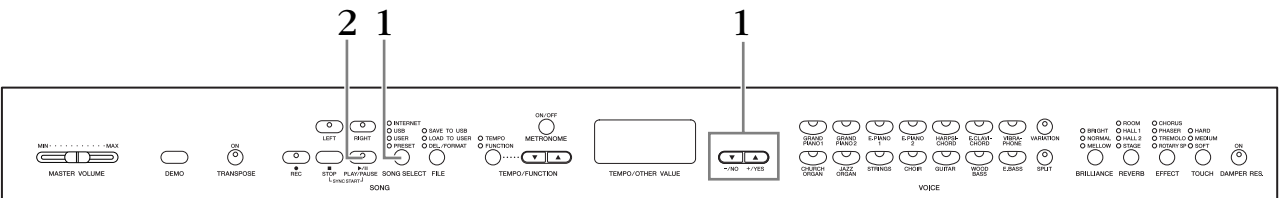

## **Fremgangsmåde**

## **1. Vælg den ønskede melodi på USB-lagerenheden.**

Når du har kontrolleret, at enheden er tilsluttet instrumentet, skal du trykke på knappen **[SONG SELECT]** (USB-indikatoren lyser). Tryk derefter på knappen **[–/NO], [+/YES]** for at vælge nummeret på den melodi, du vil afspille (numeret vises på LED-displayet som "Sxx\*" eller "xxx\*"), eller vælg en spillemetode RND\* eller ALL\*.

\* S'et på displayet står for "SMF"-melodier. Bogstaverne "xx" repræsenterer melodinummeret.

\* "xxx"-indikationen på displayet repræsenterer eksterne melodier. **RND (r n d)\*:** Afspil alle forprogrammerede melodier i vilkårlig rækkefølge. **ALL\*:** Afspil alle forprogrammerede melodier i rækkefølge.

## **2. Start og stop af afspilning.**

Samme som trin 2 og 3 i "Afspilning af brugermelodier/eksterne melodier på instrumentet" på [side 44.](#page-43-0)

# **Nyttige afspilningsfunktioner**

### **Aktivering og deaktivering af stemmeafspilning**

Når du vælger en melodi på Clavinova'et, lyser indikatorer for stemmer, der indeholder data (**[RIGHT], [LEFT]** eller begge) grønt. Mens Clavinova'et spiller og er standset, slukker indikatorerne ved tryk på disse knapper, og der bliver ikke afspillet data, der ligger i disse stemmer. Hvert tryk på knapperne for stemmerne skifter mellem afspilning til og afspilning fra.

#### **Automatisk start på afspilning, når du begynder at spille på klaviaturet (Sync Start)**

Du kan starte afspilningen, så snart du spiller på tangenterne. Dette kaldes "Sync Start"-funktionen.

Tryk på knappen **SONG [PLAY/PAUSE]**, og hold samtidigt knappen **SONG [STOP]** nede for at aktivere Sync Start-funktionen. Lampen **SONG [PLAY/PAUSE]** blinker i det aktuelle tempo.

(Gentag den foregående handling for at slå funktionen Sync Start fra).

Afspilningen begynder, når du begynder at spille på tangenterne.

Denne funktion er nyttig, hvis du ønsker at afstemme timingen, så afspilningen begynder, når du begynder at spille.

### **Tildeling af funktionen PLAY/PAUSE til venstre pedal**

Den venstre pedal kan også reserveres til at starte/holde pause i melodien via "venstre pedal-mode" ([side 66](#page-65-2)). Dette er praktisk, når afspilningen af melodien skal starte, når du er begyndt at spille.

Stemmerne kan aktiveres eller deaktiveres, inden eller under afspilning.

#### *TERMINOLOGI*

**Sync:** Synkroniseret, foregår samtidigt

# <span id="page-45-2"></span><span id="page-45-0"></span>**Direkte internetforbindelse (CLP-370/ 340, CLP-S308/S306)**

Med denne funktion kan du oprette direkte forbindelse mellem instrumentet og internettet. En tjeneste på det specielle Yamaha-websted, hvor du kan afspille en række melodier (melodidata) i forskellige musikgenrer som baggrundsmusik. I dette afsnit kan du støde på nogle ukendte begreber og vendinger, der er relateret til computere og onlinekommunikation. Se "Internetordliste" på ([side 57](#page-56-0)), hvis du ønsker at slå betydningen af disse termer op.

## <span id="page-45-1"></span>**Opsætning af instrumentet til internetforbindelsen**

Du kan oprette en fast forbindelse (ADSL, fiberoptiske kabler, kabel osv.) til internettet via en router eller et modem med indbygget router. Du kan finde de nyeste tjenester og specifikke oplysninger om tilslutning (samt oplysninger om kompatible enheder osv.) på Yamahas websted:

http://music.yamaha.com/idc/

Brug en computer til at oprette forbindelse til internettet, inden du opretter forbindelse fra instrumentet, da det ikke er muligt at angive indstillinger for modem eller router fra selve instrumentet.

Du skal have en internetforbindelse og dermed også et abonnement hos en internetudbyder.

#### **Eksempel på forbindelse 1: Kabelforbindelse (med modem uden router)**

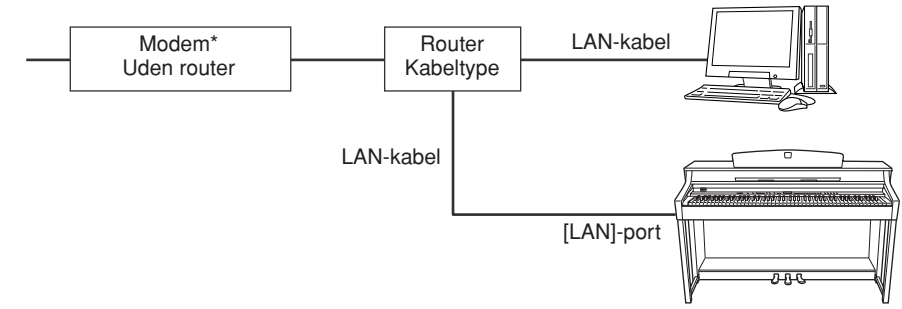

\* "Modem" betyder her et ADSL-modem, en optisk netværksenhed (ONU) eller et kabelmodem.

*BEMÆRK*

Det er muligvis ikke muligt at oprette forbindelse til internettet fra to eller flere enheder (fx computer og instrument; det afhænger af internetudbyderen og abonnementet. Det betyder, at du ikke kan oprette forbindelse med instrumentet. Kontakt internetudbyderen, hvis du er i tvivl.

#### *BEMÆRK*

Sæt LAN-kablet i **[LAN]**-porten.

#### *BEMÆRK*

Nogle typer modem kræver en Ethernet-netværkshub (ekstraudstyr), hvis flere enheder (fx computer, musikinstrument osv.) skal oprette forbindelse til internettet samtidig.

#### *BEMÆRK*

Grundet EU-regler skal brugere i Europa anvende et STP-kabel (afskærmet parsnoet) for at forhindre elektromagnetisk interferens.

#### **Eksempel på forbindelse 2: Kabelforbindelse (modem med router)**

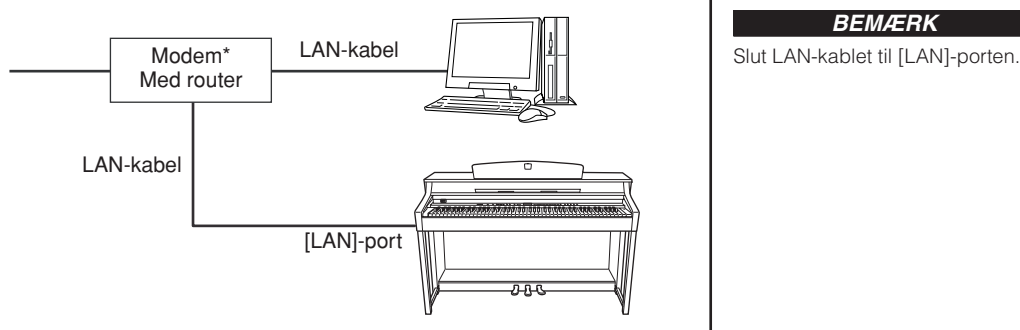

\* "Modem" betyder her et ADSL-modem, en optisk netværksenhed (ONU) eller et kabelmodem.

### **Eksempel på forbindelse 3: Trådløs forbindelse (med en trådløs spiladapter)**

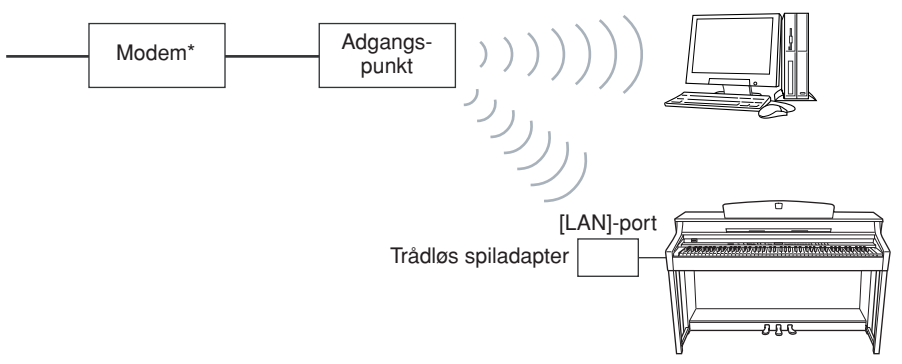

\* "Modem" betyder her et ADSL-modem, en optisk netværksenhed (ONU) eller et kabelmodem.

#### <span id="page-46-0"></span>**Eksempel på forbindelse 4: Trådløs forbindelse (med en trådløs USB LAN-adapter)**

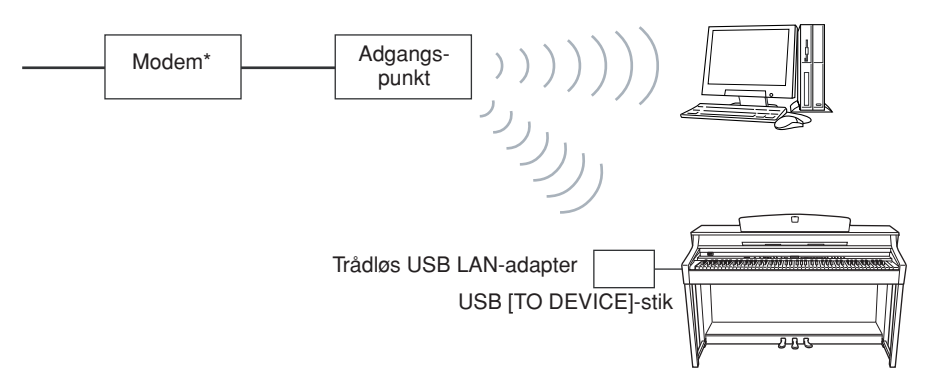

\* "Modem" betyder her et ADSL-modem, en optisk netværksenhed (ONU) eller et kabelmodem.

*BEMÆRK*

*BEMÆRK* Slut den trådløse spiladapter til

[LAN]-porten.

#### *BEMÆRK*

Ud over modemmet eller et adgangspunkt kræver denne forbindelse en router.

#### *BEMÆRK*

Slut den trådløse USB LANadapter til USB [TO DEVICE] stikket.

*BEMÆRK*

Ud over modemmet eller et adgangspunkt kræver denne forbindelse en router.

### *BEMÆRK*

Dette instrument er kun krypteret i WEP-format.

## **Forbindelse til internettet fra instrumentet**

## **Hvis du bruger en forbindelse med kabel (med DHCP):**

Du behøver ikke angive indstillinger på instrumentet. Du kan få adgang til internettet ved blot at slutte en router eller et modem udstyret med en router til instrumentet via et LAN-kabel.

Når instrumentet er korrekt tilsluttet internettet, vises den kanal, der aktuelt er valgt, på displayet, når du vælger **"INTERNET"**-lampen med knappen **[SONG SELECT]**. Du kan afspille melodier på internettet ved hjælp af tjenesten. Du finder en vejledning i afspilning af melodier i "Aflytning af melodierne på internettet" på [side 56.](#page-55-0)

## **Hvis du bruger en forbindelse med kabel (med statisk IP-adresse, proxyserver):**

Du skal angive internetindstillinger på instrumentet.

Du kan finde instruktioner i at vælge internetindstillinger i "Om internetindstillinger" på [side 49](#page-48-0).

## **Hvis du bruger et trådløst LAN (med en trådløs spiladapter):**

Du behøver ikke angive indstillinger på instrumentet.

Du kan få adgang til internettet ved blot slutte en trådløs spiladapter til instrumentet. \* Den trådløse spiladapter kræver indstillinger som f.eks. adgangspunktet. Oplysninger om at vælge indstillinger findes i brugervejledningen til det produkt, du bruger.

Når instrumentet er korrekt tilsluttet internettet, vises den kanal, der aktuelt er valgt, på displayet, når du vælger **"INTERNET"**-lampen med knappen **[SONG SELECT]**. Du kan afspille melodier på internettet ved hjælp af tjenesten. Du finder en vejledning i afspilning af melodier i "Aflytning af melodierne på internettet" på [side 56.](#page-55-0)

## **Hvis du bruger et trådløst LAN (med en trådløs USB LAN-adapter):**

Du skal angive internetindstillinger på en computer. De kan ikke angives på instrumentet.

Du kan finde instruktioner i at vælge internetindstillinger i "Om internetindstillinger" på [side 49](#page-48-0).

#### *BEMÆRK*

De mest almindelige routere og modemer udstyret med en router har en DHCP-funktion.

# <span id="page-48-0"></span>**Om internetindstillinger**

Du kan nemt angive internetindstillinger for dit instrument fra det specielle Yamaha-websted.

Hvis du vælger en trådløs forbindelse med den trådløse USB LAN-adapter eller en forbindelse med kabel (med statisk IP-adresse eller proxyserver), skal du angive internetindstillinger som beskrevet i det følgende.

#### **Internetindstillinger**

Når du bruger Internet Direct Connection (IDC) for første gang, skal du angive internetindstillinger i henhold til følgende illustrationsforløb.

Dette forløb vises, så du nemt kan forstå, hvordan du indlæser indstillingsfilen oprettet af computeren på instrumentet. Ved at følge dette forløb behøver du ikke angive vanskelige indstillinger som f.eks. at indtaste forskellige data på instrumentet.

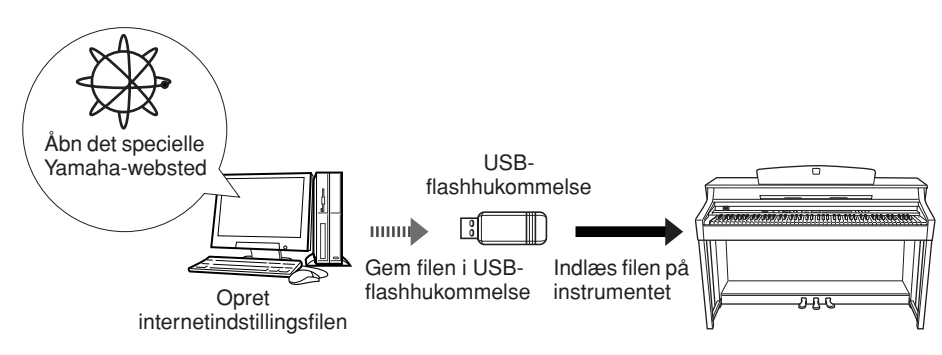

Yderligere oplysninger findes på Yamaha-webstedet: http://music.yamaha.com/idc/

## **Oprettelse af internetindstillingsfiler**

Du skal oprette internetindstillingsfilerne på det specielle Yamaha-websted ved hjælp af din computer, inden du angiver internetindstillingerne.

Oplysninger om, hvordan du opretter internetindstillingsfiler, finder du

i instruktionerne på Yamaha-websiden:

http://music.yamaha.com/idc/

## <span id="page-48-2"></span>**Indlæsning af internetindstillingsfiler**

Med denne fremgangsmåde kan du vælge internetindstillinger ved at indlæse internetindstillingsfilerne oprettet på den specielle Yamaha-webside i instrumentet.

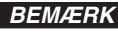

Du behøver ikke angive internetindstillinger her, hvis du bruger en forbindelse med kabel (med DHCP) eller et trådløst LAN (med en trådløs spiladapter).

#### *BEMÆRK*

Internetindstillingerne vil blive sikkerhedskopieret.

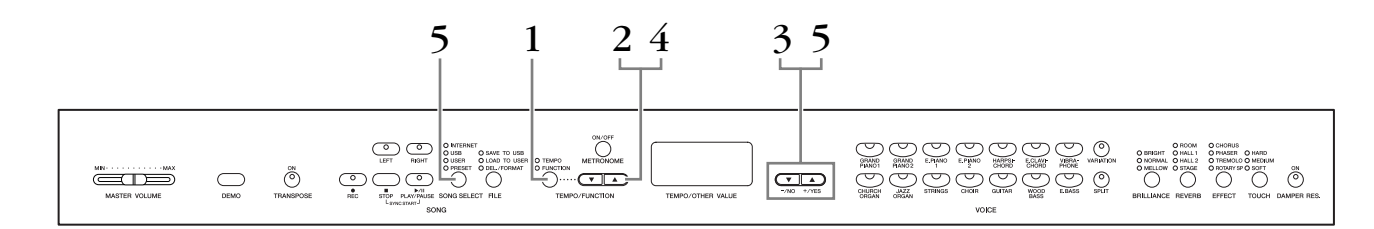

## **Fremgangsmåde**

## <span id="page-48-1"></span>**1. Aktiver funktionstilstanden.**

Sørg for, at USB-flashhukommelsesenheden med den gemte internetindstillingsfil med navnet "config.n21" er tilsluttet instrumentet, og tryk derefter på knappen **[TEMPO/FUNCTION]**, så indikatoren **[FUNCTION]** lyser.

#### *BEMÆRK*

Du kan oprette internetindstillingsfilen (med navnet "config.n21") på den specielle Yamaha-webside.

#### *BEMÆRK*

Indlæsningsfunktionen kan ikke aktiveres, under afspilning af demomelodier, når [REC] knappen er slået til eller afspilning af brugermelodier er aktiveret.

## **2. Vælg Function F9.y (på CLP-370/340) eller F8.y (på CLP-S308/S306).**

Brug knapperne **[TEMPO/FUNCTION** ▼**,** ▲**]** til at vælge Function F9.y (CLP-370/340) eller F8.y (CLP-S308/S306).

## **3. Aktiver indstillings-mode for underfunktioner efter F9 eller F8.**

Tryk på knappen **[+/YES]** for at aktivere indstillings-mode for underfunktioner.

## **4. Vælg Function F9.1 (på CLP-370/340) eller F8.1 (på CLP-S308/S306).**

Brug knapperne **[TEMPO/FUNCTION** ▼**,** ▲**]** til at vælge Function F9.1 (CLP-370/340) eller F8.1 (CLP-S308/S306).

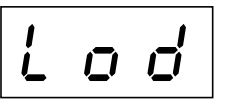

Tryk på knappen **[+/NO]**, hvis du ikke vil indlæse filen.

## **5. Start indlæsning.**

Tryk på **[+/YES]**-knappen.

Tryk på knappen **[+/YES]** igen, når "n-y" igen vises på displayet, for at bekræfte, at du vil indlæse filen.

Tryk på knappen **[+/NO]**, hvis du ikke vil indlæse filen.

Når indlæsning fra USB-flashhukommelsesenheden er afsluttet, vises meddelelsen "End" på displayet. Tryk på knappen **[–/NO]** eller **[+/YES]** for at forlade dette display.

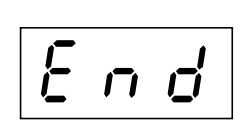

Når indlæsning er afsluttet, er du klar til at gå på internettet.

Når instrumentet er korrekt tilsluttet internettet, vises den kanal, der aktuelt er valgt, på displayet, når du vælger **"INTERNET"**-lampen med knappen **[SONG SELECT]**.

Du finder en vejledning i at lytte til melodier i "Aflytning af melodierne på internettet" på [side 56.](#page-55-0)

#### *BEMÆRK*

Hvis indlæsning ikke blev afsluttet korrekt, vises meddelelsen "Err" og fejlkoden skiftevis på displayet.

Tryk på knappen [–/NO] eller [+/YES] for at vende tilbage til den foregående indikation.

#### *BEMÆRK*

#### **Fejlkode**

Du kan kontrollere beskrivelsen til fejlkoden på Yamaha-webstedet: http://music.yamaha.com/idc/

#### *BEMÆRK*

Yamaha anbefaler, at du sikkerhedskopierer internetindstillingsfilerne [\(side 78\)](#page-77-0).

## <span id="page-50-0"></span>**Kontrol af feltstyrken (ved brug af en trådløs USB LAN-adapter)**

Du kan kontrollere feltstyrken på displayet, hvis du bruger en trådløs USB LANadapter (forbindelseseksempel 4 på [side 47\)](#page-46-0).

Aktiver funktionstilstanden, vælg derefter funktionsnummer, og angiv den ønskede indstillings-mode for underfunktioner (se trin 1 – 3 for tilsvarende instruktioner på [side 49\)](#page-48-1).

## **Fremgangsmåde**

## **1. Vælg Function F9.3 (på CLP-370/340) eller F8.3 (på CLP-S308/S306).**

Brug knapperne **[TEMPO/FUNCTION** ▼**,** ▲**]** til at vælge Function F9.3 (CLP-370/340) eller F8.3 (CLP-S308/S306).

## **2. Tryk på knappen [–/NO] eller [+/YES]**

Angivelsen af feltstyrken vises på displayet i ca. tre sekunder.

### **Angivelser af feltstyrke**

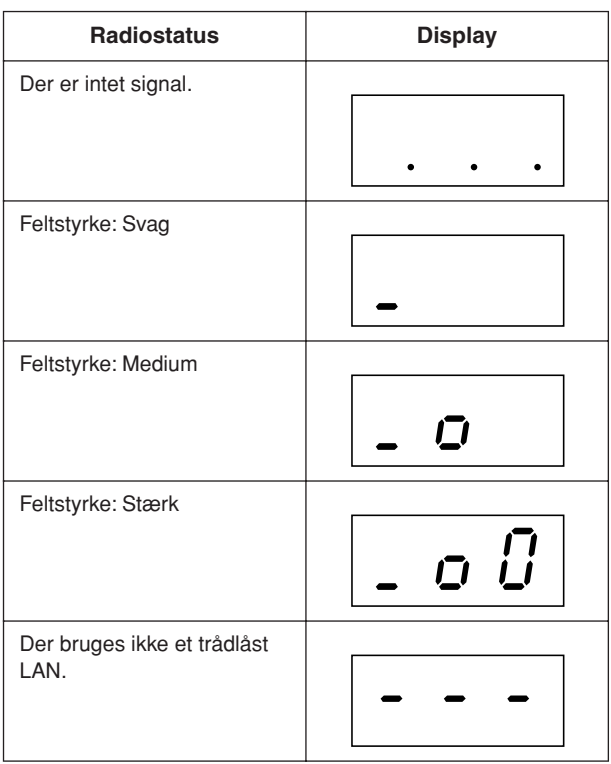

#### *BEMÆRK*

Feltstyrken kan vises, når internetforbindelsen er oprettet.

#### *BEMÆRK*

Hvis du bruger en trådløs spiladapter, vises visningsmønsteret for "No wireless LAN is used".

## <span id="page-51-0"></span>**Eksport af forbindelsesoplysninger**

Med denne fremgangsmåde kan du eksportere de detaljerede oplysninger om den aktuelle forbindelse som en tekstfil til en USB-flashhukommelsesenhed. Du kan kontrollere oplysningerne på computeren.

Aktiver funktionstilstanden, vælg derefter funktionsnummer, og angiv den ønskede indstillings-mode for underfunktioner (se trin  $1 - 3$  for tilsvarende instruktioner på [side 49\)](#page-48-1).

## **Fremgangsmåde**

## **1. Vælg Function F9.2 (på CLP-370/340) eller F8.2 (på CLP-S308/S306).**

Brug knapperne **[TEMPO/FUNCTION** ▼**,** ▲**]** til at vælge Function F9.2 (CLP-370/340) eller F8.2 (CLP-S308/S306).

## **2. Aktiver eksport-mode.**

Tryk på knappen **[+/YES]**, så "OUt" vises på displayet.

Tryk på knappen **[+/NO]**, hvis du ikke vil eksportere filen.

0 U E

## **3. Start eksporten.**

Tryk på **[+/YES]**-knappen.

Tryk på knappen **[+/YES]** igen, når "n-y" igen vises på displayet, for at bekræfte, at du vil eksportere filen.

Tryk på knappen **[+/NO]**, hvis du ikke vil eksportere filen.

En "n–y"-meddelelse vises på displayet, hvis en USB-flashhukommelsesenhed indeholder en fil med det samme navn som den, du forsøger at eksportere. Tryk på **[+/YES]**-knappen for overskrive. Tryk på [–/NO]-knappen for at annullere eksporten.

Når eksporten til USB-flashhukommelsesenheden er afsluttet, vises meddelelsen "End" på displayet. Tryk på knappen **[–/NO]** eller **[+/YES]** for at forlade dette display.

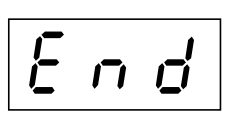

Efter eksporten skal du slutte USB-flashhukommelsesenheden til din computer og derefter åbne tekstfilen med navnet "ConnectionInfo.txt" i rodbiblioteket på USB-flashhukommelsesenheden for at kontrollere forbindelsesoplysningerne detalieret.

#### *BEMÆRK*

Forbindelsesoplysningsfilen tillader ikke, at du manuelt angiver internetindstillinger. Forbindelsesoplysningsfilen er indstillet til "skrivebeskyttet" og kan ikke redigeres.

#### *BEMÆRK*

Eksport-mode kan ikke aktiveres, under afspilning af demomelodier, når knappen **[REC]** er slået til, eller afspilning af brugermelodier er aktiveret.

#### *BEMÆRK*

Hvis eksporten ikke blev afsluttet korrekt, vises en "Err"-meddelelse og fejlkoden skiftevis på displayet.

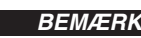

#### **Fejlkode**

Du kan kontrollere beskrivelsen til fejlkoden på Yamaha-webstedet: http://music.yamaha.com/idc/

## <span id="page-52-2"></span>**Andre internetfunktioner**

## **Kontrol af instrumentets versionsnummer**

Du kan kontrollere dette instruments versionsnummer.

Aktiver funktionstilstanden, vælg derefter funktionsnummer, og angiv den ønskede indstillings-mode for underfunktioner (se trin 1 – 3 for tilsvarende instruktioner på [side 49\)](#page-48-1).

## <span id="page-52-0"></span>**Fremgangsmåde**

**1. Vælg Function [F9.4] (på CLP-370/340) eller F8.4 (på CLP-S308/ S306).**

Brug knapperne **[TEMPO/FUNCTION** ▼**,** ▲**]** til at vælge Function F9.4 (CLP-370/340) eller F8.4 (CLP-S308/S306).

**2. Få versionsnummeret vist.**

Tryk på knappen **[+/YES]**, så versionsnummeret vises på displayet. Der vises skiftevis en "PrG"-meddelelse og et versionsnummer "x.xx" på displayet.

- **3. Vend tilbage til indstillings-mode for underfunktioner** Tryk på **[+/YES]**-knappen for at forlade underfunktionerne.
- **4. Forlad funktionstilstanden.** Tryk på knappen **[TEMPO/FUNCTION]** for at afslutte funktionstilstandene.

## **Kontrol af LAN-portdriverens versionsnummer**

Du kan kontrollere LAN-portdriverens versionsnummer.

Aktiver funktionstilstanden, vælg derefter funktionsnummer, og angiv den ønskede indstillings-mode for underfunktioner (se trin  $1 - 3$  for tilsvarende instruktioner på [side 49\)](#page-48-1).

## <span id="page-52-1"></span>**Fremgangsmåde**

**1. Vælg Function [F9.5] (på CLP-370/340) eller F8.5 (på CLP-S308/ S306).**

Brug knapperne **[TEMPO/FUNCTION** ▼**,** ▲**]** til at vælge Function F9.5 (CLP-370/340) eller F8.5 (CLP-S308/S306).

- **2. Få versionsnummeret vist.** Tryk på knappen **[+/YES]**, så versionsnummeret vises på displayet. En "L-P"-meddelelse og et versionsnummer "x.x.x" vises skiftevis på displayet.
- **3. Vend tilbage til indstillingsmode for underfunktioner** Tryk på **[+/YES]**-knappen for at forlade underfunktionerne.
- **4. Forlad funktionstilstanden.** Tryk på knappen **[TEMPO/FUNCTION]** for at afslutte funktionstilstandene.

## <span id="page-53-0"></span>**Kontrol af USB-LAN-adapterdriverens**

#### **versionsnummer**

Du kan kontrollere USB-LAN-adapterdriverens versionsnummer.

Aktiver funktionstilstanden, vælg derefter funktionsnummer, og angiv den ønskede indstillings-mode for underfunktioner (se trin 1 – 3 for tilsvarende instruktioner på [side 49\)](#page-48-1).

## **Fremgangsmåde**

**1. Vælg Function [F9.6] (på CLP-370/340) eller F8.6 (på CLP-S308/ S306).**

Brug knapperne **[TEMPO/FUNCTION** ▼**,** ▲**]** til at vælge Function F9.6 (CLP-370/340) eller F8.6 (CLP-S308/S306).

- **2. Få versionsnummeret vist.** Tryk på knappen **[+/YES]**, så versionsnummeret vises på displayet. En "L-A"-meddelelse og et versionsnummer "x.x.x" vises skiftevis på displayet.
- **3. Vend tilbage til indstillingsmode for underfunktioner** Tryk på **[+/YES]**-knappen for at forlade underfunktionerne.
- **4. Forlad funktionstilstanden.** Tryk på knappen **[TEMPO/FUNCTION]** for at afslutte funktionstilstandene.

## <span id="page-54-0"></span>**Initialisering af internetindstillinger**

Du kan initialisere internetindstillingerne.

Aktiver funktionstilstanden, vælg derefter funktionsnummer, og angiv den ønskede indstillings-mode for underfunktioner (se trin  $1 - 3$  for tilsvarende instruktioner på [side 49\)](#page-48-1).

### **Fremgangsmåde**

**1. Vælg Function [F9.7] (på CLP-370/340) eller F8.7 (på CLP-S308/ S306).** Brug knapperne **[TEMPO/FUNCTION** ▼**,** ▲**]** til at vælge Function F9.7

(CLP-370/340) eller F8.7 (CLP-S308/S306).

- **2. Vælg initialiserings-mode.** Tryk på knappen **[+/YES]**. Der vises en "CLr"-meddelelse på displayet.
- **3. Bekræft initialiseringen.** Tryk på **[+/YES]**-knappen. "n y" vises på displayet, så du kan bekræfte, at du vil initialisere. Tryk på knappen **[+/NO]**, hvis du ikke vil initialisere.
- **4. Udfør initialiseringen.** Tryk på knappen **[+/YES]** igen. Start initialiseringen. Når initialiseringen er færdig, vises meddelelsen "End" på displayet.
- **5. Vend tilbage til indstillingsmode for underfunktionerne** Tryk på **[+/YES]**-knappen for at forlade underfunktionerne.
- **6. Forlad funktionstilstanden.** Tryk på knappen **[TEMPO/FUNCTION]** for at afslutte funktionstilstandene.

## *FORSIGTIG*

Initialisering gendanner instrumentets fabriksindstillinger for alle internetindstillinger. Yamaha anbefaler, at du sikkerhedskopierer internetindstillingerne inden initialisering.

## **Oversigt over oprindelige internetindstillinger**

Det følgende er dette instruments standardindstillinger.

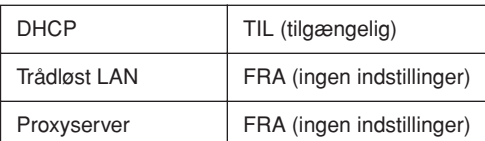

#### *BEMÆRK*

Indstillingerne for internettet initialiseres ikke, når du bruger "Initialisering af dataene" på [side 58.](#page-57-0)

#### *BEMÆRK*

Oplysninger i cookies initialiseres samtidigt.

# <span id="page-55-0"></span>**Aflytning af melodierne på internettet (CLP-370/340, CLP-S308/S306)**

Yamaha har et særligt websted med en datatjeneste, som kan bruges til at afspille en lang række melodier (melodidata) inden for forskellige musikgenrer som baggrundsmusik direkte på instrumentet.

Inden du opretter forbindelse mellem instrumentet og internettet, skal du læse "Direkte internetforbindelse" på [side 46.](#page-45-0)

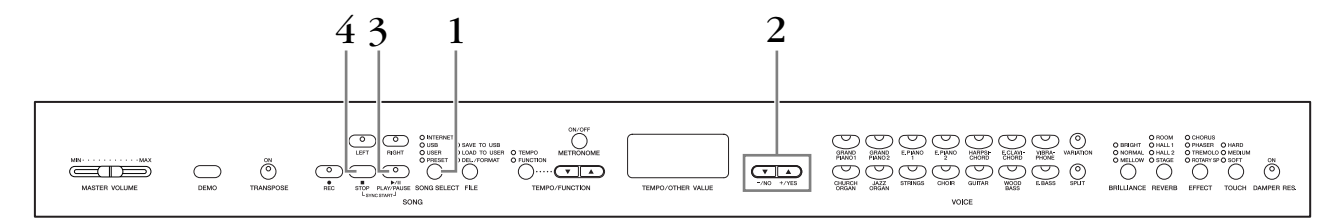

## **Fremgangsmåde**

## **1. Tænd "INTERNET"-lampen.**

Kontroller, at instrumentet er tilsluttet internettet, tryk derefter på knappen **[SONG SELECT]** (INTERNET-indikatoren lyser). **"INTERNET"**-adgangslampen blinker rødt under internetadgang.

## **2. Skift kanal.**

**DANSK**

Tryk på knappen **[–/NO]** eller **[+/YES]** for at ændre kanalen. Den aktuelle kanalindstilling vises på displayet.

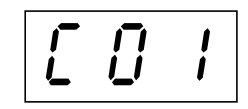

## **3. Start afspilningen.**

Tryk på **SONG [PLAY/PAUSE]**-knappen for at starte afspilningen (**"INTERNET"** adgangslampen blinker rødt under internetadgang).

## **4. Stop afspilningen.**

Tryk på knappen **SONG [STOP]**.

### *BEMÆRK*

Du kan ikke vælge **"INTERNET"** lampen, mens afspilning af demomelodier er i brug, eller knappen **[REC]** er slået til.

#### *BEMÆRK*

De LED-displays, der er vist i denne brugervejledning, er udelukkende beregnet til instruktion og kan være lidt forskellige fra dem, der vises på dit instrument.

#### *BEMÆRK*

Du kan indstille effekttypen [\(side 23\)](#page-22-0), der anvendes på lyden, som spilles på klaviaturer, og til afspilningen af melodien på internettet. Anslagsfølsomheden [\(side 24\)](#page-23-0) for klaverlyden kan også indstilles efter behag. Du kan også ændre brillanstypen [\(side 22\)](#page-21-0) og rumklangstypen [\(side 22\)](#page-21-1), der anvendes til afspilning af internetmelodier.

#### *BEMÆRK*

Hvis du vælger en anden melodi (eller når en ny melodi vælges under afspilning af flere melodier), vælges den tilhørende indstilling for rumklang.

#### *BEMÆRK*

Melodidata fra internettet overføres ikke via MIDI-stikkene.

#### *BEMÆRK*

Funktionen Synchro start, stemmeindstillinger og A-Bgentagelse aktiveres, når du har afspillet melodien én gang.

## <span id="page-56-0"></span>**Internet-ordliste**

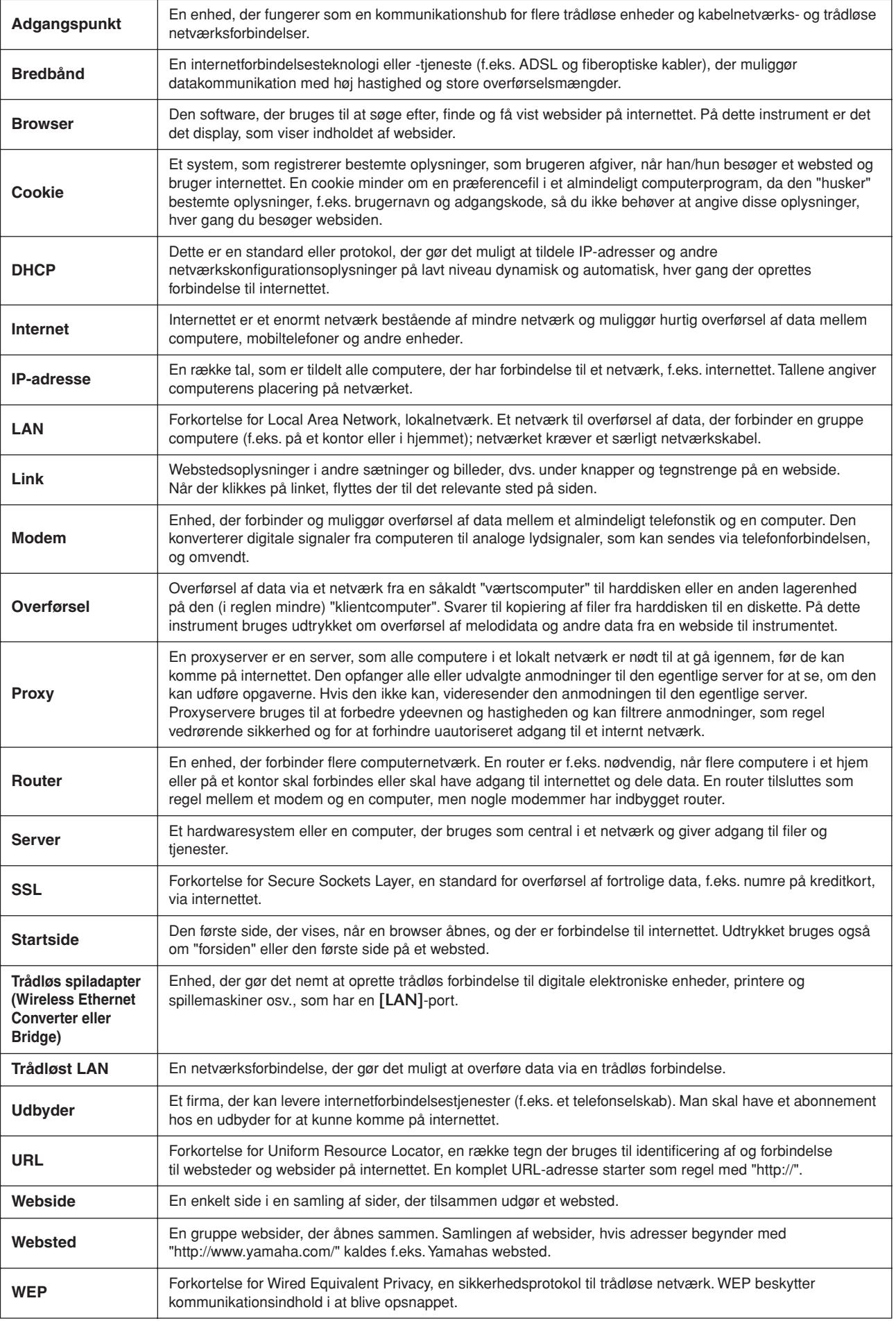

## <span id="page-57-1"></span><span id="page-57-0"></span>**Initialisering af dataene**

## *FORSIGTIG*

Når du initialiserer dataene, slettes alle panelindstillinger, og melodidata og nulstilles til standardindstillingerne. Yamaha anbefaler, at du sikkerhedskopierer dataene inden initialisering (se [side 78](#page-77-0)).

#### **Sluk for strømmen til instrumentet. Tænd derefter for strømmen, mens du holder C7-tangenten nede (højeste tangent).**

## *FORSIGTIG*

Sluk ikke for strømmen til instrumentet, mens data i den interne hukommelse initialiseres (dvs. når "CLr"-indikatoren vises). Dette kan beskadige alle data på instrumentet.

# $Delta$ **]**  $\text{Detal}$   $\text{pred}$   $\text{endstillinger}$   $\text{H}$   $\text{VNCTION}$

For at få mest ud af Clavinova'ets funktioner kan du indstille forskellige parametre, således finstemning af tonehøjden eller valg af en skala, m.v.

Det er muligt at vælge følgende parametre.

CLP-370/340 har ni hovedfunktioner, CLP-330 har syv hovedfunktioner og CLP-S308/S306 har otte hovedfunktioner. Nogle af disse funktioner består af et sæt underfunktioner.

#### **Parameterliste**

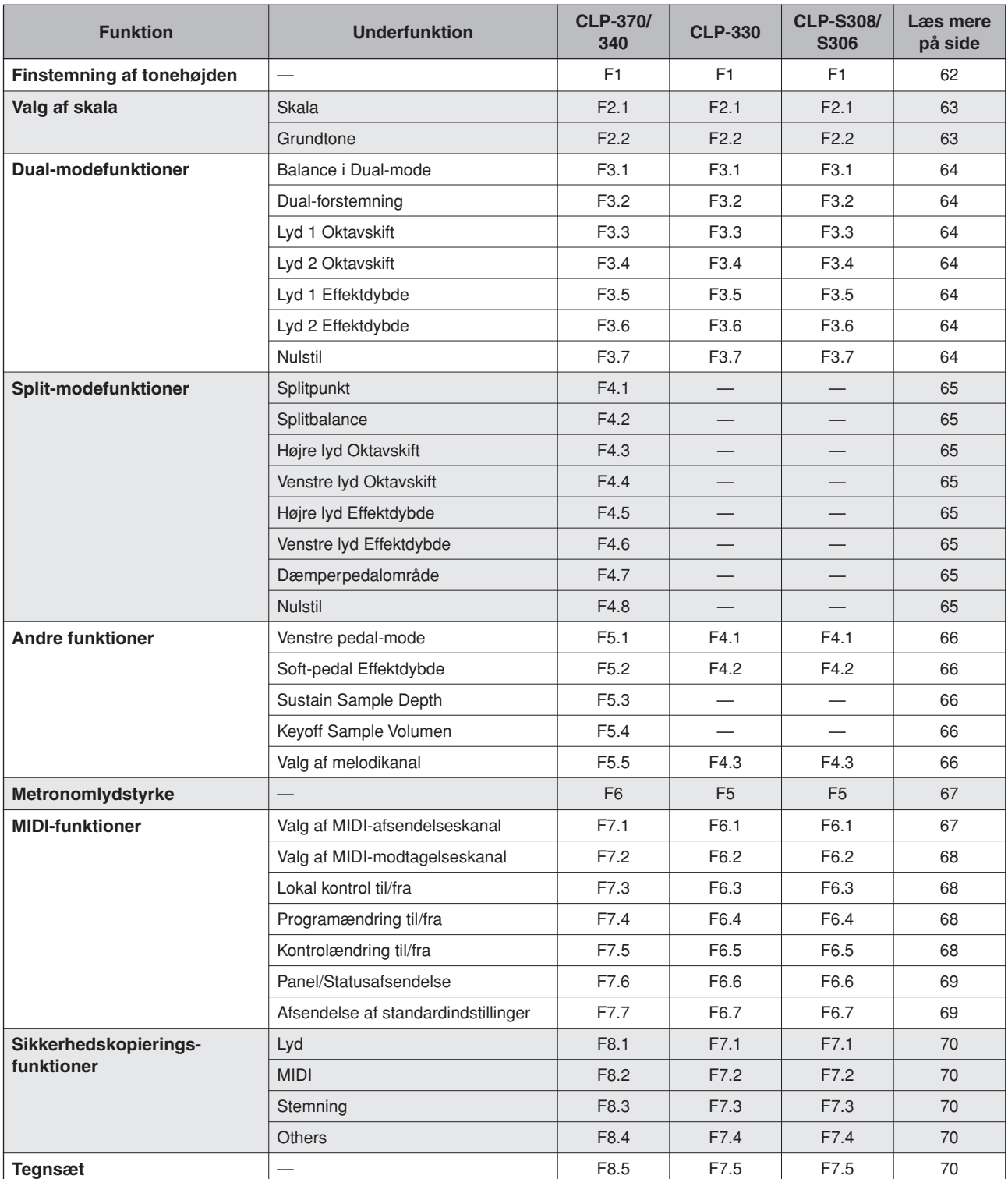

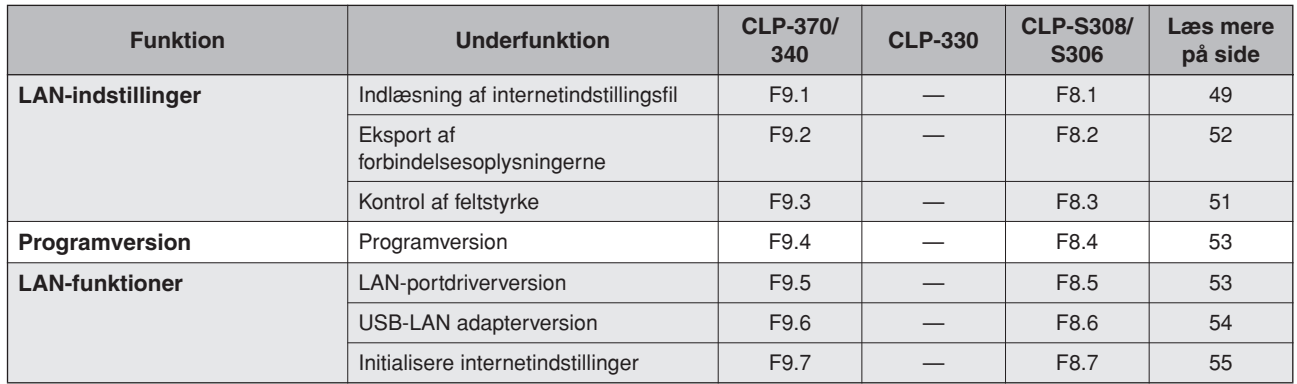

## **Grundlæggende fremgangsmåde i funktionstilstand**

Følg trinene nedenfor for at bruge funktionerne.

(Hvis du mister overblikket over en funktion, kan du vende tilbage til denne side og læse om den grundlæggende fremgangsmåde).

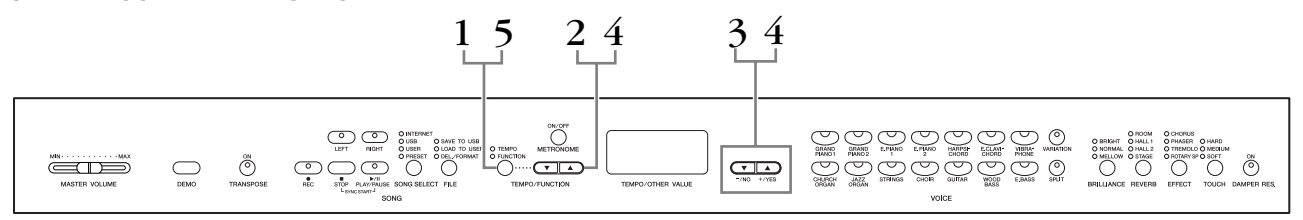

## **Fremgangsmåde**

## **1. Aktiver funktionstilstanden.**

Tryk på knappen **[TEMPO/FUNCTION]**, så indikatoren **[FUNCTION]** lyser.

 $\sqrt{F}$  vises på displayet. (Indikationen af " $*$  \*" varierer afhængigt af enhedens status og brug).

## **2. Vælg en funktion.**

Brug knapperne **[TEMPO/FUNCTION** ▼**,** ▲**]** til at vælge den ønskede funktion: F1 – F9 (CLP-370/340), F1 – F7 (CLP-330), F1 – F8 (CLP-S308/S306).

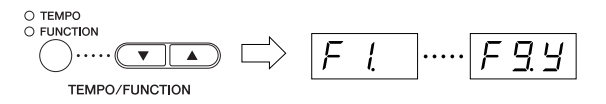

## **3. Brug knapperne [–/NO][+/YES].**

Gå til trin 4, hvis funktionen ikke har underfunktioner. Tryk på knappen **[+/YES]** én gang, hvis funktionen har underfunktioner, for at få adgang til den respektive underfunktion.

#### *BEMÆRK*

Der kan ikke vælges funktioner, når instrumentet afspiller eller vælger demomelodier eller udfører filhåndtering.

#### *BEMÆRK*

Du kan altid trykke på knappen **[FUNCTION]** for at forlade funktionstilstanden.

#### *BEMÆRK*

Den aktuelle indstilling vises, første gang der trykkes på knappen **[–/NO]** eller **[+/YES]**, når du vælger funktionen.

## **4. Vælg den ønskede funktion vha. følgende to knapper. [TEMPO/FUNCTION** ▼**,** ▲**]**. Vælg den ønskede funktion/underfunktion. **[–/NO]** eller **[+/YES]** Vælg ON/OFF og type, eller rediger værdien tilsvarende, når den ønskede funktion eller underfunktion er valgt.

Afhængigt af indstillingen hentes standardindstillingen (som var aktiv, første gang du tændte Clavinova'et), når der trykkes på knapperne **[–/NO]** og **[+/YES]** samtidigt.

## **Eksempel 1 (F1. Finstemning af tonehøjden)**

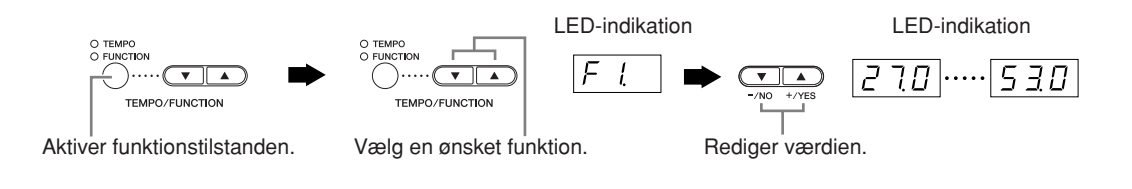

### **Eksempel 2 (F3.1 "Dual Balance")**

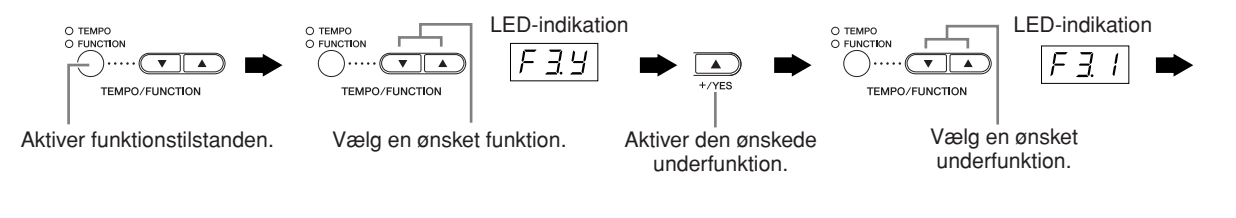

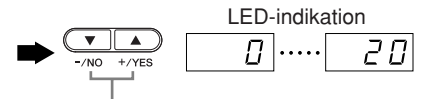

Rediger værdien.

## **5. Afslut funktionstilstanden, når funktionen ikke længere skal bruges.**

Tryk på knappen **[TEMPO/FUNCTION]**, så dens indikator for **[TEMPO]** lyser, for at forlade funktionstilstanden.

# **Om de enkelte funktioner**

## <span id="page-61-0"></span>**F1. Finstemning af tonehøjden**

Du kan finstemme tonehøjden for hele instrumentet. Denne funktion er nyttig, når du spiller på Clavinova sammen med andre instrumenter eller med musik på CD.

- **1. Aktiver funktionstilstanden, og vælg**  $\boxed{F}$  **...**
- **2. Brug knapperne [–/NO] og [+/YES] til at hæve eller sænke tonehøjden for A3-tangenten i trin på ca. 0,2 Hz.**

Værdien vises som et tocifret tal med en decimal.

440,2Hz vises f.eks. som 40.2 på displayet.

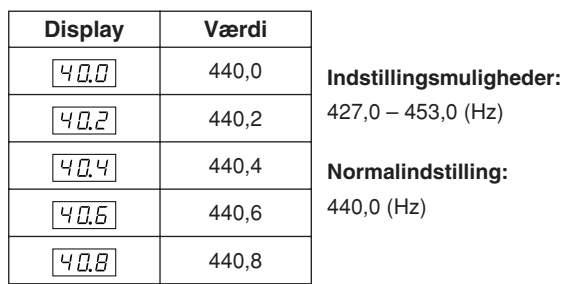

#### *TERMINOLOGI*

#### **Hz (hertz):**

En måleenhed for en lyds frekvens eller det antal gange, en lydbølge svinger pr. sekund.

#### *BEMÆRK*

**Du kan også bruge klaviaturet til indstilling af tonehøjden (i alle andre tilstande end funktionstilstanden).**

**Sådan hæver du tonehøjden (i intervaller på ca. 0,2 Hz):** Hold tangenterne A -1, B -1 og C0 (tre hvide tangenter i venstre side) nede samtidigt, og tryk på en vilkårlig tangent mellem C3 og B3.

**Sådan sænker du tonehøjden (i intervaller på ca. 0,2 Hz):**  Hold tangenterne A -1, B -1 og C#0 (to hvide og en sort tangent) nede samtidigt, og tryk på en vilkårlig tangent mellem C3 og B3.

**Sådan gendanner du standardtonehøjden:** Hold tangenterne A -1, B -1, C0 og C#0 (tre hvide og en sort tangent) nede samtidigt, og tryk på en vilkårlig tangent mellem C3 og B3.

Hver tangent har et tonenavn. Den dybeste tangent (længst til venstre) på klaviaturet hedder f.eks. A -1, og den højeste tangent (længst til højre) hedder C7.

I proceduren ovenfor viser displayet en værdi i Hz  $\sqrt{27.0}$  ...  $\sqrt{53.0}$  >. Efter proceduren vender displayet tilbage til den foregående visning.

#### *BEMÆRK*

**Du kan også indstille i trin på 1 Hz (i alle andre tilstande end funktionstilstanden).**

**Sådan hæver eller sænker du tonehøjden i trin på 1 Hz:** Hold tangenterne A -1, B -1 og C0 (tre hvide tangenter i venstre side) eller A -1, B -1 og C# (to hvide tangenter og en sort tangent) nede samtidigt, og tryk på knappen **[–/NO]** eller **[+/YES]**.

**Sådan gendanner du standardtonehøjden:** Hold tangenterne A -1, B -1 og C0 nede (tre hvide tangenter i venstre side) eller A -1, B -1 og C# (to hvide tangenter og en sort tangent) nede samtidigt, og tryk på knappen **[–/NO] [+/YES]**.

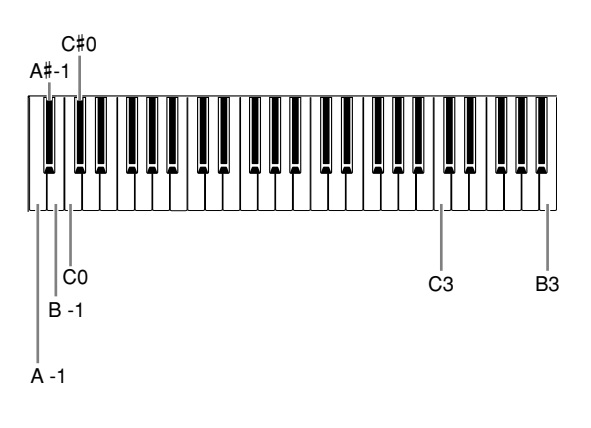

I proceduren ovenfor viser displayet en værdi i Hz  $\frac{1}{2}$  7.0 ... 5 3.0 >. Efter proceduren vender displayet tilbage til den foregående visning.

## **F2. Valg af en skala**

Du kan vælge forskellige skalaer. Ligesvævende stemning er den mest almindelige stemning af klaverer i vore dage. Historisk kendes en lang række andre skalaer, hvoraf mange tjener som grundlag for bestemte musikgenrer. Du kan opleve disse stemninger på Clavinova'et.

### **Ligesvævende stemning**

En oktav er inddelt i tolv lige store intervaller. Dette er i dag den mest populære stemning til klaverer.

### **Ren mol/Ren dur**

Som følge af naturlige overtoner giver de tre durakkorder med disse skalaer en smuk, ren lyd.

### **Pythagoræisk**

Denne skala, der er udformet af den græske filosof Pythagoras, bygger på intervallet svarende til en perfekt kvint.

Tertsen giver bruset, men kvarten og kvinten er smukke og velegnede til visse soloer.

### **Middeltone**

Denne skala er en forbedring af den pythagoræiske, idet tertsens brus er elimineret. Skalaen var populær i slutningen af det 16. århundrede til slutningen af det 18. århundrede og blev bl.a. benyttet af Händel

### **Werckmeister/Kirnberger**

I disse skalaer er middeltoneskalaen (Mean Tone) og den pythagoræiske skala kombineret på forskellige måder. I disse skalaer bliver det indtryk og den stemning, der fremkaldes af songs, ændret ved modulering. De anvendtes ofte på Bachs and Beethovens tid. De anvendes i dag ofte til at gengive den tids musik på cembalo.

- **1. Aktiver funktionstilstanden, og vælg FZY.**
- **2. Tryk på knappen [+/YES] for at aktivere skalafunktionens underfunktion, og brug derefter knapperne [TEMPO/FUNCTION** ▼**,**  ▲**] til at vælge den ønskede underfunktion. Tryk på knapperne [–/NO] og [+/YES], og vælg derefter nummeret på den ønskede stemning.**

### **Underfunktion**

#### <span id="page-62-0"></span> **F2.1: Skala**

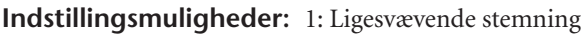

- 2: Ren mol 3: Ren dur
- 4: Pythagoræisk
- 5: Middeltone
- 6: Werckmeister
- 7: Kirnberger

**Normalindstilling:** 1: Ligesvævende stemning

### <span id="page-62-1"></span>**F2.2: Grundtone**

Hvis du vælger en anden skala end ligesvævende stemning, skal du angive grundtonen. (Du kan angive grundtonen ved ligesvævende stemning, men det får ingen effekt. Indstillingen af grundtonen har effekt i alle stemninger undtagen ligesvævende stemning). **Indstillingsmuligheder:**

## $C, C^{\sharp}, D, E^{\flat}, E, F, F^{\sharp}, G, A^{\flat}, A, B^{\flat}, B$

**Normalindstilling:**

• Eksempel på angivelse af grundtone

$$
\begin{array}{|c|c|c|}\n\hline\nF^- & \boxed{L} & \boxed{R_-} \\
(F^*) & (G) & (A^{\flat}) \\
\downarrow^{\text{rfulct at an } R} & \downarrow^{\text{rfluct at an } R} \\
\hline\n\end{array}
$$

efterfulgt af en høj streg, hvis hævet

efterfulgt af en lav streg, hvis sænket

### **F3. Dual-modefunktioner**

Du kan indstille forskellige parametre for Dualmode og derved optimere indstillingerne for de melodier, du spiller, f.eks. justere volumenbalancen mellem to lyde. Du kan foretage indstillingerne for dualmodefunktionen for hver enkelt lydkombination.

- **1. Vælg lyden i dual-mode, aktiver derefter funktionstilstanden, og vælg F39.**
- **2. Tryk på knappen [+/YES] for at aktivere dualmodefunktionens underfunktioner, og brug derefter knapperne [TEMPO/FUNCTION** ▼**,** ▲**] til at vælge den ønskede underfunktion. Tryk på knappen [–/NO] [+/YES] for at tildele værdier.**

#### *BEMÆRK*

Hvis dual-mode ikke er aktiveret, vises  $\boxed{F}$   $\frac{1}{2}$  i stedet for  $\boxed{F}$   $\frac{1}{2}$   $\frac{1}{2}$ , og du kan ikke vælge dual-modefunktioner.

I det tilfælde kan du skifte til dual-mode ved at vælge to lyde.

#### **Underfunktion**

#### <span id="page-63-0"></span>**F3.1: Balance i Dual-mode**

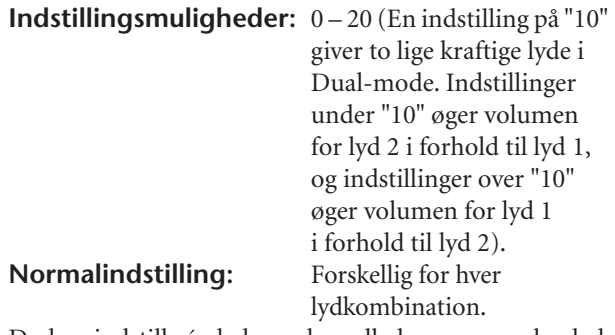

Du kan indstille én lyd som hovedlyden og en anden lyd som en blødere, blandet lyd.

### <span id="page-63-1"></span>**F3.2: Dual forstemning**

**Indstillingsmuligheder:**  $-20 - 0 - 20$  (Med positive værdier forhøjes tonehøjden af den første lyd, mens tonehøjden af den anden lyd sænkes. (Med negative værdier sænkes tonehøjden af den første lyd, mens den hæves af den anden lyd).

#### *BEMÆRK*

Indstillingsintervallet er større i den dybe ende (± 60 cent for A -1), og mindre i den høje ende ( $\pm$  5 cent for C7). (100 cents = en halvtone).

#### **Normalindstilling:** Forskellig for hver

## lydkombination.

Forstem lyd 1 og lyd 2 til Dual-mode for at skabe en tykkere lyd.

### <span id="page-63-2"></span>**F3.3: Lyd 1 Oktavskift**

#### <span id="page-63-3"></span>**F3.4: Lyd 2 Oktavskift**

**Indstillingsmuligheder:** –1, 0, 1 **Normalindstilling:** Forskellig for hver

lydkombination.

Du kan ændre tonehøjden op og ned med én oktav ad gangen for lyd 1 og lyd 2 uafhængigt af hinanden. Afhængigt af hvilke lyde du bruger i Dual-mode, lyder kombinationen af lyde måske bedre, hvis en af lydene flyttes en oktav op eller ned.

### <span id="page-63-4"></span>**F3.5: Lyd 1 Effektdybde**

### <span id="page-63-5"></span>**F3.6: Lyd 2 Effektdybde**

**Indstillingsmuligheder:** 0 – 20 **Normalindstilling:** Forskellig for hver lydkombination.

Med disse funktioner er det muligt at indstille effektdybden for lyd 1 og 2 i Dual-mode hver for sig. (Indstillingen af effektdybden kan kun ændres, hvis **[EFFECT]** er aktiveret. Funktionstilstanden skal afsluttes, før **[EFFECT]** kan aktiveres).

• "Lyd 1" og "Lyd 2" er forklaret på [side 26.](#page-25-0)

### <span id="page-63-6"></span>**F3.7: Nulstil**

**GENVEJ:** 

Med denne funktion nulstilles alle Dual-modefunktioner til deres standardværdier. Tryk på **[+/YES]**-knappen for at nulstille værdierne.

#### *BEMÆRK*

Du kan springe direkte til Dual-modefunktionerne  $\boxed{F \cancel{3} * }$  ved at trykke på knappen **[TEMPO/FUNCTION]**, mens du holder de to Dual-modelydknapper nede.

Tryk på knappen **[TEMPO/FUNCTION]**, så tempoindikatoren lyser, for at forlade funktionstilstanden.

## **F4. (CLP-370/340) Split-modefunktioner**

Med denne menu kan du foretage forskellige, detaljerede indstillinger for Split-mode. Ved at ændre splitpunktet eller andre indstillinger kan du optimere indstillingerne for de melodier, du spiller.

- **1. Vælg lydene i Split-mode, aktiver derefter**  funktionstilstanden, og vælg F49.
- **2. Tryk på knappen [+/YES] for at aktivere Splitmodefunktionens underfunktioner, og brug derefter knapperne [TEMPO/FUNCTION** ▼**,** ▲**] til at vælge den ønskede underfunktion. Tryk på knappen [–/NO] [+/YES] for at tildele værdier.**

#### *BEMÆRK*

Hvis Split-mode ikke er aktiveret, vises  $\boxed{F+1}$  i stedet for  $\boxed{F+1}$ , og du kan ikke vælge Split-modefunktioner. Bemærk også, at du skal forlade funktionstilstanden, før du kan aktivere Split-mode.

### **Underfunktion**

### <span id="page-64-0"></span>**F4.1: Splitpunkt**

#### **Indstillingsmuligheder:** Hele klaviaturet **Normalindstilling:**  $\frac{4}{12}$

Angiv, hvor på klaviaturet venstre og højre hånd skal adskilles (splitpunktet) Tangenten, der trykkes på, bliver en del af venstrehåndssektionen.

- I stedet for at trykke på knapperne **[–/NO] [+/YES]**, kan du aktivere splitpunktet ved at trykke på den pågældende tangent på klaviaturet.
- Hvis funktionstilstanden ikke er aktiveret, kan du ændre splitpunktet til en anden tangent ved at trykke på tangenten og samtidig holde knappen **[SPLIT]** nede [\(side 27\)](#page-26-0).
- Et eksempel på en angivelse af et splitpunkt

$$
\begin{array}{c|cc}\n\hline\n\left[\begin{array}{cc}\nF - 2 \\
\hline\n\end{array}\right] & \begin{array}{cc}\n\hline\nG2 \\
\hline\n\end{array} & \begin{array}{cc}\n\hline\nR - 2 \\
\hline\n\end{array}\n\end{array}
$$
\n(F<sup>\*</sup>2) (G2)

efterfulgt af eb høj streg, hvis hævet

efterfulgt af en lav streg, hvis sænket

### <span id="page-64-1"></span>**F4.2: Splitbalance**

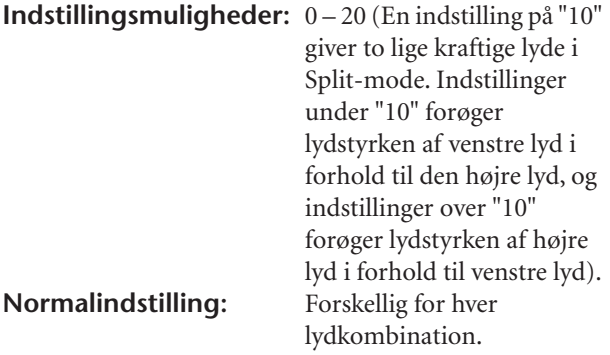

Volumenniveauet for de to lyde tilsammen i Split-mode kan justeres efter behov. Du kan foretage denne indstilling for hver lyd (eller hver kombination af lyde) for sig.

### <span id="page-64-2"></span>**F4.3: Højre lyd Oktavskift**

### <span id="page-64-3"></span>**F4.4: Venstre lyd Oktavskift**

**Indstillingsmuligheder:** –1, 0, 1 **Normal setting:** Forskellig for hver

lydkombination

Du kan ændre tonehøjden op og ned med én oktav ad gangen for højre lyd og venstre lyd uafhængigt af hinanden. Vælg en indstilling afhængigt af toneområdet i de melodier, du spiller. Du kan foretage denne indstilling for hver lyd (eller hver kombination af lyde) for sig.

## <span id="page-64-4"></span>**F4.5: Højre lyd 2 Effektdybde**

### <span id="page-64-5"></span>**F4.6: Venstre lyd Effektdybde**

**Indstillingsmuligheder:** 0 – 20 **Normalindstilling:** Forskellig for hver lydkombination

Med disse funktioner er det muligt at indstille effektdybden for venstre- og højrelydene i Split-mode hver for sig.

Indstillingen af effektdybden kan kun ændres, hvis **[EFFECT]** er aktiveret. Funktionstilstanden skal afsluttes, før en **[EFFECT]** kan aktiveres.

Du kan foretage denne indstilling for hver lyd (eller hver kombination af lyde) for sig.

### <span id="page-64-6"></span>**F4.7: Dæmperpedalområde**

**Indstillingsmuligheder:** ALL (for begge lyde)

1 (for højre lyd) 2 (for venstre lyd)

**Normalindstilling:** ALL

I Split-mode bestemmer funktionen til dæmperpedalområde, om dæmperpedalen påvirker den højre lyd, den venstre lyd eller både venstre og højre lyd.

## <span id="page-64-7"></span>**F4.8: Nulstil**

Med denne funktion nulstilles alle Split-modefunktioner til deres standardværdier. Tryk på **[+/YES]**-knappen for at nulstille værdierne.

#### *BEMÆRK*

#### **GENVEJ:**

Du kan springe direkte til Split-modefunktionerne  $\sqrt{F''}$  ved at trykke på knappen **[TEMPO/FUNCTION]**, mens du holder knappen **[SPLIT]** nede.

Tryk på knappen **[TEMPO/FUNCTION]**, så tempoindikatoren lyser, for at forlade funktionstilstanden.

## <span id="page-65-0"></span>**F5. (CLP-370/340) / F4. (CLP-S308/S306, CLP-330) Andre funktioner**

Dette afsnit indeholder en række andre funktioner, herunder muligheden for at tildele venstre pedals en eller flere funktioner og give dig mulighed for at vælge bestemte melodikanaler til afspilning.

- **1. Aktiver funktionstilstanden, og vælg (CLP-370/340)/ (CLP-S308/S306, CLP-330).**
- **2. Tryk på knappen [+/YES] for at aktivere den anden funktions underfunktion, og brug derefter knapperne [TEMPO/FUNCTION** ▼**,** ▲**] til at vælge den ønskede underfunktion. Tryk på knappen [–/NO] og [+/YES], og vælg den ønskede pedalfunktion eller tildel værdierne.**

### **Underfunktion**

#### <span id="page-65-2"></span>**F5.1 (CLP-370/340)/F4.1 (CLP-S308/S306, CLP-330) Venstre pedal-mode**

#### **Indstillingsmuligheder:**

1. Soft Pedal

Når soft-pedalen er trådt ned, mindskes lydstyrken, og klangfarven ændres en smule. Soft-pedalen påvirker ikke toner, der allerede klinger.

2. Song Play/Pause

Denne giver dig mulighed for at starte eller holde pause i afspilningen af en melodi. Her fungerer venstre pedal som knappen **SONG [PLAY/PAUSE]** på panelet.

3. Variation (CLP-370/340)

Denne giver dig mulighed for at aktivere eller deaktivere variationen af lydene. Her fungerer venstre pedal som knappen **[VARIATION]** på panelet.

**Normalindstilling:** 1 (Soft Pedal)

#### <span id="page-65-3"></span>**F5.2 (CLP-370/340)/F4.2 (CLP-S308/S306, CLP-330) Soft-pedal Effektdybde**

**Indstillingsmuligheder:** 1 – 5 **Normalindstilling:** 3

Med denne indstilles dybden af soft-pedalens effekt.

### <span id="page-65-4"></span>**F5.3 (CLP-370/340) Sustain Sample Depth**

#### **Indstillingsmuligheder:** 0 – 20 **Normalindstilling:** 12

Lyden **GRAND PIANO 1** har en særlig "Sustain Samples" funktion, som skaber den særlige klang fra det akustiske flygels klangbund og strenge, når dæmperpedalen trykkes ned. Med denne funktion kan du justere effektens dybde.

### <span id="page-65-5"></span>**F5.4 (CLP-370/340) Keyoff Sample Volumen**

**Indstillingsmuligheder:** 0 – 20 **Normalindstilling:** 10

Du kan justere tangent-sliplydens volumen (den svage lyd, som fremkommer, når tangenten slippes) i forbindelse med lydene **[GRAND PIANO1]**, **[HARPSICHORD]**, **[E.CLAVICHORD]** (inkl. deres variationer).

### <span id="page-65-6"></span><span id="page-65-1"></span>**F5.5 (CLP-370/340)/F4.3 (CLP-S308/S306, CLP-330) Valg af melodikanal**

#### **Indstillingsmuligheder:** ALL, 1&2 **Normalindstilling:** ALL

Denne indstilling påvirker kun Disklavier Piano Softmelodier og ikke-beskyttede eksterne melodier. Du kan angive, hvilke melodikanaler, der skal afspilles på dette instrument. Når "ALL" er valgt, afspilles kanal 1 – 16. Når "1&2" er valgt, afspilles kanal 1 og 2, mens kanal 3 – 16 sendes via MIDI.

### <span id="page-66-0"></span>**F6. (CLP-370/340) / F5. (CLP-S308/S306, CLP-330) Metronomlydstyrke**

Du kan ændre lydstyrken for metronomlyden. Brug denne funktion til at indstille metronomens lydstyrke.

- **1. Aktiver funktionstilstanden, og vælg (CLP-370/340)/ (CLP-S308/S306, CLP-330).**
- **2. Brug knapperne [–/NO] and [+/YES] til at indstille metronomens lydstyrke efter ønske.**

**Indstillingsmuligheder:** 1 – 20 **Normalindstilling:** 10

#### *BEMÆRK*

#### **GENVEJ:**

Du kan springe direkte til metronomfunktionerne  $\boxed{F E}$  (CLP-370/ 340)/ (CLP-S308/S306, CLP-330) ved at trykke på knappen **[TEMPO/FUNCTION]**, mens du holder knappen **METRONOME [ON/OFF]** nede.

Tryk på knappen **[TEMPO/FUNCTION]**, så tempoindikatoren lyser, for at forlade funktionstilstanden.

### **F7. (CLP-370/340) / F6. (CLP-S308/S306, CLP-330) MIDI-funktioner**

Du kan foretage detaljerede justeringer af MIDI-indstillingerne. Du finder yderligere oplysninger om MIDI i afsnittet "Om MIDI" [\(side 72](#page-71-0)).

Alle MIDI-indstillingerne beskrevet nedenfor påvirker MIDIsignalet til go fra **USB [TO HOST]**-stikket.

- **1. Aktiver funktionstilstanden, og vælg (CLP-370/340)/ (CLP-S308/S306, CLP-330)**.
- **2. Tryk på knappen [+/YES] for at aktivere MIDIfunktionens underfunktioner, og brug derefter knapperne [TEMPO/FUNCTION** ▼**,**  ▲**] til at vælge den ønskede underfunktion. Tryk på knappen [–/NO] [+/YES] for at indstille en valgt parameter.**

#### **Underfunktion**

#### <span id="page-66-1"></span>**F7.1: (CLP-370/340)/F7.1: (CLP-S308/S306, CLP-330) Valg af MIDI-afsendelseskanal**

I alle MIDI-systemer skal MIDI-kanalerne på

afsendelses- og modtagelsesudstyret stemme overens, før der kan overføres data.

Med denne parameter kan du angive den kanal, som Clavinova afsender MIDI-data på.

**Indstillingsmuligheder:** 1 – 16, OFF (ikke sendt) **Normalindstilling:** 1

#### *BEMÆRK*

I Dual-mode, sendes lyd 1-data på den specificerede kanal. I Split-mode (CLP-370/340), sendes højre lyddata på den specificerede kanal. I Dual-mode sendes lyd 2-data på det næste højre kanalnummer i forhold til den specificerede kanal. I Splitmode (CLP-370/340) sendes venstre lyddata på det næste højre kanalnummer i forhold til den specificerede kanal. Hvis afsendelseskanalen er indstillet til "OFF", afsendes der ingen data i nogen af disse tilstande.

#### *BEMÆRK*

Melodidata sendes ikke via MIDI-forbindelser. Kanal 3 – 16 i Disklavier Piano Soft-melodier og ikke-beskyttede eksterne melodier sendes imidlertid via MIDI-forbindelser afhængigt af indstillingen for valg af melodikanal [\(side 66\)](#page-65-6).

#### <span id="page-67-0"></span>**F7.2: (CLP-370/340)/F7.2: (CLP-S308/S306, CLP-330) Valg af MIDI-modtagelseskanal**

I alle MIDI-systemer skal MIDI-kanalerne på afsendelses- og modtagelsesudstyret stemme overens, før der kan overføres data. Med denne parameter kan du angive den kanal, som Clavinova'et modtager MIDI-data på.

**Indstillingsmuligheder:** ALL, 1&2, 1 – 16 **Normalindstilling:** ALL

*BEMÆRK*

#### **ALL:**

"Multitimbral" modtagelsestilstand. Muliggør samtidig modtagelse af forskellige stemmer på samtlige 16 MIDI-kanaler, så Clavinova'et kan afspille melodidata fra flere kanaler, der modtages F7.6 (CLP-370/340)/F6.6 (CLP-S308/S306, CLP-330) eller sequencer.

#### **1&2:**

"1&2"-modtagelsestilstand. Muliggør samtidig modtagelse, men kun på kanal 1 og 2, så Clavinova'et kan afspille melodidata fra kanal 1 og 2, der modtages fra en musikcomputer eller sequencer.

#### *BEMÆRK*

Meddelelser om programændringer og lignende, der modtages via kanalerne, påvirker ikke panelindstillingerne på instrumentet eller de toner, du spiller på tangenterne.

#### *BEMÆRK*

Der er ingen MIDI-modtagelse, når Demo-mode er aktiveret eller under filhåndtering.

#### <span id="page-67-1"></span>**F7.3: (CLP-370/340)/F7.3: (CLP-S308/S306, CLP-330) Lokal kontrol til/fra**

"Lokal kontrol" hentyder til det faktum, at klaviaturet normalt selv kontrollerer sit indbyggede lydmodul, så de indbyggede lyde kan afspilles direkte fra klaviaturet. I denne situation er Local Control slået til (ON), fordi det indbyggede lydmodul kontrolleres lokalt af sit eget klaviatur.

Den lokale kontrol kan imidlertid også slås fra, så klaviaturet ikke spiller de indbyggede lyde, men der stadig afsendes relevante MIDI-oplysninger via MIDI OUT-stikket, når der spilles toner på klaviaturet. Samtidig reagerer det indbyggede lydmodul på MIDIoplysninger, der modtages via MIDI IN-stikket. **Indstillingsmuligheder:** ON/OFF **Normalindstilling:** ON

#### <span id="page-67-2"></span>**F7.4: (CLP-370/340)/F7.4: (CLP-S308/S306, CLP-330) Programændring til/fra**

Normalt reagerer instrumentet på MIDI Program Change-numre, der modtages fra et eksternt keyboard eller en anden MIDI-enhed, så lyden med det pågældende nummer vælges på den tilsvarende kanal (lyden på klaviaturet ændres ikke). Desuden sender instrumentet normalt MIDI Program Change-numre, når der vælges en af dets lyde, så lyden med det pågældende nummer vælges på den eksterne MIDIenhed, hvis enheden er indstillet til at modtage og reagere på MIDI-Program Change-numre.

Denne funktion gør det muligt at afbryde modtagelse og afsendelse af programændringer, så der kan vælges lyde på instrumentet uden at påvirke eksterne MIDI-enheder.

#### *BEMÆRK*

Oplysninger om programændringsnumre (Program Change Numbers) for hver af instrumentets lyde findes i afsnittet om MIDIdataformatet (MIDI Data Format) på webstedet. http://www.yamaha.co.jp/manual/

**Indstillingsmuligheder:** ON/OFF **Normalindstilling:** ON

#### <span id="page-67-3"></span>**F7.5: (CLP-370/340)/F7.5: (CLP-S308/S306, CLP-330) Kontrolændring til/fra**

Normalt reagerer CLP-370/340/330, CLP-S308/S306 på MIDI-data om kontrolændringer, der modtages fra en ekstern MIDI-enhed eller et eksternt keyboard, så lyden på den pågældende kanal påvirkes af kontrolindstillinger for pedal og lignende, der modtages fra kontrolenheden (lyden på klaviaturet påvirkes ikke).

CLP-370/340/330, CLP-S308/S306 afsender også MIDIdata om kontrolændringer, når du træder på pedalen eller bruger en lignende kontrolfunktion. Denne funktion gør det muligt at afbryde modtagelse og

afsendelse af data om kontrolændringer, så f.eks. pedalen og andre kontrolfunktioner på CLP-370/340/330, CLP-S308/S306 kan bruges uden at påvirke en ekstern MIDI-enhed.

#### *BEMÆRK*

Oplysninger om kontrolændringer, der kan bruges til CLP-370/340/ 330, CLP-S308/S306, findes under MIDI Data Format i manualbiblioteket på følgende websted. http://www.yamaha.co.jp/manual/

#### **Indstillingsmuligheder:** ON/OFF **Normalindstilling:** ON

#### <span id="page-68-0"></span>**F7.6: (CLP-370/340)/ F7.6: (CLP-S308/S306, CLP-330) Panel/Statusafsendelse**

Denne funktion medfører, at alle aktuelle indstillinger på instrumentets panel (valgt lyd m.m.) sendes via MIDI OUT-stikket.

#### *TERMINOLOGI*

#### **Indstillingsdata:**

Data, der indeholder et sæt panelindstillinger til Clavinova.

#### **Fremgangsmåde**

- 1. Indstil panelkontrollerne efter ønske.
- 2. Slut Clavinova'et til sequenceren via MIDI, og indstil sequenceren til at modtage indstillingsdataene.
- 3. Aktiver funktionstilstanden, og vælg (CLP-370/ 340)/ (CLP-S308/S306, CLP-330).
- 4. Tryk på knappen **[+/YES]** for at overføre panel/ statusdataene.

**End** vises på LED-displayet, når dataene er afsendt.

#### *BEMÆRK*

Oplysninger "Paneldataindhold" overført med denne funktion finder du i manualbiblioteket på følgende websted. http://www.yamaha.co.jp/manual/

#### *BEMÆRK*

#### **Modtagelse af overførte data:**

- 1. Slut Clavinova'et til enheden, som indstillingsdataene tidligere blev overført til, via MIDI.
- 2. Start overførslen af indstillingsdataene fra enheden.

Clavinova'et modtager automatisk indstillingsdataene, som vises under panelindstillingerne.

(For at dataene kan modtages, skal det Clavinova, der modtager indstillingsdataene, være samme model som det, der overførte dem til sequenceren).

#### *BEMÆRK*

Der er flere oplysninger om overførsel og modtagelse af indstillingsdata via MIDI i brugervejledningen til den tilsluttede MIDI-enhed.

#### <span id="page-68-1"></span>**F7.7: (CLP-370/340)/F7.7: (CLP-S308/S306, CLP-330) Afsendelse af standardindstillinger**

Med denne funktion får du mulighed for at sende panelindstillingsdata til en computer. Hvis du overfører panelindstillingerne og gemmer dem på MIDIsequenceren inden nummeret spilles, gendanner instrumentet automatisk disse indstillinger, når nummeret afspilles. Du kan også bruge denne funktion til at ændre indstillingerne på en tonegenerator, så den får samme indstillinger som instrumentet.

#### **Fremgangsmåde**

- 1. Indstil panelkontrollerne efter ønske.
- 2. Slut Clavinova'et til sequenceren via MIDI, og indstil sequenceren til at modtage indstillingsdataene.
- 3. Aktiver funktionstilstanden, og vælg  $\boxed{F}$  77 (CLP-370/ 340)/ (CLP-S308/S306, CLP-330).
- 4. Tryk på knappen **[+/YES]** for at overføre panel/ statusdataene.

**End** vises på LED-displayet, når dataene er afsendt.

#### Følgende data kan sendes:

- Valgt lyd
- [REVERB]-type
- [REVERB]-dybde
- [EFFECT]-type
- [EFFECT]-dybde
- Splitpunkt
- Stemning (F1)
- Dual detune (F3.2)

## **F8. (CLP-370/340) / F7. (CLP-S308/S306, CLP-330) Sikkerhedskopieringsfunktioner**

#### *TERMINOLOGI*

#### **Sikkerhedskopiering:**

Du kan foretage sikkerhedskopiering af visse indstillinger, f.eks. valgt lyd og rumklamstype, så de ikke går tabt, når du slukker for strømmen til Clavinova.

Hvis sikkerhedskopieringsfunktionen er aktiveret, vil indstillinger, der er i kraft, når der slukkes, forblive aktive. Hvis sikkerhedskopieringsfunktionen er deaktiveret, slettes indstillingerne i hukommelsen, når der slukkes for strømmen. I det tilfælde benyttes standardindstillingerne (startindstillingerne), når du tænder for instrumentet. (Du finder en oversigt over standardindstillingerne på side 98.)

Indstillingerne for sikkerhedskopiering, indholdet af hukommelsen med brugermelodierne, indstillinger for tegnsæt og internetindstillinger sikkerhedskopieres altid.

Du kan slå sikkerhedskopieringsfunktionen til eller fra for hver funktionsgruppe (hver af følgende underfunktioner).

- **1. Aktiver funktionstilstanden, og vælg (CLP-370/340)/ (CLP-S308/S306, CLP-330).**
- **2. Tryk på knappen [+/YES] for at aktivere sikkerhedskopieringsfunktionens underfunktion, og brug derefter knapperne [TEMPO/FUNCTION** ▼**,** ▲**] til at vælge den ønskede underfunktion.**

**Tryk på knappen [–/NO] or [+/YES] for at slå sikkerhedskopieringsfunktionen til eller fra.**

#### **Underfunktion**

<span id="page-69-1"></span>**F9.1: (CLP-370/340)/F8.1: (CLP-S308/S306, CLP-330) Lyd**

**F9.2: (CLP-370/340)/F8.2: (CLP-S308/S306, CLP-330) MIDI**

**F9.3: (CLP-370/340)/F8.3: (CLP-S308/S306, CLP-330) Stemning**

<span id="page-69-4"></span>**F9.4: (CLP-370/340)/F8.4: (CLP-S308/S306, CLP-330) Andre**

**Indstillingsmuligheder:** ON/OFF **Normalindstilling:** Lyd: OFF MIDI – Andre: ON

#### **Beskrivelse af underfunktioner**

#### **F9.1: (CLP-370/340)/F7.1: (CLP-S308/S306, CLP-330) Lyd**

- Lyd (Klaviatur, Dual og Split <CLP-370/340>)
- Dual (ON/OFF, Lyd og Dual-funktioner for hver enkelt lydkombination)
- Split (CLP-370/340) (ON/OFF, Lyd og Splitfunktioner for hver enkelt lydkombination)
- Rumklang (ON/OFF, type og dybde for hver lyd)
- Effekt (ON/OFF, type og dybde for hver lyd)
- Variation (CLP-370/340) (for hver lyd)
- Anslagsfølsomhed (inkl. volumen FIXED)
- Metronom (indstillinger for takt, volumen  $\leq$   $\sqrt{F_5}$  $(CLP-370/340)/\sqrt{F}$   $\overline{5}$   $(CLP-5308/5306, CLP-330)$

#### <span id="page-69-2"></span>**F9.2: (CLP-370/340)/F7.2: (CLP-S308/S306, CLP-330) MIDI**

MIDI-funktionerne (indstillingerne  $\sqrt{7}$   $\approx$  <CLP-370/

340>/ <CLP-S308/S306, CLP-330>)

(undtagen for  $\boxed{F75}$  og  $\boxed{F77}$  <CLP-370/340>/ $\boxed{F65}$ 

og  $\boxed{F57}$  < CLP-S308/S306, CLP-330>)

#### <span id="page-69-3"></span>**F9.3: (CLP-370/340)/F7.3: (CLP-S308/S306, CLP-330) Stemning**

- **Transponere**
- Stemning ( $\lceil \frac{F}{L} \rceil$ -indstillinger)
- Skala (inkl. bastone) ( $\sqrt{F Z *}$ -indstillinger)

#### **F9.4: (CLP-370/340)/F8.4: (CLP-S308/S306, CLP-330) Andre**

- Andre funktioner (indstillingerne  $\sqrt{5}$   $\frac{1}{2}$  <CLP-370/ 340>/ <CLP-S308/S306, CLP-330>)
- BRILLIANCE-indstilling
- DAMPER RES. ON/OFF og dybde

### <span id="page-69-0"></span>**F8.5 (CLP-370/340)/ F7.5 (CLP-S308/S306, CLP-330) Tegnsæt**

Hvis melodien ikke kan indlæses, kan det være nødvendigt at ændre indstillingen for tegnsæt. **Indstillingsmuligheder:** Int (engelsk)/JA (japansk) **Normalindstilling:** Int

## **F9. (CLP-370/340)/ F8. (CLP-S308/S306) LAN-indstillinger**

Se siderne [46](#page-45-1) – [53](#page-52-2), [58](#page-57-1) for at få oplysninger om LANindstilling.

# **Tilslutninger**

# **Stik**

## *FORSIGTIG*

Før instrumentet tilsluttes andet elektronisk udstyr, skal der være slukket for strømmen til alt udstyret. Skru helt ned til minimum (0) for lydstyrken af alle komponenter, før du tænder eller slukker for strømmen. I modsat fald kan der opstå risiko for elektrisk stød eller beskadigelse af udstyret.

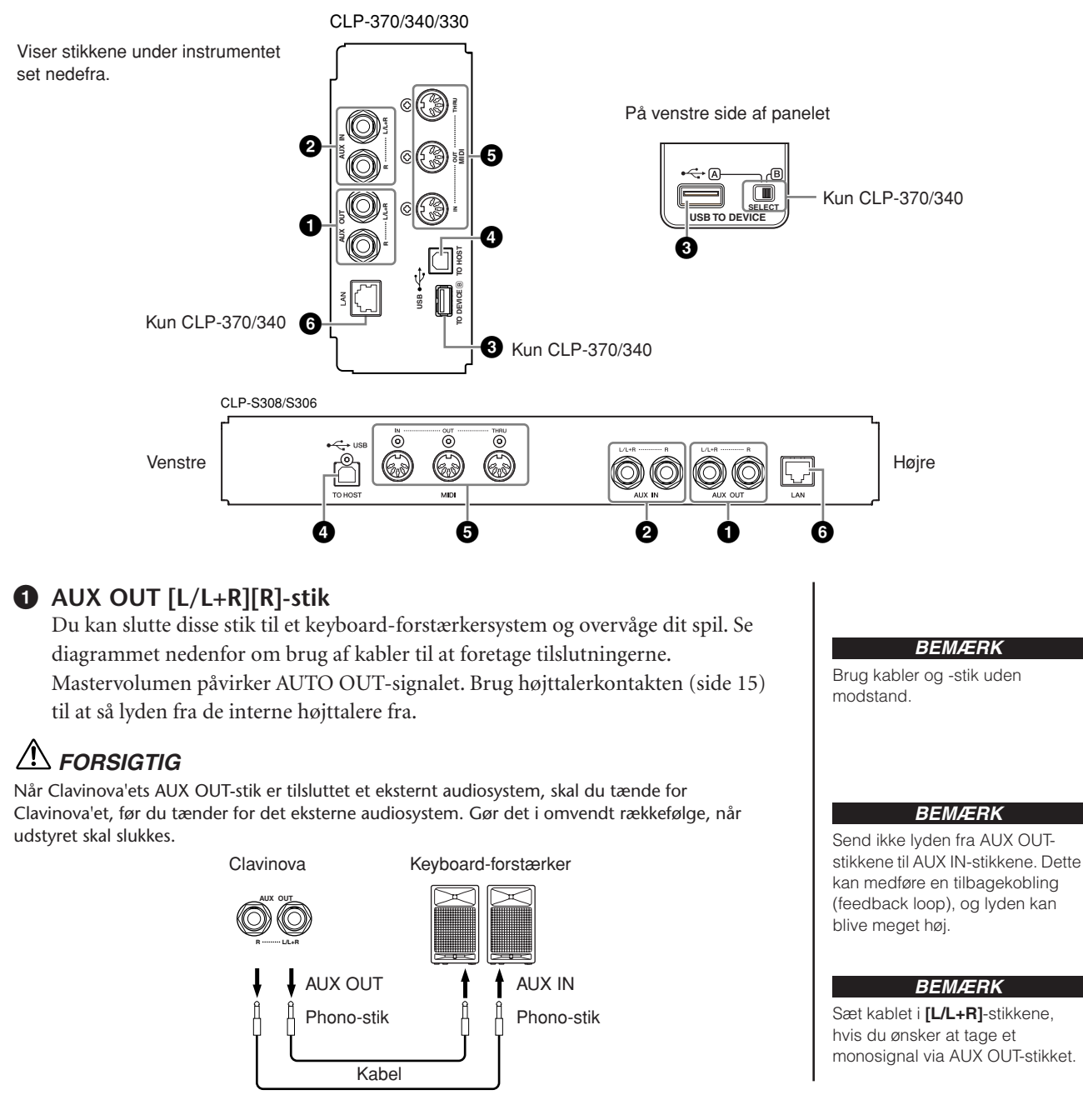

Lyden via de interne højttalere og hovedtelefonerne indstilles automatisk til den rette tilstand (se nedenfor).

Lyd fra højttalerne Ingen lyd fra højttalerne

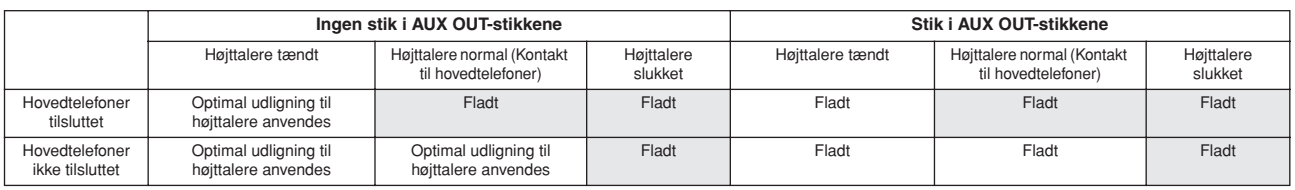

### **2 AUX IN [L/L+R][R]-stik**

Stereoudgange fra et andet instrument kan tilsluttes disse stik, så det eksterne instrument spiller gennem Clavinova'ets højttalere. Se diagrammet nedenfor, og brug audiokabler til at foretage tilslutningerne.

## *FORSIGTIG*

Når AUX IN-stikkene på Clavinova er tilsluttet en ekstern enhed, skal du tænde for den eksterne enhed, før du tænder for Clavinova'et. Gør det i omvendt rækkefølge, når udstyret skal slukkes.

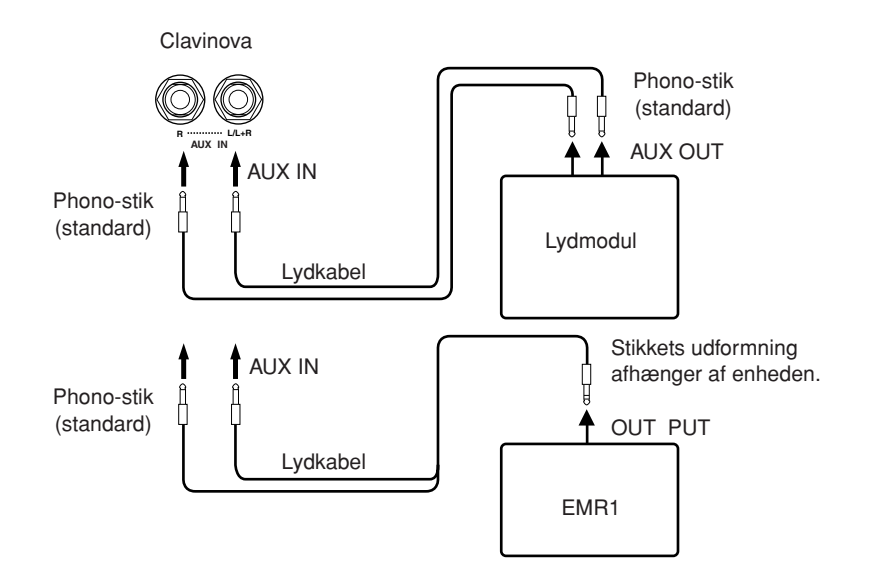

### **3 USB [TO DEVICE]-stik**

Dette stik gør det muligt at tilslutte en USB-lagerenhed. Se "Tilslutning til en USB-lagerenhed" på [side 73.](#page-72-0)

#### **4 USB [TO HOST]-stik**

Dette stik kan sluttes direkte til en pc. Nærmere oplysninger om "Tilslutning af en pc" finder du på [side 75](#page-74-0).

### **5 MIDI [IN] [OUT] [THRU]-stik**

Brug MIDI-kabler til at slutte eksterne MIDI-enheder til disse stik. **MIDI [IN]:** Modtager MIDI-data. **MIDI [OUT]:** Overfører MIDI-data. **MIDI [THRU]:** Overfører data modtaget ved MIDI [IN]-stikket, som de er.

#### <span id="page-71-0"></span>**Om MIDI**

MIDI (Musical Instrument Digital Interface) er et standardformat for afsendelse/modtagelse af data. Formatet benyttes til at overføre musikdata og kommandoer mellem MIDI-enheder og pc'er. Med MIDI kan du styre en tilsluttet MIDI-enhed fra Clavinova eller styre Clavinova fra en tilsluttet MIDI-enhed eller computer.

#### **6 [LAN]-stik (CLP-370/340, CLP-S308/S306)**

Opret direkte forbindelse til ínternettet (se [side 46](#page-45-2)).

#### *BEMÆRK*

Indstillingen af Clavinova'ets **[MASTER VOLUME]**-skydeknap virker på indgangssignalet fra AUX IN-stikkene; det gælder derimod ikke indstillingen af **[BRILLIANCE]**, **[REVERB]** og **[EFFECT]**.

#### *BEMÆRK*

Hvis du tilslutter Clavinova'et til en mono-enhed, skal du kun bruge AUX IN **[L/L+R]**-stikket.

#### *BEMÆRK*

Der findes to typer USB-stik på instrumentet:

USB **[TO DEVICE]** og USB **[TO HOST]**. Det er vigtigt at kunne kende forskel på disse to stiktyper og de tilhørende kabelstik. Kontroller, at du tilslutter den rigtige stiktype. og at stikket vender rigtigt.

#### *BEMÆRK*

MIDI-spilledata og -kommandoer overføres som talværdier.

#### *BEMÆRK*

Hvilke MIDI-data der kan overføres eller modtages, afhænger af MIDI-enhedens type. Se derfor "MIDI Implementation Chart" for at finde ud af, hvilke MIDI-data og -kommandoer dine enheder kan overføre eller modtage. Se "MIDI Implementation Chart" under "Data format" på webstedet. Der er oplysninger om, hvordan

du får adgang til oversigten over dataformater på [side 3.](#page-2-0) Direkte URL-adresse: http://www.yamaha.co.jp/manual/
## <span id="page-72-4"></span><span id="page-72-1"></span>**Tilslutning til en USB-lagerenhed**

Ved at tilslutte instrumentet til en USB-lagerenhed med et standard-USB-kabel kan du gemme data, du har oprettet, på den tilsluttede enhed samt læse data fra den tilsluttede enhed.

## <span id="page-72-0"></span>**Kompatible USB-lagerenheder**

En USB-lagerenhed, f.eks. et diskettedrev, en harddisk, et cd-rom-drev, en flashkortlæser/skriver osv, kan sluttes til **USB [TO DEVICE]**-stikket. Andet USB-udstyr, f.eks. computertastatur eller mus, kan ikke bruges.

Instrumentet understøtter ikke nødvendigvis alle USB-lagerenheder på markedet. Yamaha kan ikke garantere funktionen af en USB-lagerenhed, som brugeren køber. Før du køber en USB-lagerenhed, bedes du søge vejledning hos en forhandler af Yamaha eller en autoriseret Yamaha-distributør (se listen til sidst i denne brugervejledning) eller besøge følgende hjemmeside: **<http://music.yamaha.com/download/>**

 *FORSIGTIG*

Undgå at tænde/slukke ofte for USB-lagerenheden eller at isætte/udtage ledningen for ofte. I modsat fald kan instrumentet "hænge" (gå i stå). Mens instrumentet arbejder med data (f.eks. gemmer, sletter, indlæser og formaterer), eller USB-lagerenheden aktiveres (lige efter tilslutningen: indtil "LOAD TO USER"-indikatoren holder op med at blinke), må USB-kablet IKKE tages ud, medier må IKKE fjernes fra enheden, og der må IKKE slukkes for instrumentet eller lagerenheden. Dette kan beskadige data på den ene eller begge enheder.

## **Tilslutning til en USB-lagerenhed**

CLP-370/340 har to **USB [TO DEVICE]**-stik, et på venstre side af panelet og et i bunden af terminalen.

<span id="page-72-3"></span>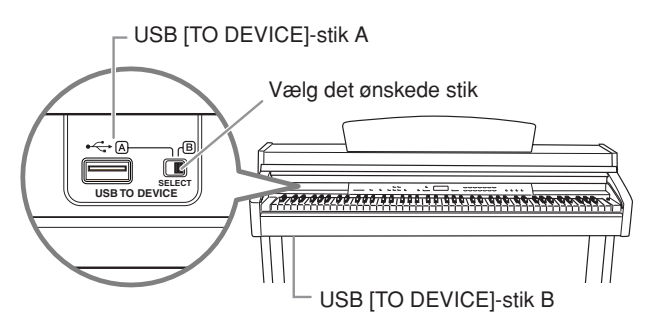

De to enheder bruger samme stik, men kan ikke anvendes samtidig. Brug **[SELECT]** kontakten til at vælge det ønskede stik. Sæt kontakten på "A" for at vælge stikket på venstre side af panelet og på "B" for at vælge stikket i bunden af terminalen. Indikatoren FILE "LOAD TO USER" blinker, når enheden aktiveres. Indikatoren slukker, når aktiveringen er færdig.

## *FORSIGTIG*

Mens instrumentet arbejder med data (f.eks. gemmer, eksporterer, indlæser, sletter og formaterer), eller USB-lagerenheden aktiveres (lige efter tilslutningen:. indtil FILE LOAD LED holder op med at blinke), må [SELECT]-kontakten IKKE bruges. Gør man det, kan medierne eller dataene blive beskadiget.

## *FORSIGTIG*

Fjern USB-lagerenheden (ekstraudstyr), der er sat til [USB TO DEVICE] A-stikket, før du lukker låget over tangenterne. Gøres det ikke, kan enheden blive beskadiget.

## **Formatering af USB-lagermedier**

Når du udfører en filrelateret handling med en USB-lagerenhed tilsluttet, kan der komme en "For"-meddelelse om, at enheden eller mediet er uformateret. Formater i det tilfælde mediet ([side 40](#page-39-0)).

## *FORSIGTIG*

Når et medie formateres, slettes eventuelle eksisterende data på mediet. Tænk dig derfor om, inden du starter.

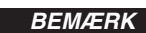

### **CD-ROM-drev**

Selvom CD-R/RW-drev kan indlæse data på instrumentet, kan de ikke bruges til lagring af data.

### *BEMÆRK*

Brug ikke et non-ID SmartMedia card.

## *BEMÆRK*

**Antal USB-lagerenheder** Der kan kun sluttes én USBlagerenhed til **USB [TO DEVICE]** stikket. Instrumentet kan kun genkende ét drev på en USBlagerenhed. Hvis lagerenheden indeholder mere end ét drev, vælges og genkendes kun ét drev automatisk.

### *BEMÆRK*

(CLP-370/340) Hvis du slutter USB-lagerenheder til begge USB [TO DEVICE]-stik, vil de muligvis ikke fungere, som de skal.

### *BEMÆRK*

Slut ikke en USB-hub til instrumentet.

### *BEMÆRK*

<span id="page-72-2"></span>Kobl USB-lagerenheden fra instrumentet, inden du skifter A/B-stik.

### *BEMÆRK*

Instrumentet understøtter USB 1.1-standarden, men det er alligevel muligt at bruge en USB 2.0-lagerenhed sammen med instrumentet. Bemærk dog, at overførselshastigheden er den samme som for USB 1.1.

### **Beskyttelse af dine data (skrivebeskyttelse):**

Hvis du vil sikre, at vigtige data ikke slettes ved en fejltagelse, kan du bruge skrivebeskyttelsen, som findes på alle lagermedier. Hvis du vil gemme data på en USB-lagerenhed, skal du sørge for at fjerne skrivebeskyttelsen først.

## **Sådan vises de data, der ligger på USB-lagerenheden**

Tryk på knappen [SONG SELECT] et par gange, indtil "USB-indikatoren lyser (side [45](#page-44-0)), for at få vist data på USB-lagerenheden på CLP-displayet.

## **Sikkerhedskopiering af data til en computer** ■ Sikkerhedskopiering af data fra instrumentet til en computer Når du har gemt data på et SmartMedia-kort eller en USB-lagerenhed, kan du kopiere dataene til harddisken på din computer og derefter arkivere og organisere filerne, som du vil. Tilslut simpelthen enheden som vist nedenfor. Gemmer interne data på en USB-lagerenhed. Instrument USB [TO DEVICE]-stik  $\Box \geq 0$ <u>माहिल</u> **USB** lagerenhed Afbryd forbindelsen til USB-lagerenheden fra instrumentet, og slut den til computeren. Backup-kopiering af data, lagring på computeren og organisering af filer/mapper.  $\left(\mathbb{R}\right)$ Computer USB-lagerenhed ■ Kopiering af filer fra computerens harddisk til en USB-lagerenhed Du kan overføre filer på computerens harddisk til instrumentet ved først at kopiere dem til lagermediet og derefter slutte mediet til instrumentet. Ikke kun filer oprettet på instrumentet selv, men også Standard MIDI-filer oprettet på andre enheder kan kopieres til en USB-lagerenhed fra computerens harddisk.

Efter at have kopieret data tilslutter du enheden til USB [TO DEVICE]-stikket på instrumentet og afspiller data på instrumentet.

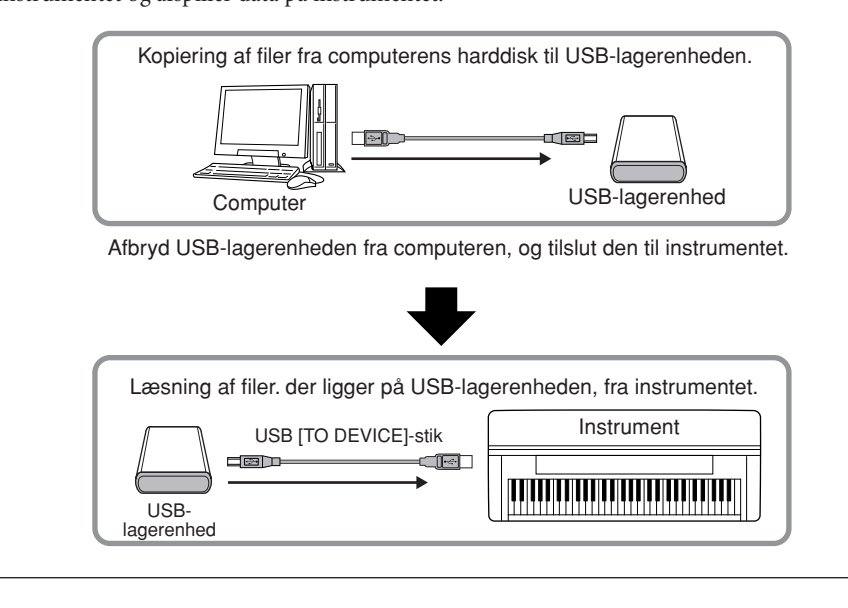

**DANSK**

## <span id="page-74-1"></span><span id="page-74-0"></span>**Tilslutning af en pc**

Hvis du slutter en computer til USB [TO HOST]-stikket på Clavinova'et, kan du overføre data mellem instrumentet og computeren ved hjælp af MIDI. Til det skal du installere USB-MIDI-driveren og Musicsoft Downloader (se den medfølgende "Installationsvejledning til cd-rom med tilbehør").

## *FORSIGTIG*

Når du sætter Clavinova'et til en computer, skal du første slukke for både Clavinova'et og computeren, før forbindelserne tilsluttes. Når du har sat stikkene i, skal du først tænde for computeren, derefter for Clavinova'et.

## *FORSIGTIG*

Hvis du ikke bruger forbindelsen mellem Clavinova'et og computeren, skal du fjerne forbindelsen fra USB [TO HOST]-stikket. Clavinova'et vil måske ikke fungere korrekt, hvis der er sat en forbindelse til stikket.

Brug et USB-kabel, når du skal sætte forbindelse mellem USB-porten på computeren og USB [TO HOST]-stikket på Clavinova'et.

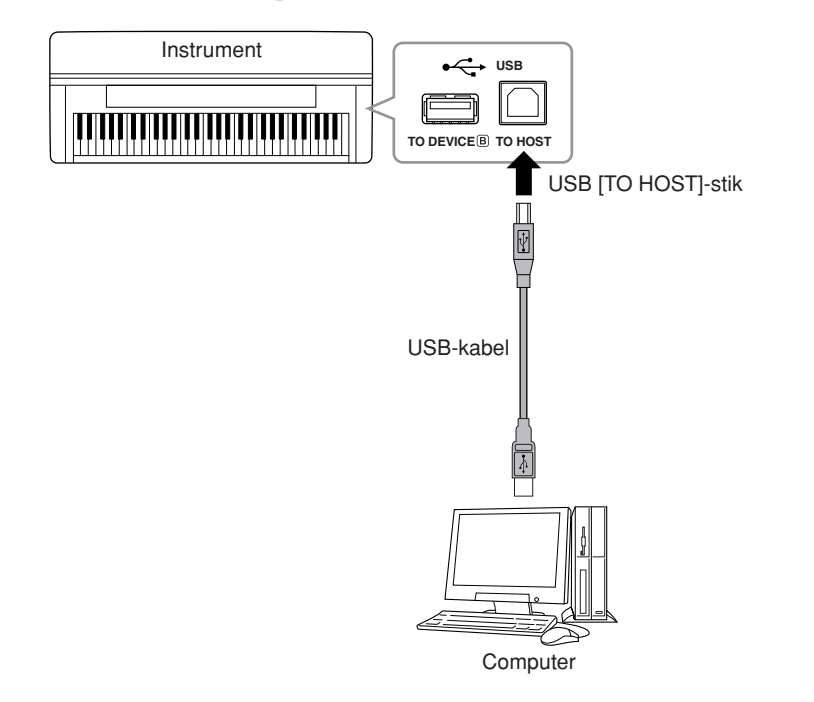

## <span id="page-74-2"></span>**Forholdsregler ved brug af USB [TO HOST]-stikket**

Når du sætter en computer til USB [TO HOST]-stikket, skal du være opmærksom på følgende. Er du ikke det, kan du risikere, at computeren går ned, og du kan miste data. Hvis computeren eller instrumentet "hænger", skal du genstarte programmet eller computeren eller slukke instrumentet og tænde det igen.

## *FORSIGTIG*

- Brug et USB-kabel af typen AB på højst 3 meter.
- Før du slutter en computer til USB [TO HOST]-stikket, skal du sørge for, at den ikke er i strømbesparende tilstand (f.eks. dvale eller standby).
- Før du tænder instrumentet, skal du slutte computeren til USB [TO HOST]-stikket.
- Gør følgende, før du tænder/slukker for instrumentet, og før du sætter USB-kablet i USB [TO HOST]-stikket eller fjerner det.
	- Luk alle programmer på computeren.
	- Kontrollér, at der ikke overføres data fra instrumentet. (Data overføres kun, hvis der spilles toner på tangenterne, eller hvis der afspilles en melodi).
- Når computeren er sluttet til instrumentet, bør du vente seks sekunder eller mere, mellem at du gør følgende: (1) slukker for instrumentet og derefter tænder det igen, eller (2) hvis du fjerner USB-kablet og tilslutter det igen.

## *TERMINOLOGI*

**Driver:**

En driver er software, der gør det muligt at overføre data mellem computerens operativsystem og tilsluttet hardware. Du skal installere en USB MIDI driver for at computeren kan tilsluttes instrumentet.

#### *BEMÆRK*

- Instrumentet starter med at overføre data kort tid efter, at du har foretaget USBforbindelsen.
- Hvis du slutter computeren til instrumentet ved hjælp af et USB-kabel, må tilslutningen ikke gå gennem en USB-hub.
- Se mere om opsætning af sequencer-softwaren i brugervejledningen til den pågældende software.

## **Overførsel af melodidata mellem computer og instrument**

Foruden demomelodier og de 50 forprogrammerede melodier, der er gemt på instrumentet,

kan du afspille andre melodier ved at overføre dem fra en tilsluttet computer. For at kunne bruge denne funktion skal du først hente Musicsoft Downloader fra Yamahas websted og installere det på computeren (se "Installationsvejledning til cd-rom med tilbehør").

### **Systemkrav til Musicsoft Downloader**

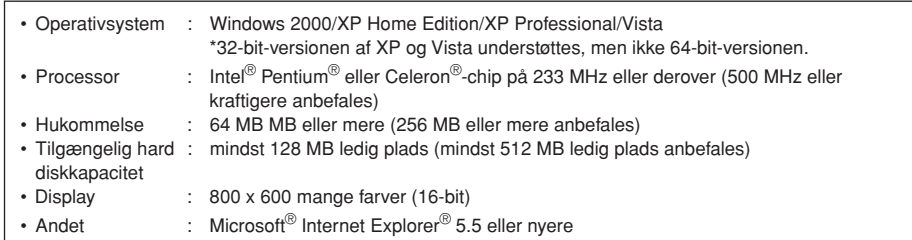

## <span id="page-75-0"></span>**Indlæsning af melodidata fra en computer til instrumentet**

Du kan overføre melodidata for klaver fra en computer til instrumentet. Når du har indspillet det, du spiller på instrumentet, og overført indspilningen til en computer, kan du indlæse indspilningen på instrumentet igen.

Dette instrument kan læse MIDI-data i SMF Format 0. Hvis disse data indeholder information om funktioner, der ikke understøttes af instrumentet, afspiller instrumentet ikke dataene korrekt.

Yderligere oplysninger om indlæsning af melodidata fra en computer til instrumentet finder du under emnet "Transferring Data Between the Computer and Instrument (for unprotected data)" i Hjælp-filen til Musicsoft Downloader.

### **Krav til melodidata, der skal overføres fra en computer til instrumentet**

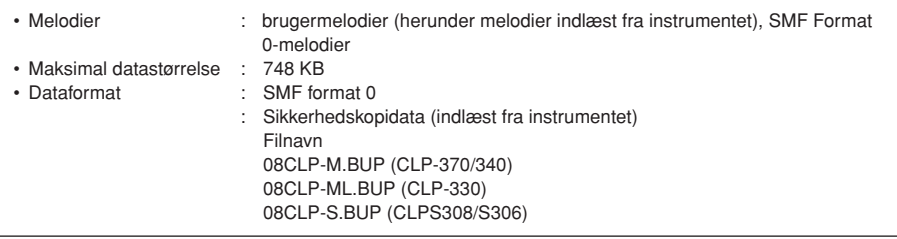

Du kan afspille de indlæste melodier [\(side 44\)](#page-43-0).

## *FORSIGTIG*

Sluk ikke for strømmen til instrumentet, og tag ikke MIDI-kablet ud, under dataoverførsel. Hvis du gør det, gemmes de overførte data ikke. Flash-hukommelsen kan desuden blive ustabil, så alt indhold i hukommelsen slettes, når du tænder eller slukker for strømmen til instrumentet.

#### *BEMÆRK*

Du kan hente programmet Musicsoft Downloader gratis på Yamahas websted.

#### *BEMÆRK*

Rediger ikke filnavnet manuelt vha. en computer, da filen så ikke kan indlæses i instrumentet.

## *BEMÆRK*

## **SMF (Standard MIDI File)**

Dette filformat bruges ofte i sequencere til indspilning af musikdata. Denne fil kaldes ofte en "MIDI-fil". Filtypenavnet er MID.

Du kan afspille melodier i SMF-format ved hjælp af et musikprogram eller en sequencer, der understøtter SMF. Dette instrument understøtter også SMF.

#### *BEMÆRK*

Inden du bruger instrumentet, skal du afslutte Musicsoft Downloader.

## <span id="page-76-0"></span>**Overførsel af melodidata fra instrumentet til en computer**

Med Musicsoft Downloader kan du overføre brugermelodien i instrumentet til en computer. Yderligere oplysninger om overførsel af melodidata fra instrumentet til en computer finder du under emnet "Transferring Data Between the Computer and Instrument (for unprotected data)" i Hjælp-filen til Musicsoft Downloader.

### **Data, der kan overføres fra instrumentet til en computer**

- Brugermelodi : melodier, du selv har indspillet
- Sikkerhedskopierede data : panelindstillinger
- Melodidata (når de er indlæst fra computeren)

## **Sikkerhedskopiering af data**

<span id="page-77-0"></span>Af hensyn til datasikkerheden anbefaler Yamaha, at du gemmer vigtige data på computeren vha. programmet Musicsoft Downloader (MSD). Sikkerhedskopieringsfunktionen giver ekstra sikkerhed, hvis instrumentets indbyggede hukommelse skulle blive beskadiget (se "Installationsvejledning til tilbehørs-cd-rom til Windows").

## **Data, som kan gemmes**

## **• Panelindstillinger og indspillede brugermelodier**

Panelindstillinger er også data, der kan sikkerhedskopieres med sikkerhedskopieringsfunktionerne ([side 70](#page-69-0)). Det er muligt at gemme panelindstillingerne og indspillede brugermelodier som én fil.

## **• Eksterne melodier modtaget via computer.**

Det kan være eksterne melodier, der er gemt på computeren med Musicsoft Downloader.

## **Fremgangsmåde**

## **1. Installer MSD og USB-MIDI-driveren på computeren (Windows), og slut herefter computeren til instrumentet.**

Se mere om installationen i den separate installationsvejledning. Se [side 75](#page-74-0) vedrørende tilslutning.

## **2. Flyt dataene til computeren.**

Brug MSD til at gemme filen "CLP-xxx.BUP", som findes i "System Drive" under "Electronic Musical Instruments", på computeren. Filen "CLP-xxx.BUP" indeholder panelindstillingerne og indspillede brugermelodier. Hvis du gemmer de eksterne melodier på instrumentet fra computeren, skal du desuden flytte melodierne fra "Flash Memory" under "Electronic Musical Instruments" til computeren via MSD. Du finder en vejledning i at bruge MSD i Help i MSD.

Flyt filen "CLP-xxx.BUP" og de eksterne melodier i mapperne, hvor du gemte filerne, så du kan hente indstillingerne og indlæse melodierne på instrumentet.

## *BEMÆRK*

<span id="page-77-1"></span>Filen beskrevet i punkt 1 til venstre kan ikke gemmes på en USB-lagerenhed (CLP-370/340).

### *BEMÆRK*

Når MSD startes på en computer, der er tilsluttet instrumentet, vises "con" (computerforbindelse) på displayet. Når denne meddelelse vises, kan du ikke bruge instrumentet.

### *BEMÆRK*

Musicsoft Downloader kan ikke bruges, når instrumentet er i følgende tilstande.

- I Demo-mode.
- Under afspilning af en melodi.
- I indspilningstilstand.
- Under filhåndtering (en af [FILE]-knappens indikatorer lyser).

#### *BEMÆRK*

Panelindstillingerne og brugermelodierne (CLP-xxx.BUP file) forbliver i instrumentet, når de er gemt på computeren.

## <span id="page-78-0"></span>**Meddelelsesliste**

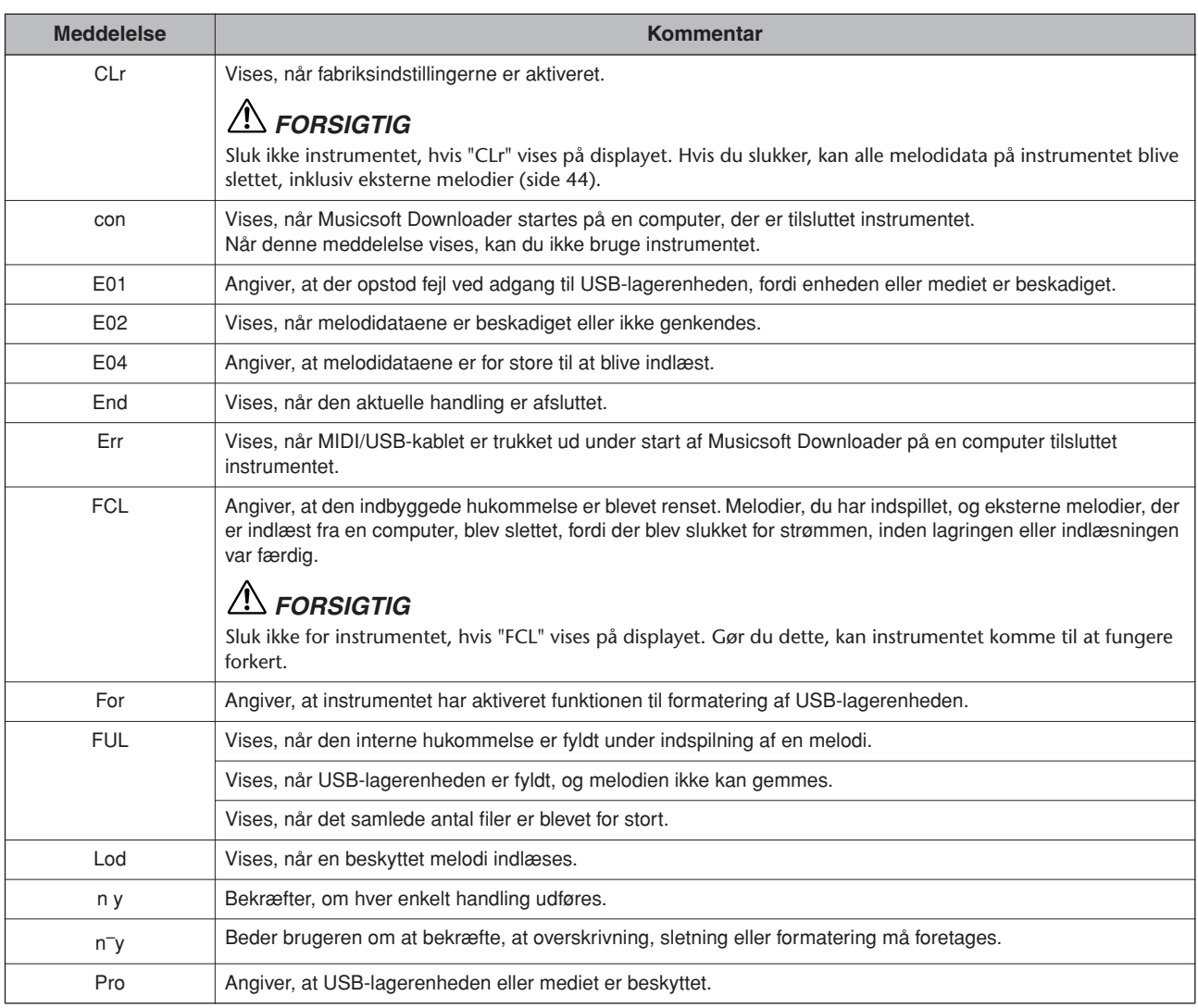

## <span id="page-79-0"></span>**Fejlfinding**

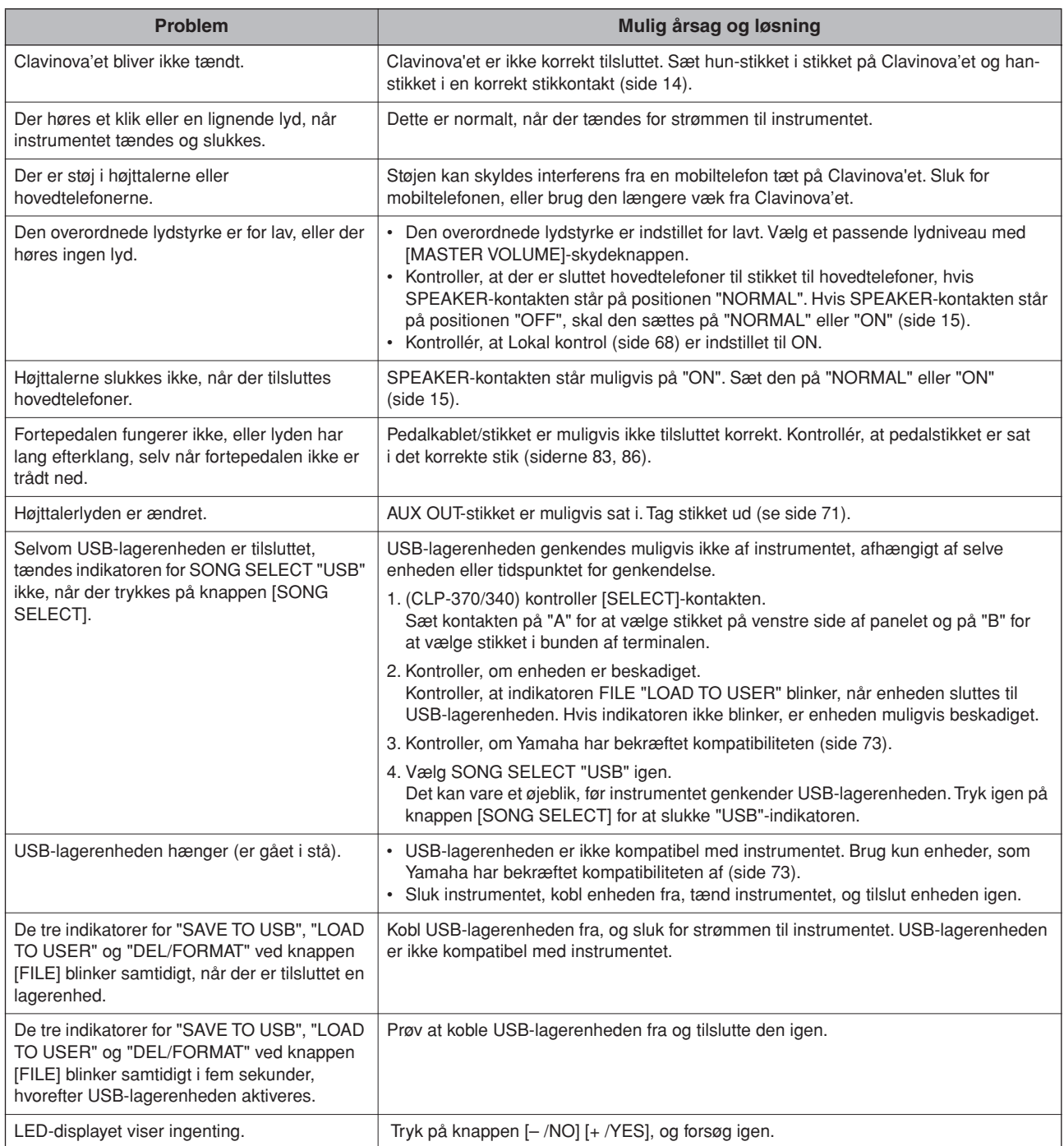

## **Tilbehør**

## **BC-100 klaverbænk**

En komfortabel klaverbænk der passer til dit Yamaha Clavinova.

## **HPE-160 stereo hovedtelefoner**

Lette, dynamiske hovedtelefoner af høj kvalitet med ekstra bløde ørepuder.

## **UD-FD01 USB-FDD-enhed**

Diskettedrev, der kan sættes til instrument, så du kan gemme/indlæse data.

## <span id="page-80-1"></span><span id="page-80-0"></span>**CLP-370: Samling af keyboardstativet**

## *FORSIGTIG*

- **• Enheden skal altid samles på en plan gulvflade.**
- **• Vær omhyggelig med at holde delene adskilt og at samle dem på den rigtige måde. Saml enheden i det rækkefølge, der er angivet nedenfor.**
- **• Der bør være mindst to personer til at samle stativet.**
- **• Brug kun de medfølgende skruer i de angivne størrelser. Brug ikke andre skruer. Brug af forkerte skruer kan medføre, at produktet bliver beskadiget eller ikke fungerer korrekt.**
- **• Sørg for at spænde alle skruer helt til efter montering af enheden.**
- **Ved adskillelse af enheden skal du gå frem i modsat rækkefølge.**

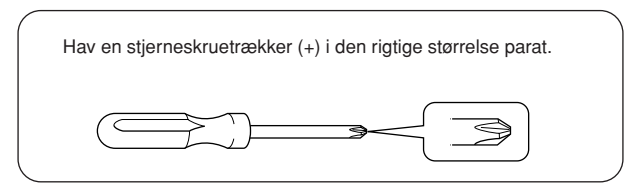

Tag alle dele ud af emballagen, og kontrollér, at der ikke mangler noget. **Løsdele til samlingA** 6 x 25 mm lange skruer x 4 4 x 20 mm selvskærende skruer x 4 Ó 6 x 16 mm korte skruer x 6 Kabelholdere, 2 stk. Flamingoklodser .<br>Ori Fjern flamingoklodserne fra pakken, anbring dem på gulvet, ⋒ .<br>Oli ๎๑ ഞ് og anbring A oven på dem. Anbring klodserne, så de ikke spærrer for højttalerboksen i 4 x 12 mm tynde skruer x 2 bunden af A. **SUPPORT SUPPORT B Krog til hovedtelefoner C** 4 x 10 mm tynde skruer x 2 Krog til hovedtelefoner  $7 + 7 + 7$  $CP^{\circ}CP^{\circ}$ Der er fastgjort en pedalledning på modsatte side. Strømledning **D E POUR COMPANY** 

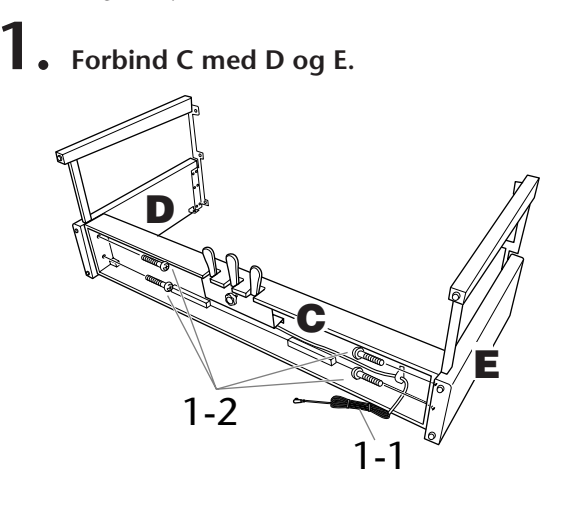

- **1-1 Fjern vinylbåndet omkring den sammenrullede pedalledning, og ret den ud. Smid ikke ledningsbåndet ud, da det skal bruges i trin 5.**
- **1-2 Fastgør D og E på C ved at spænde de fire lange skruer (6 x 25 mm).**

## **2. Monter B.**

**Afhængigt af, hvilken Clavinova-model du har købt, kan overfladen på den ene side af B have en anden farve end den anden side. Hvis det er tilfældet, skal B anbringes, så siden med den farve, der kommer D og E nærmest (når der spilles på instrumentet), vender mod brugeren.**

- **2-1 Placer skruehullerne på oversiden af B ud for beslaghullerne på D og E, og fastgør herefter de øverste hjørner af B til D og E ved at spænde de to tynde skruer (4 x 12 mm) med fingrene.**
- **2-2 Fastgør den nederste ende af B på C med fire selvskærende skruer (4 x 20 mm).**
- **2-3 Spænd skruerne i toppen af B, der blev monteret i trin 2-1.**

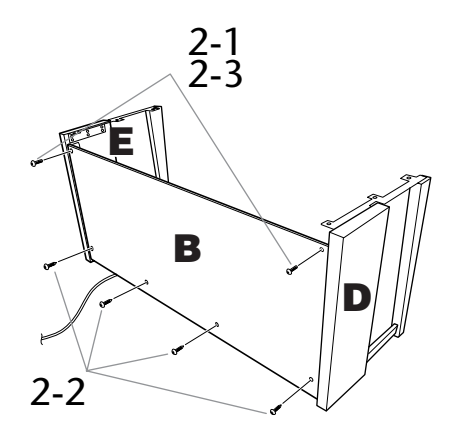

## **3. Monter A.**

**Sørg for at montere hovedenheden ved at holde forrest i bunden mindst 15 cm fra kanten og i håndtagene på bagpanelet.**

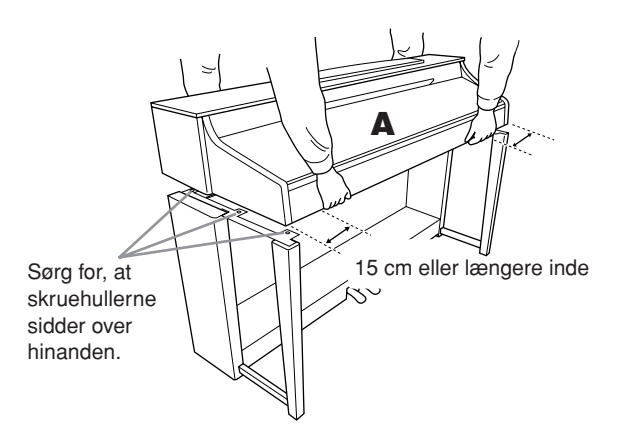

## *FORSIGTIG*

Pas på ikke at tabe enheden eller at få fingrene i klemme under hovedenheden.

## *FORSIGTIG*

Hold ikke hovedenheden i nogen anden stilling end den, der er angivet ovenfor.

## **4. Fastgør A.**

- **4-1 Juster A's position, så enderne af A rager lige langt ud over D og E set forfra (set forfra).**
- **4-2 Fastgør A ved at spænde de seks korte skruer (6 x 16 mm) fra forsiden.**

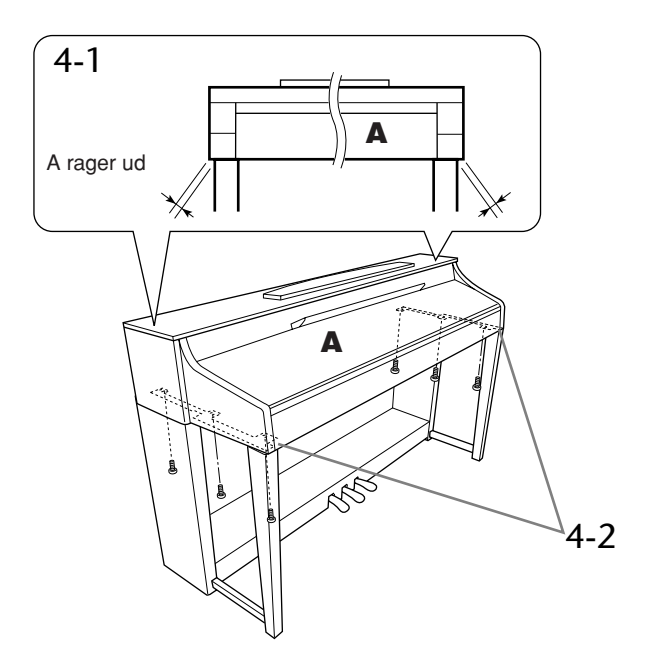

**DANSK**

- <span id="page-82-0"></span>**5. Tilslut pedalledningen.**
- **5-1 Før pedalledningen ind i pedalstikket fra bagsiden.**
- **5-2 Fastgør kabelholderne på bagpanelet som vist på illustrationen, og klem kablet fast i holderne.**
- **5-3 Brug vinylbåndet til at holde styr på overskydende pedalledning.**

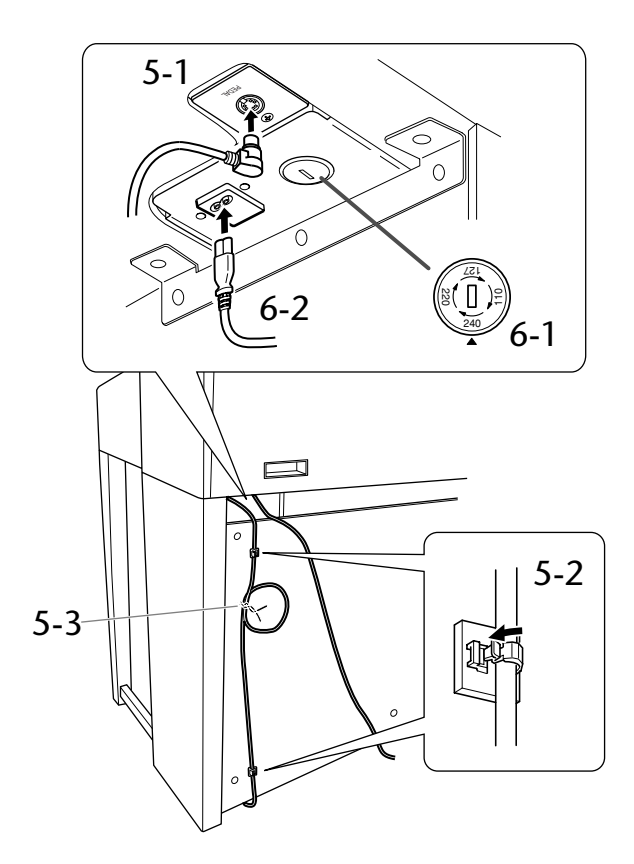

## **6. Tilslut strømforsyningsledningen.**

**6-1 Indstil spændingsomskifteren (gælder modeller med spændingsomskifter).**

### **Spændingsomskifter**

Inden strømledningen tilsluttes, skal indstillingen af spændingsomskifteren, som leveres nogle steder, kontrolleres. For at indstille omskifteren til 110V, 127V, 220V eller 240V skal der benyttes en "minus" skruetrækker, der kan dreje vælgerskiven, så den rette spænding til dit område vises ved siden af pilen på panelet. Spændings-omskifteren er indstillet til 240V, når enheden leveres. Når den rette spænding er valgt, slut da strømledningen til AC IN og en stikkontakt. Der medfølger en stikadapter visse steder, som passer til stikkontakterne i dit område.

**6-2 Før strømledningen ind fra bagsiden, og sæt stikket i strømstikket.**

## **7. Indstil skruestøtten.**

**Drej justeringsanordningen, indtil pedalboksen står fast på gulvet.**

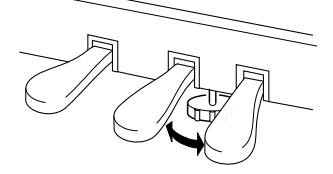

## **8. Fastgør hovedtelefonkrogen.**

**Brug de to medfølgende skruer (4 x 10 mm) til at fastgøre krogen som vist på illustrationen.**

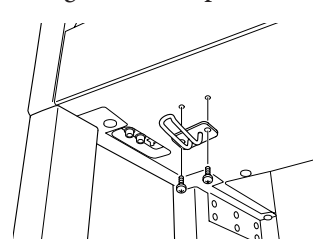

**Når instrumentet er samlet, skal du kontrollere følgende.**

- **• Er der nogen dele tilovers?**
- Gennemgå samlingen igen, og ret eventuelle fejl.
- **• Er instrumentet placeret et sted, hvor det står i vejen for f.eks. døre eller andre bevægelige genstande?** Flyt instrumentet til et sikkert sted.
- **Lyder der raslen fra instrumentet, når du ryster det?** Spænd alle skruer.
- **• Rasler pedalkassen, eller giver den efter, når du træder pedalerne ned?**
- Drej skruestøtten, så den står fast på gulvet.
- **• Sidder pedalledningen og strømkablet korrekt i stikkene?** Kontroller tilslutningen.
- **• Hvis instrumentet knirker eller på anden måde virker ustabilt, når du spiller på det, skal du gennemgå samlingsdiagrammet og efterspænde alle skruer.**

## *FORSIGTIG*

Når du flytter instrumentet, efter at det er samlet, skal du altid bære det ved at holde under forsiden af hovedenheden og i håndtagene på hovedenhedens bagside.

## *FORSIGTIG*

Hold ikke i tangentlåget eller den øverste del af instrumentet. Forkert håndtering kan medføre skade på instrumentet eller personskade.

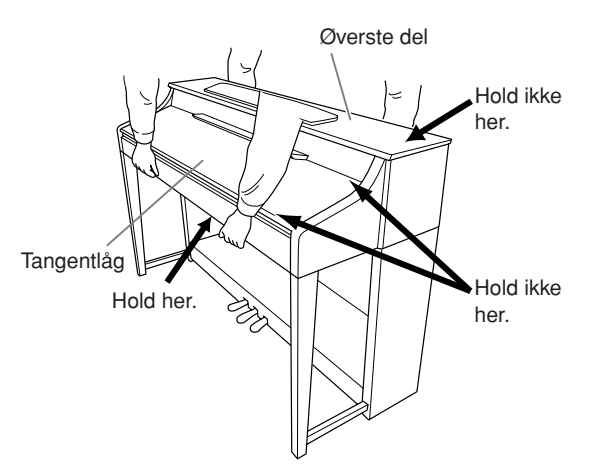

## **CLP-340/330: samling af keyboardstativ**

## *FORSIGTIG*

- **• Enheden skal altid samles på en plan gulvflade.**
- **• Vær omhyggelig med at holde delene adskilt og at samle dem på den rigtige måde. Saml enheden i det rækkefølge, der er angivet nedenfor.**
- **• Der bør være mindst to personer til at samle stativet.**
- **• Brug kun de medfølgende skruer i de angivne størrelser. Brug ikke andre skruer. Brug af forkerte skruer kan medføre, at produktet bliver beskadiget eller ikke fungerer korrekt.**
- **• Sørg for at spænde alle skruer helt til efter montering af enheden.**
- **Ved adskillelse af enheden skal du gå frem i modsat rækkefølge.**

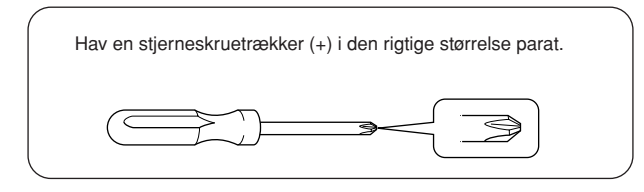

Tag alle dele ud af emballagen, og kontrollér, at der ikke mangler noget.

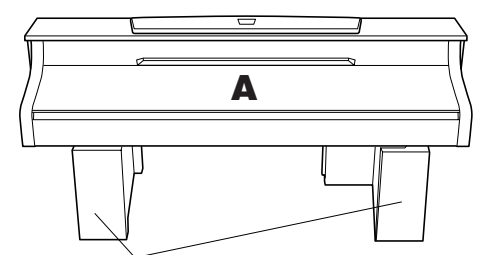

Flamingoklodser

Fjern flamingoklodserne fra pakken, anbring dem på gulvet, og anbring A oven på dem. Anbring klodserne, så de ikke skjuler stikkene i bunden af A.

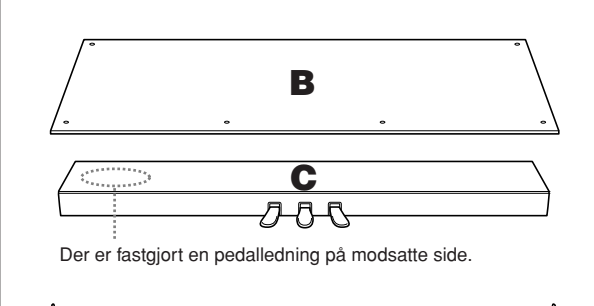

**D E**

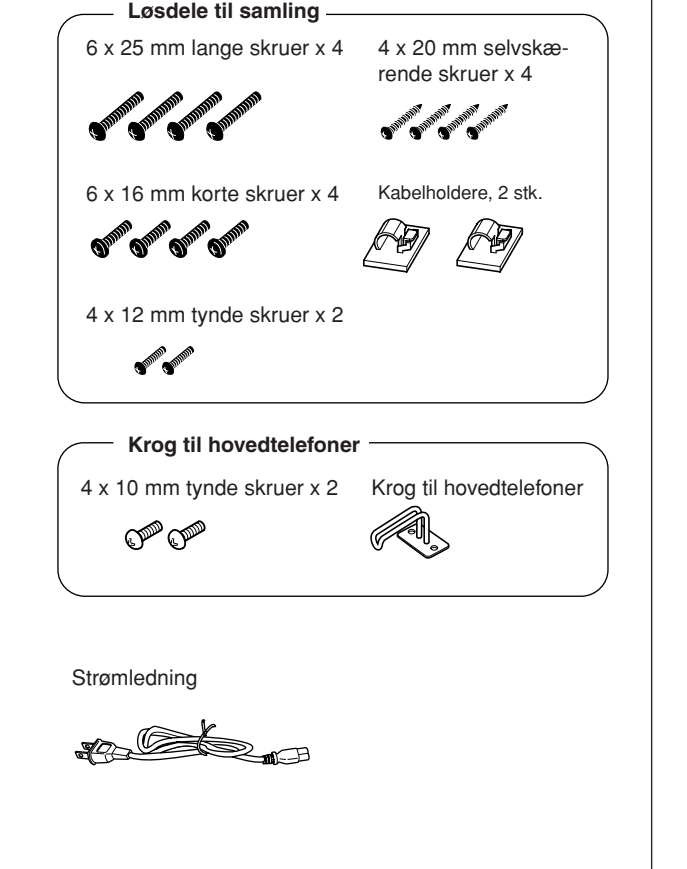

## **1. Forbind C med D og E.**

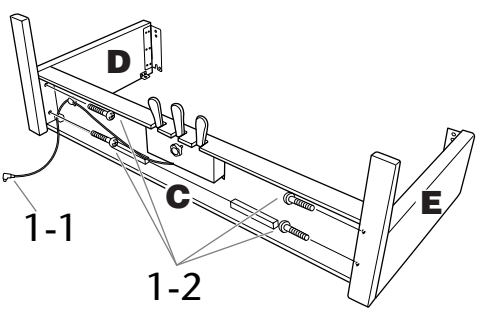

- **1-1 Fjern vinylbåndet omkring den sammenrullede pedalledning, og ret den ud. Smid ikke ledningsbåndet ud, da det skal bruges i trin 5.**
- **1-2 Fastgør D og E på C ved at spænde de fire lange skruer (6 x 25 mm).**

## **2. Monter B.**

**Afhængigt af, hvilken Clavinova-model du har købt, kan overfladen på den ene side af B have en anden farve end den anden side. Hvis det er tilfældet, skal B anbringes, så siden med den farve, der kommer D og E nærmeste (når der spilles på instrumentet), vender mod brugeren.**

- **2-1 Placer undersiden af B på hver af D's og E's fødder, og anbring skruehullerne på B's overside ud for beslaghullerne på D og E.**
- **2-2 Fastgør toppen af B's hjørner til D og E ved at spænde de to tynde skruer (4 x 12 mm) med fingrene.**
- **2-3 Fastgør underdelen af B med fire selvskærende skruer (4 x 20 mm), mens der skubbes til undersiden af D og E udefra.**
- **2-4 Spænd skruerne i toppen af B, der blev monteret i trin 2-2.**

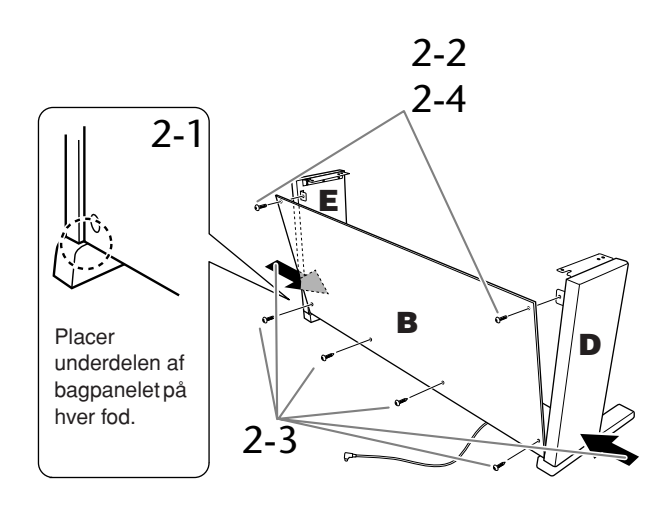

## **3. Monter A.**

Sørg for at holde hænderne mindst 15 cm fra hovedenhedens ender, når den flyttes.

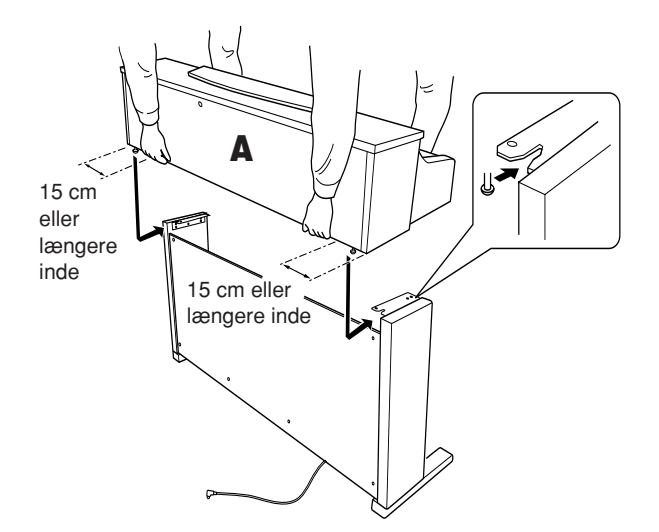

## *FORSIGTIG*

Pas på ikke at tabe enheden eller at få fingrene i klemme under hovedenheden.

## *FORSIGTIG*

Hold ikke hovedenheden i nogen anden stilling end den, der er angivet ovenfor.

## **4. Fastgør A.**

- **4-1 Juster A's position, så venstre og højre ende af A rager lige langt ud over D og E (set forfra).**
- **4-2 Fastgør A ved at spænde de korte skruer (6 x 16 mm) fra forsiden.**

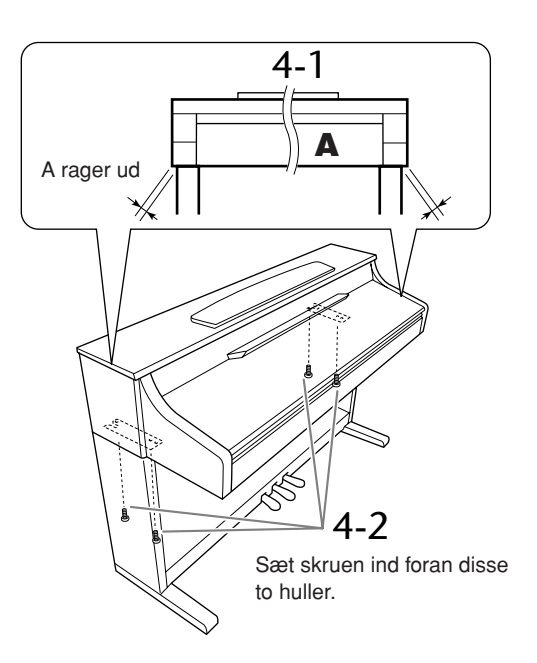

**DANSK**

- <span id="page-85-0"></span>**5. Tilslut pedalledningen og strømledningen.**
- **5-1 Før pedalledningen ind i pedalstikket fra bagsiden.**
- **5-2 Fastgør kabelholderne på bagpanelet som vist på illustrationen, og klem kablet fast i holderne.**
- **5-3 Brug vinylbåndet til at holde styr på overskydende pedalledning.**

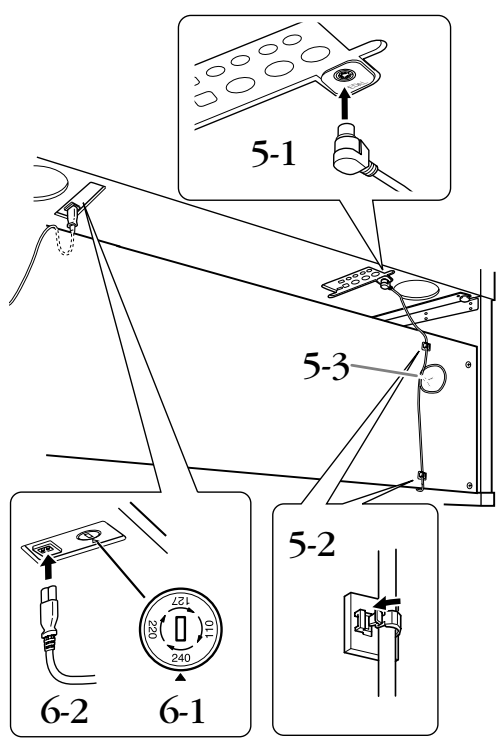

## **DANSK**

## **6. Tilslut strømforsyningsledningen.**

**6-1 Indstil spændingsomskifteren (gælder modeller med spændingsomskifter).**

### **Spændingsomskifter**

Inden strømledningen tilsluttes, skal indstillingen af spændingsomskifteren, som leveres nogle steder, kontrolleres. For at indstille omskifteren til 110V, 127V, 220V eller 240V bruges en "minus"-skruetrækker, der kan dreje vælgerskiven, så den rette spænding til dit område vises ved siden af pilen på panelet. Spændingsomskifteren er indstillet til 240V, når enheden leveres. Når den rette spænding er valgt, slut da strømledningen til AC IN og en stikkontakt. Der medfølger en stikadapter visse steder, som passer til stikkontakterne i dit område.

## **6-2 Før strømledningen ind fra bagsiden, og sæt stikket i strømstikket.**

## **7. Indstil skruestøtten.**

**Drej justeringsanordningen, indtil pedalboksen står fast på gulvet.**

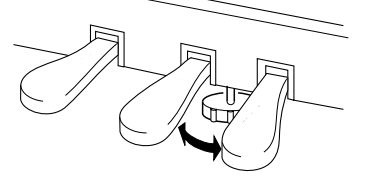

## **8. Fastgør hovedtelefonkrogen.**

**Brug de to medfølgende skruer (4 x 10 mm) til at fastgøre krogen som vist på illustrationen.**

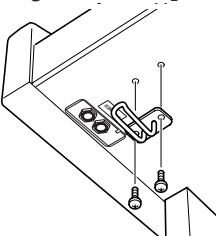

**Når instrumentet er samlet, skal du kontrollere følgende.**

- **• Er der nogen dele tilovers?**
- Gennemgå samlingen igen, og ret eventuelle fejl.
- **• Er instrumentet placeret et sted, hvor det står i vejen for f.eks. døre eller andre bevægelige genstande?** Flyt instrumentet til et sikkert sted.
- **Lyder der raslen fra instrumentet, når du ryster det?** Spænd alle skruer.
- **• Rasler pedalkassen, eller giver den efter, når du træder pedalerne ned?**
- Drej skruestøtten, så den står fast på gulvet.
- **• Sidder pedalledningen og strømkablet korrekt i stikkene?**
- Kontroller tilslutningen.
- **• Hvis instrumentet knirker eller på anden måde virker ustabilt, når du spiller på det, skal du gennemgå samlingsdiagrammet og efterspænde alle skruer.**

## *FORSIGTIG*

Hvis du flytter instrumentet, efter at det er samlet, skal du altid tage fat under selve instrumentet.

## *FORSIGTIG*

Hold ikke i tangentlåget eller den øverste del af instrumentet. Forkert håndtering kan medføre skade på instrumentet eller personskade.

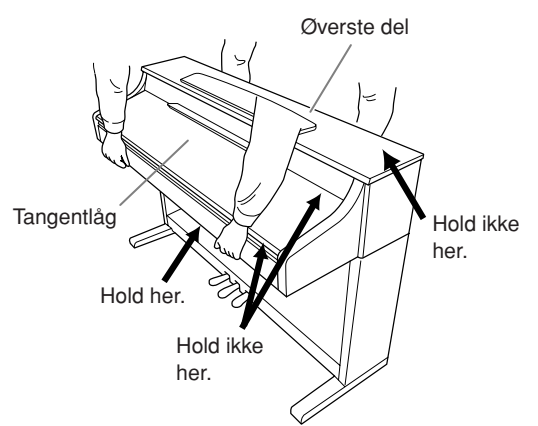

## <span id="page-86-0"></span>**CLP-S308/S306: Samling af keyboardstativet**

## *FORSIGTIG*

- **• Enheden skal altid samles på en plan gulvflade.**
- **• Vær omhyggelig med at holde delene adskilt og at samle dem på den rigtige måde. Saml enheden i det rækkefølge, der er angivet nedenfor.**
- **• Der bør være mindst to personer til at samle stativet.**
- **• Brug kun de medfølgende skruer i de angivne størrelser. Brug ikke andre skruer. Brug af forkerte skruer kan medføre, at produktet bliver beskadiget eller ikke fungerer korrekt.**
- **• Sørg for at spænde alle skruer helt til efter montering af enheden.**
- **Ved adskillelse af enheden skal du gå frem i modsat rækkefølge.**

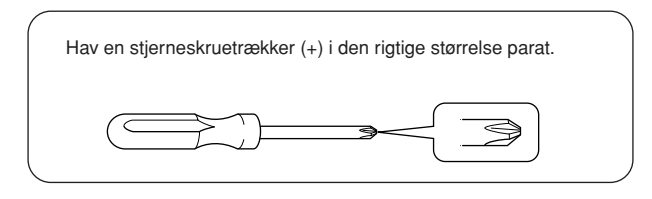

Tag alle dele ud af emballagen, og kontrollér, at der ikke mangler noget. **Løsdele til samling A** Beskyttelses-6 x 20 mm lange skruer x 10 4 x 20 mm selvskæstykke rende skruer x 5 Tilslutningspanel ⋘ Flamingoklodser 6 x 16 mm korte skruer x 6 Kabelholdere, 2 stk. Fjern flamingoklodserne fra pakken, anbring dem på gulvet, og anbring A oven på dem. .<br>Ori .<br>Or Ő Anbring klodserne, så de ikke skjuler stikkene i bunden af A. 4 x 14 mm tynde skruer x 5 *ADVARSEL* **BEFORE ASSESSED AND RELEASE AND RELEASE AND RELEASE AND RELEASE AND RELEASE AND RELEASE AND RELEASE AND RELEASE AND** Gem beskyttelsesstykket med henblik på senere brug. Det beskytter tangenterne mod at blive ridset under transport. **Krog til hovedtelefoner** Beskyttelsesstykket skal lægges hen over klaviaturet, før du lukker tangentlåget.4 x 10 mm tynde skruer x 2 Krog til hovedtelefoner ு **B**  $\overline{\phantom{1}}$ Strømledning **C** BOOK Pedalkabel **D** ӅҶҠ **E F**

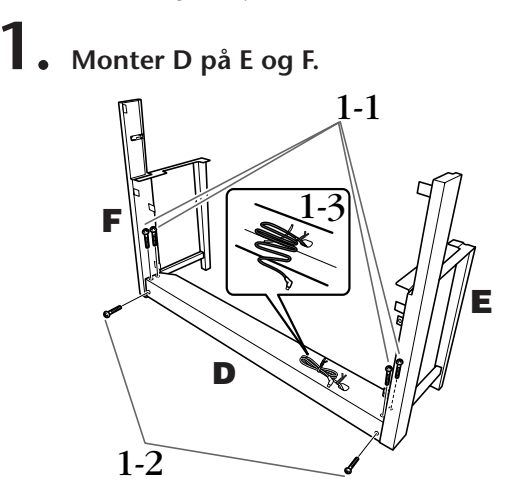

- **1-1 Monter D på E og F ved hjælp af fire lange skruer. (6 x 20 mm).**
- **1-2 Fastgør D bagfra ved hjælp af to lange skruer (6 x 20 mm).**
- **1-3 Fjern vinylbåndet fra det sammenfoldede pedalkabel. Fjern ikke det vinylbånd, der sidder ved siden af hullet.**

## **2. Monter B.**

- **2-1 Indæt B mellem E og F som vist på illustrationen.**
- **2-2 Ret B ind efter forsiden af D, E og F, og fastgør B.**

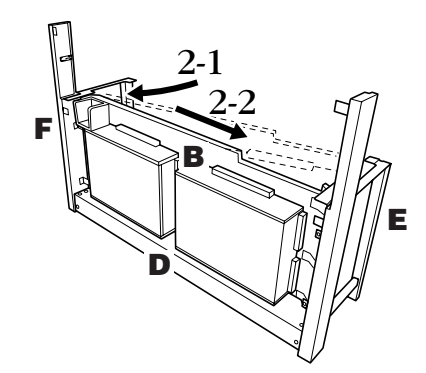

- **2-3 Fastgør B midlertidigt ved at spænde fire lange skruer (6 x 20 mm) med fingrene. \* Sæt fire skruer ind i de største huller (alle fire huller) i beslagene.**
- **2-4 Fastgør B ved hjælp af en tynd skrue (4 x 14 mm). \* Sæt skruen ind i det mindste hul i beslagene.**

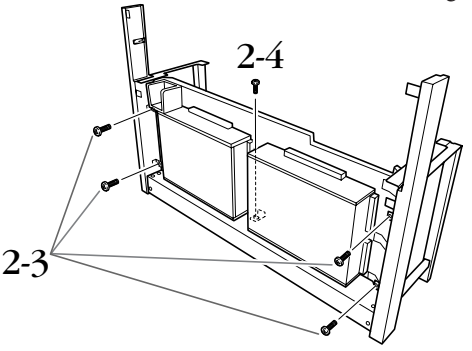

## **3. Monter A.**

- **3-1 Hold hænderne mindst 15 cm fra hver ende af A, når A skal monteres.**
- **3-2 Hold A, så træklodsen forneden bag på A placeres bag frontpanelet, og skub derefter A langsomt tilbage.**

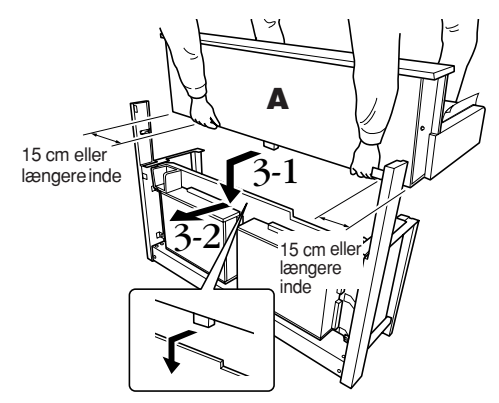

## *FORSIGTIG*

Pas på ikke at tabe enheden eller at få fingrene i klemme under hovedenheden.

## *FORSIGTIG*

Hold ikke instrumentet i nogen anden stilling end den, der er vist på illustrationen.

## **4. Fastgør A.**

- **4-1 Fastgør A bagfra ved hjælp af to lange skruer (6 x 16 mm).**
- **4-2 Fastgør A bagfra ved hjælp af to tynde skruer (4 x 14 mm).**
- **4-3 Fastgør A forfra med fire korte skruer (6 x 16 mm).**

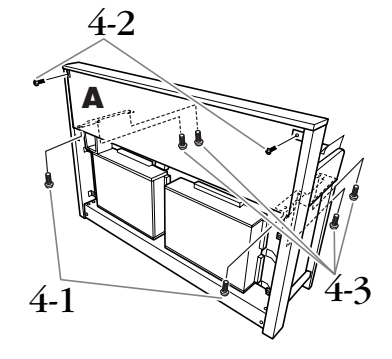

**4-4 Spænd de skruer, du midlertidigt fastgjorde B med, i trin 2-3 ovenfor.**

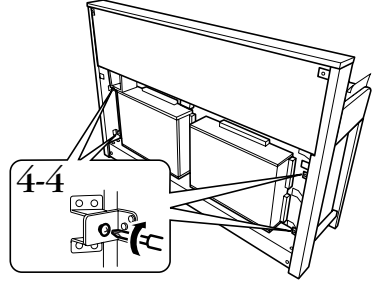

## **5. Tilslut højttalerkablet.**

- **5-1 Fjern vinylbåndet omkring højttalerkablet.**
- **5-2 Sæt højttalerkablets ledning i stikket, så tappen på stikket vender mod højre, når man ser det bagfra.**

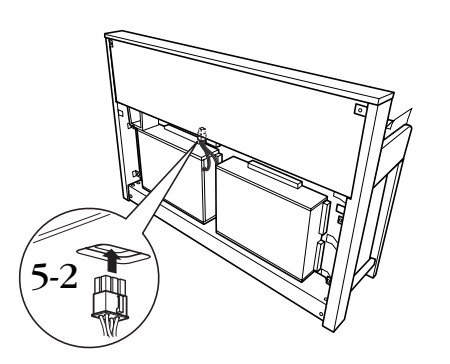

- **6. Tilslut pedalkablet.**
- **6-1 Slut pedalkablet til [PEDAL]-stikket.**
- **6-2 Monter kabelholderne på instrumentet som vist på illustrationen, og klem kablet fast i holderne. Sørg for, at der ikke er for meget overskydende kabel mellem stikket og kabelholderen.**

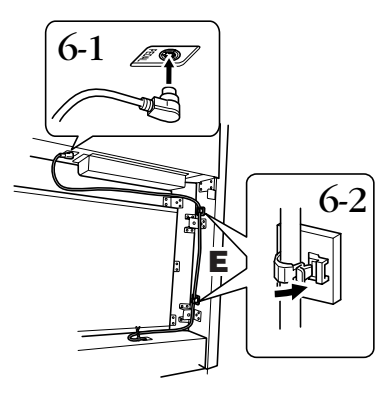

## **7. Monter C.**

- **7-1 Anbring træklodsen på D ved de nederste hjørner af C, og fastgør derefter den øverste del af C.**
- **7-2 Fastgør den øverste del af C i højre og venstre side med to tynde skruer (4 x 14 mm).**
- **7-3 Fastgør den nederste del af C med fem selvskærende skruer (4 x 20 mm).**

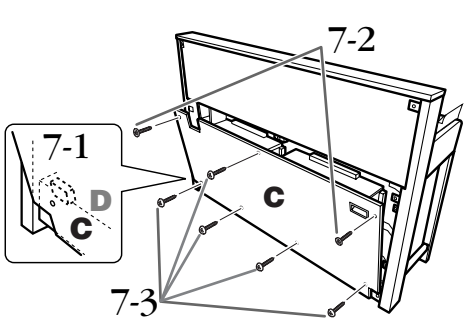

## **8. Tilslut strømkablet.**

**8-1 Modeller med spændingsomskifter: Indstil spændingsomskifteren på den korrekte spænding.**

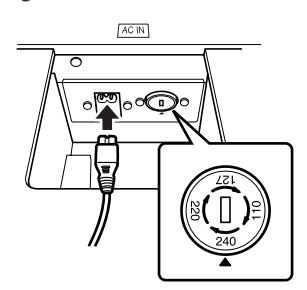

## **Spændingsomskifter**

Inden strømkablet tilsluttes, skal indstillingen af den spændingsomskifter, som leveres nogle steder, kontrolleres. Hvis du skal indstille omskifteren til 110V, 127V, 220V eller 240V, skal du bruge en "minus" skruetrækker, der kan dreje vælgerskiven, så den rette spænding til dit område vises ved siden af pilen på panelet. Spændings-omskifteren er indstillet til 240V, når enheden leveres. Når den rette spænding er valgt, skal du slutte strømkablet til AC IN og en stikkontakt. Der medfølger en stikadapter visse steder, som passer til stikkontakterne i dit område.

## *ADVARSEL*

Hvis spændingen ikke er indstillet korrekt, kan Clavinova blive alvorligt beskadiget eller fungere forkert.

**8-2 Slut strømkablet til [AC IN]-stikket.**

## **9. Indstil skruestøtten for at stabilisere pedalerne.**

**Drej skruestøtten, indtil pedalboksen står fast på gulvet.**

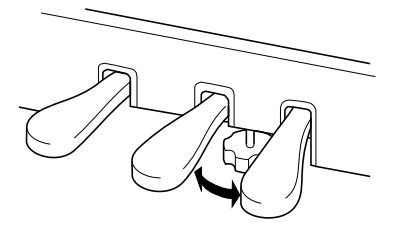

## **10.Fastgør hovedtelefonkrogen.**

**Brug de to medfølgende skruer (4 x 10 mm) til at fastgøre krogen som vist på illustrationen.**

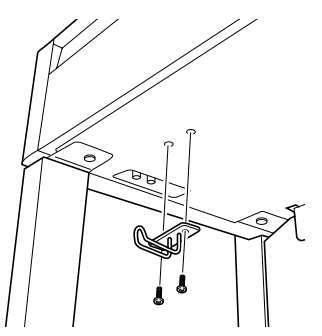

**Når instrumentet er samlet, skal du kontrollere følgende.**

- **• Er der nogen dele tilovers?** Gennemgå samlingen igen, og ret eventuelle fejl.
- **• Er instrumentet placeret et sted, hvor det står i vejen for f.eks. døre eller andre bevægelige genstande?** Flyt instrumentet til et sikkert sted.
- **Lyder der raslen fra instrumentet, når du ryster det?** Spænd alle skruer.
- **• Rasler pedalkassen, eller giver den efter, når du træder pedalerne ned?** Drej skruestøtten, så den står fast på gulvet.
- **• Sidder pedal- og strømkablet korrekt i stikkene?** Kontroller tilslutningen.
- **• Hvis instrumentet knirker eller på anden måde virker ustabilt, når du spiller på det, skal du gennemgå samlingsdiagrammet og efterspænde alle skruer.**

## *FORSIGTIG*

Hvis du flytter instrumentet, efter at det er samlet, skal du altid tage fat under selve instrumentet.

## *FORSIGTIG*

Hold ikke i tangentlåget eller den øverste del af instrumentet. Forkert håndtering kan medføre skade på instrumentet eller personskade.

## *FORSIGTIG*

Under transport af instrumentet skal du dække hele klaviaturet med beskyttelsesstykket [\(side 87\)](#page-86-0), før du lukker tangentlåget. Stykket beskytter tangenterne mod at blive ridset.

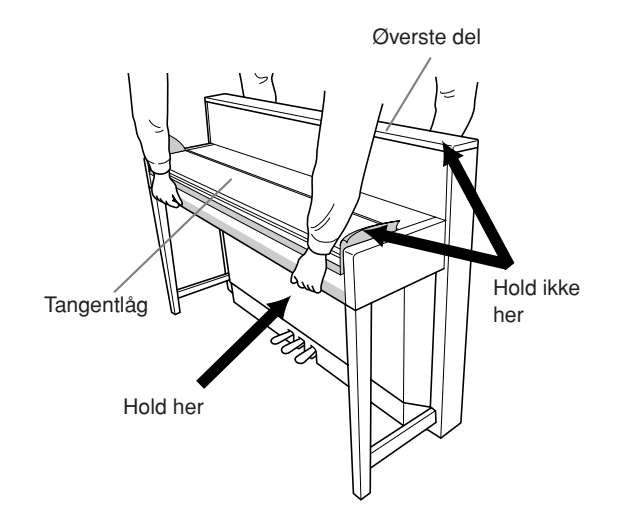

## <span id="page-90-0"></span>**Installation af diskettedrevet (ekstraudstyr) (CLP-370/340)**

UD-FD01-diskettedrevet kan installeres nederst på instrumentet; hertil anvendes det medfølgende hus til drevet samt skruer.

Til CLP-330 og CLP-S308/S306: Diskettedrevet kan bruges til instrumentet, man kan ikke fastgøres som beskrevet her. Hvis diskettedrevet skal anvendes til disse modeller, skal det blot anbringes på toppanelet. Husk at fjerne drevets kabel, før du lukker låget.

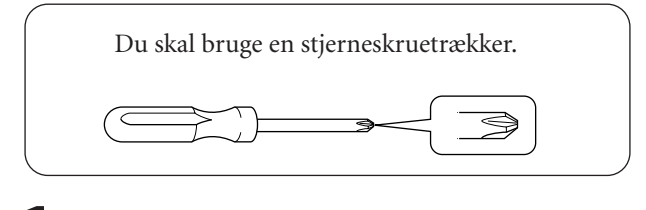

**1. Fjern de tre stykker dækpapir fra tapen i kabinettet, og placer diskettedrevet i kabinettet.**

Den side på drevet, hvor gummipropperne er placeret, skal vende ned mod kabinettet.

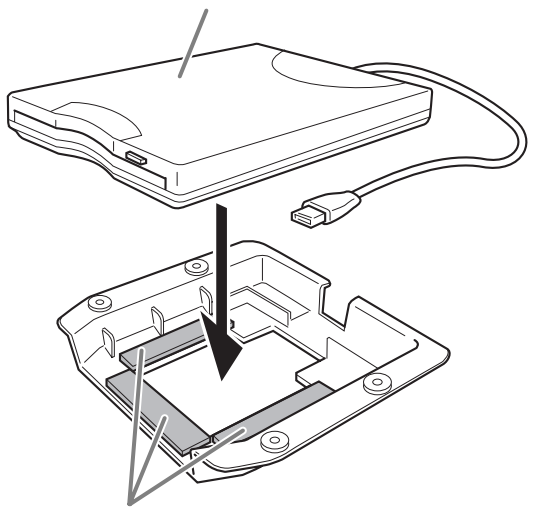

Dobbeltklæbende tape

**2. Fold USB-kablet sammen inde i kabinettet som vist.**

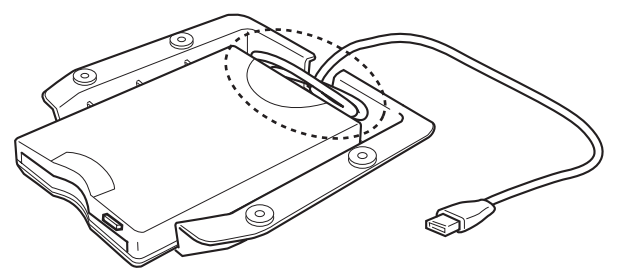

**3. Fastgør drevet og huset på undersiden af instrumentet i venstre side ved hjælp af de medfølgende fire skruer (4 mm x 10 mm).**

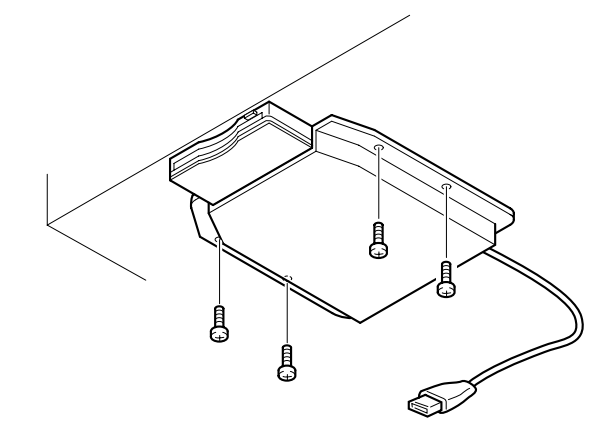

**4. Tilslut USB-kablet til USB [TO DEVICE] stikket.**

## <span id="page-91-0"></span>**Liste over forprogrammerede lyde**

## **CLP-370/340**

: Ja : Nej

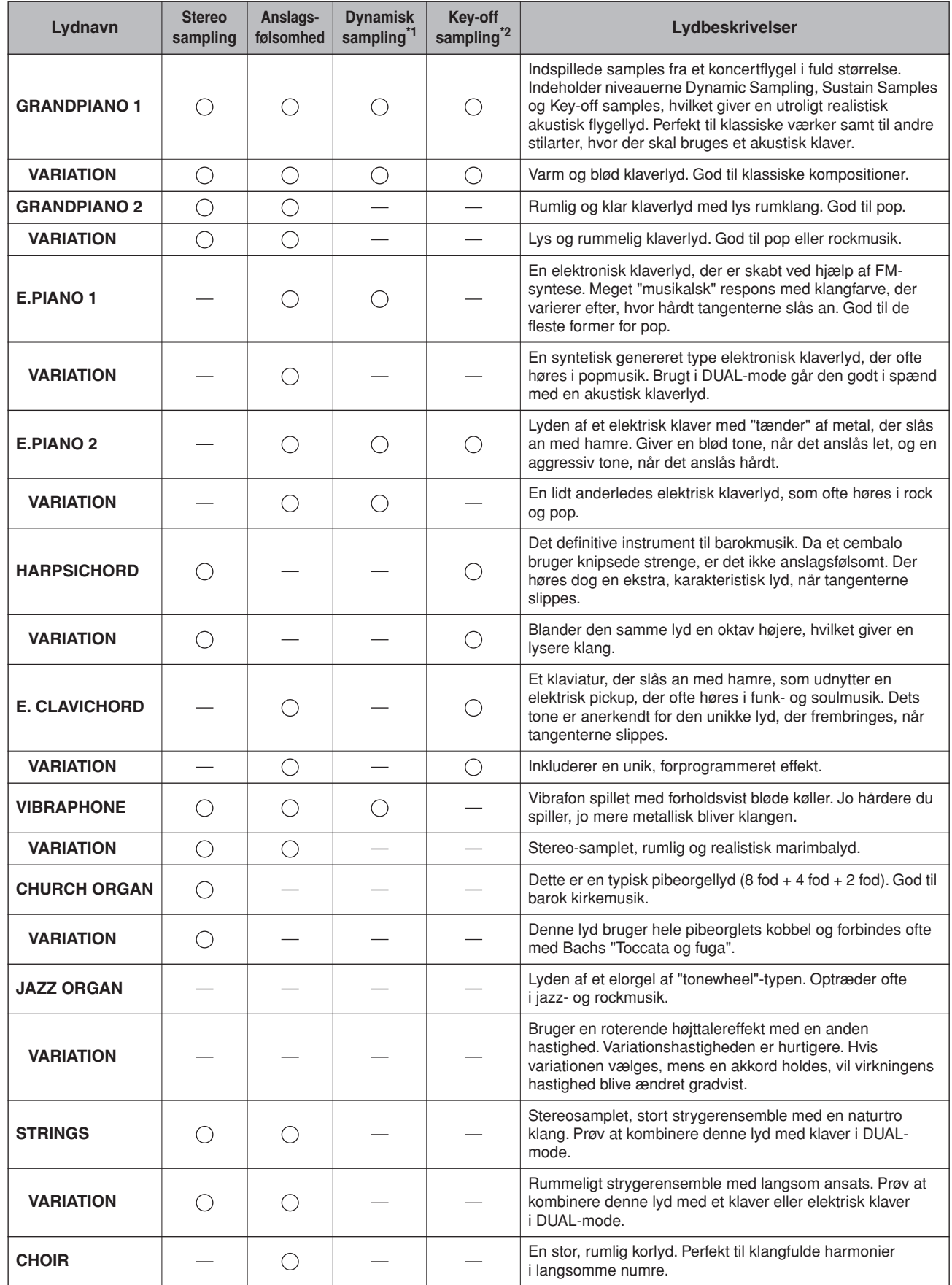

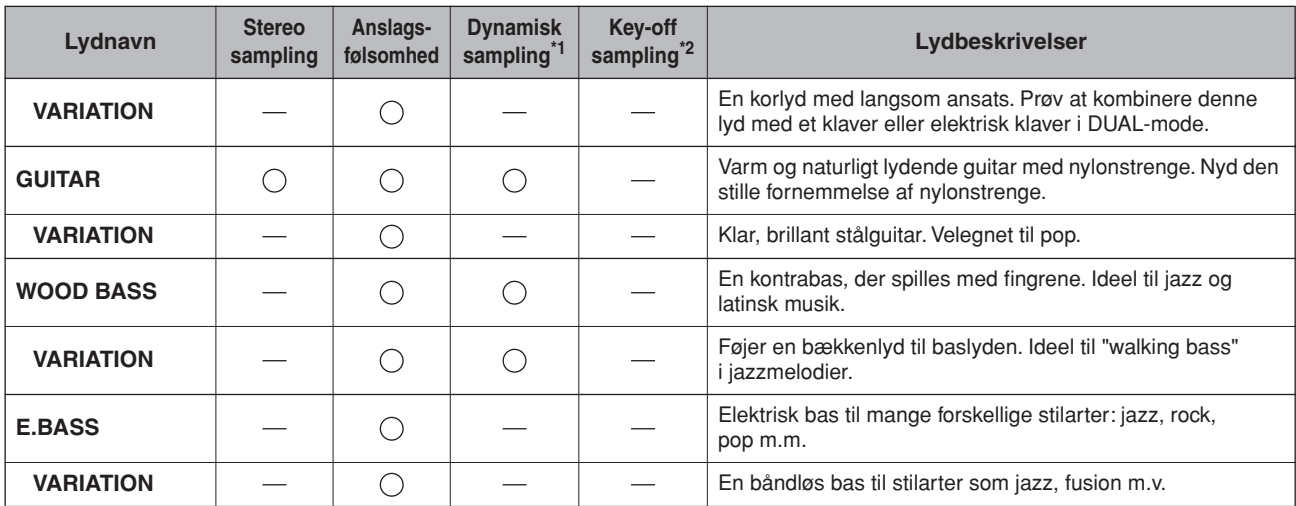

<span id="page-92-0"></span>\*1. Dynamisk sampling giver flere samples, der skifter efter anslaget, for præcist at simulere et akustisk imstruments timbrale respons.

<span id="page-92-1"></span>\*2. Indeholder en meget raffineret sample, der produceres, når tangenterne slippes.

## <span id="page-93-0"></span>**CLP-330, CLP-S308/S306**

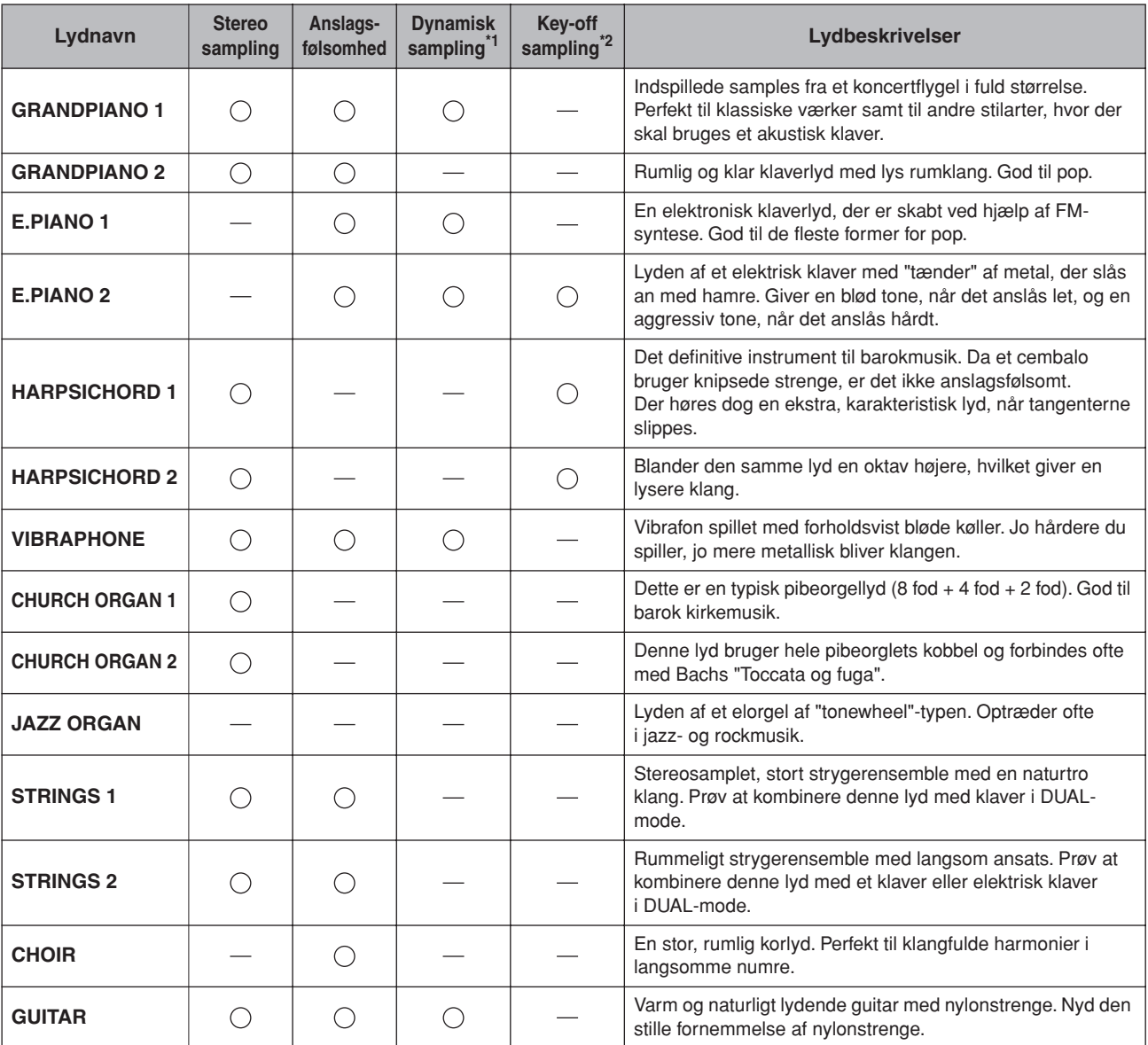

: Ja : Nej

\*1. [Dynamisk sampling giver flere samples, der skifter efter anslaget, for præcist at simulere et akustisk](#page-92-0)  [imstruments timbrale respons.](#page-92-0)

\*2. [Indeholder en meget raffineret sample, der produceres, når tangenterne slippes.](#page-92-1)

## <span id="page-94-1"></span>**Liste over demomelodier**

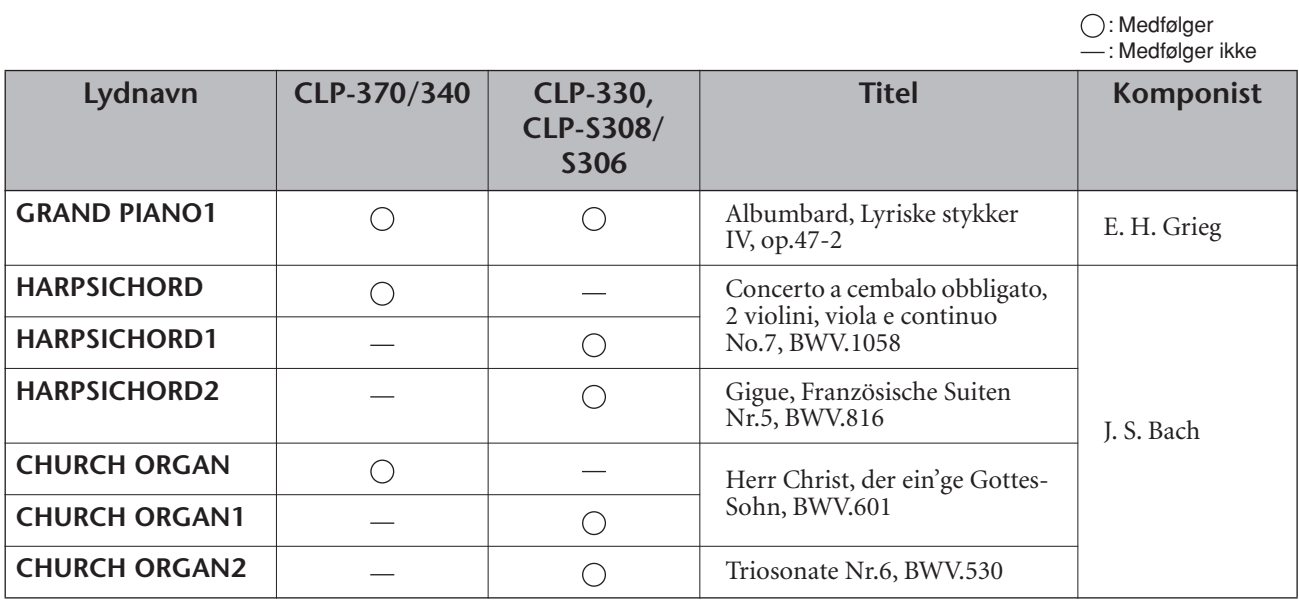

Ovenstående demostykker er korte, omarrangerede uddrag af originalkompositionerne. Alle andre melodier er originaludgaver (©2008 Yamaha Corporation).

## <span id="page-94-0"></span>**Beskrivelse af pianolyddemo (CLP-370/340)**

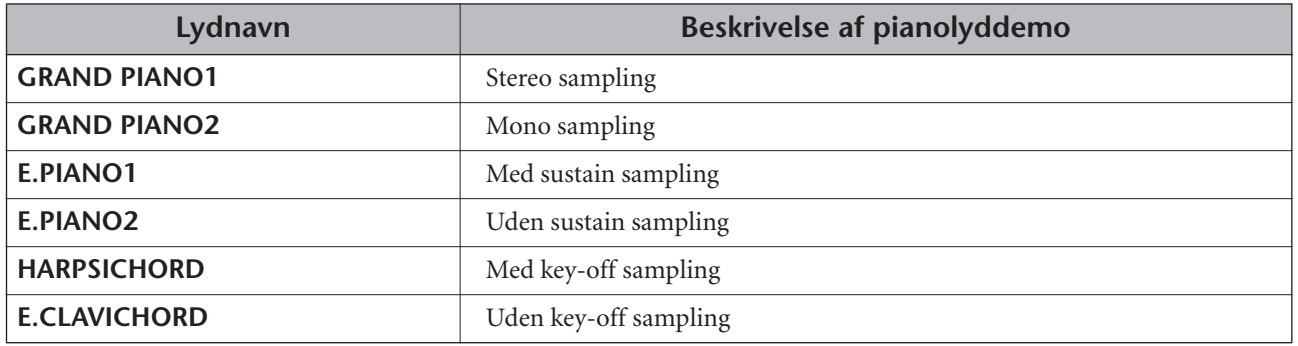

## Indeks

## **Talværdier**

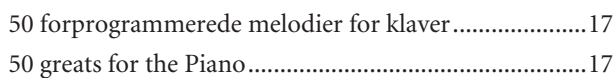

## $\overline{\mathsf{A}}$

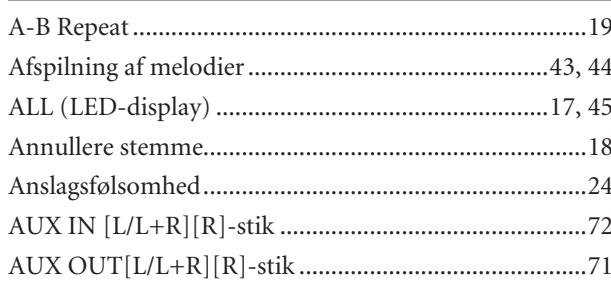

## $\overline{\mathsf{B}}$

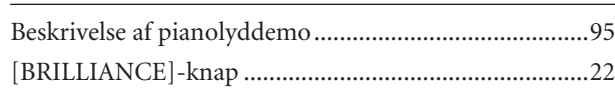

## $\mathsf{D}$

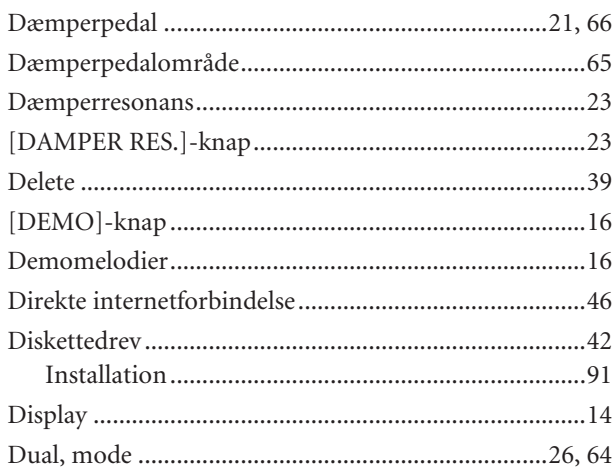

## $\overline{\mathsf{E}}$

DANSK

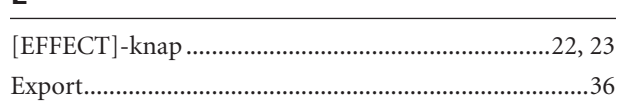

## $\bar{\mathsf{F}}$

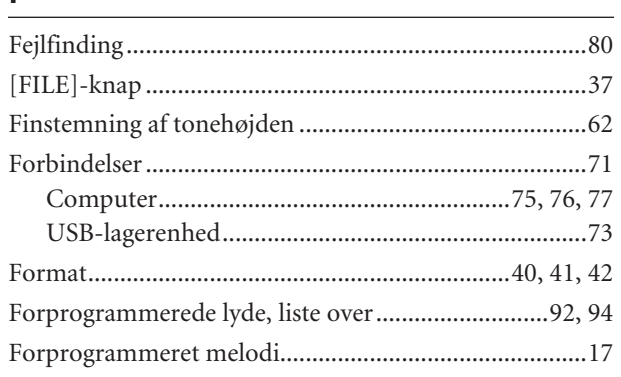

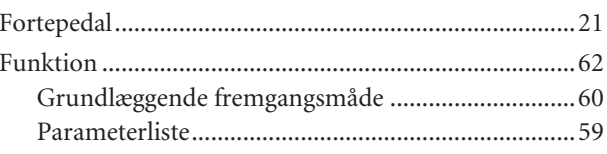

## $\mathsf{G}$

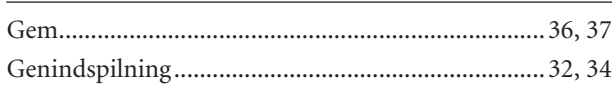

## $\mathsf H$

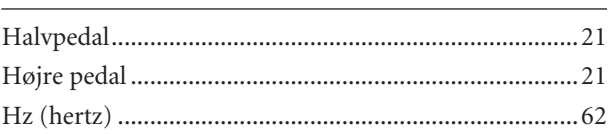

## $\mathbf{I}$

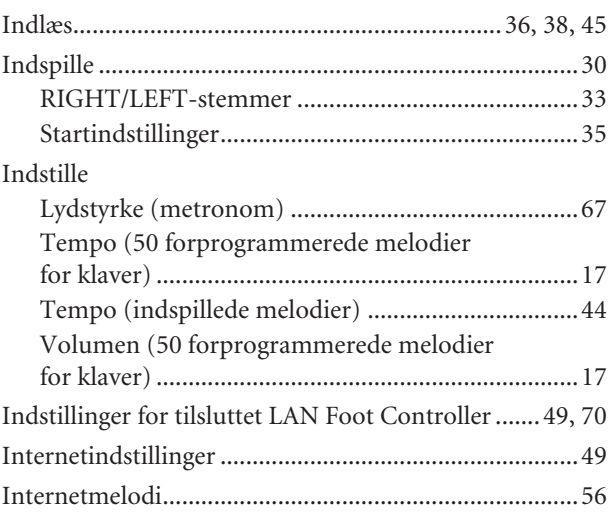

## $\mathsf K$

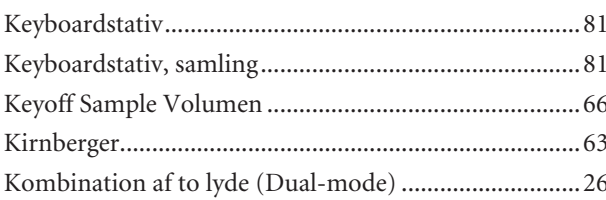

## $\bar{\mathbf{L}}$

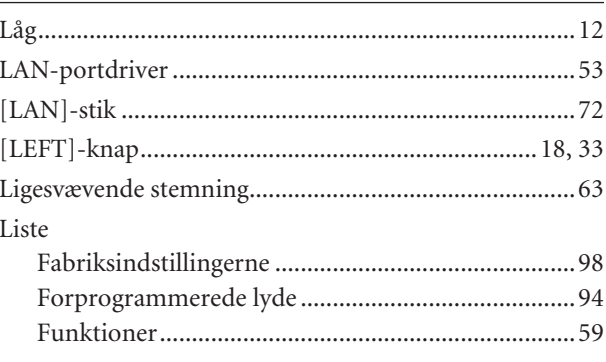

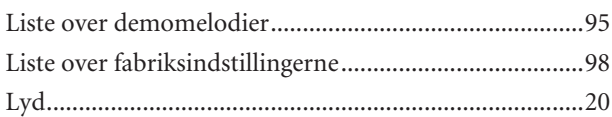

## $\overline{\mathsf{M}}$

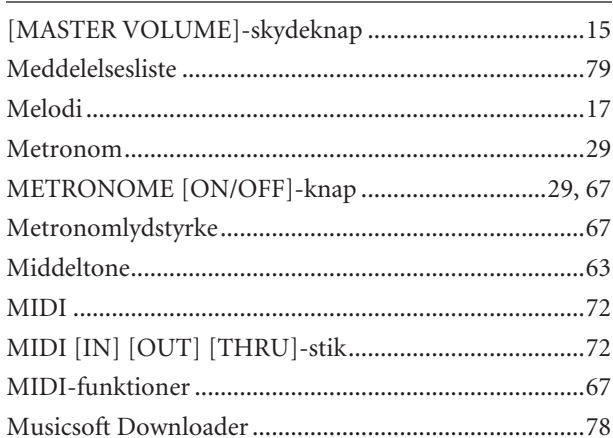

## $\overline{\mathsf{N}}$

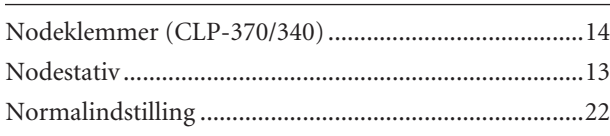

## $\overline{O}$

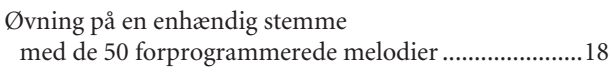

## $\overline{P}$

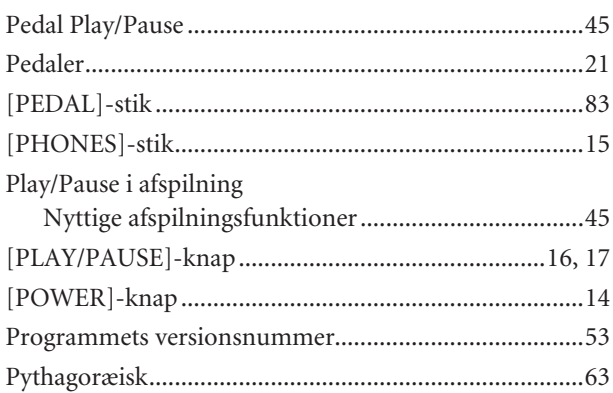

## $\pmb{\mathsf{R}}$

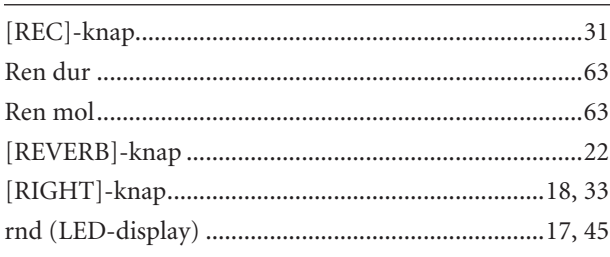

## $rac{S}{Sa}$

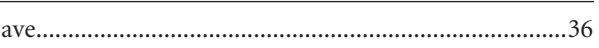

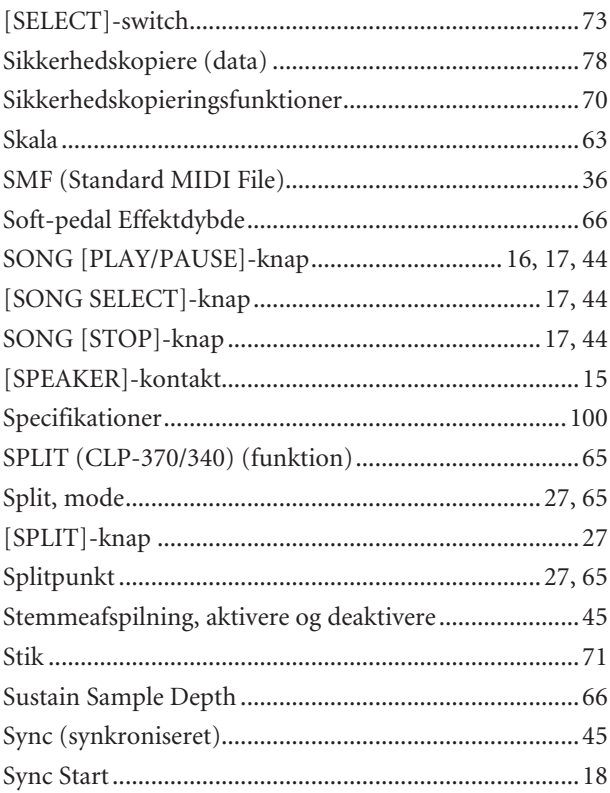

## $\mathbf T$

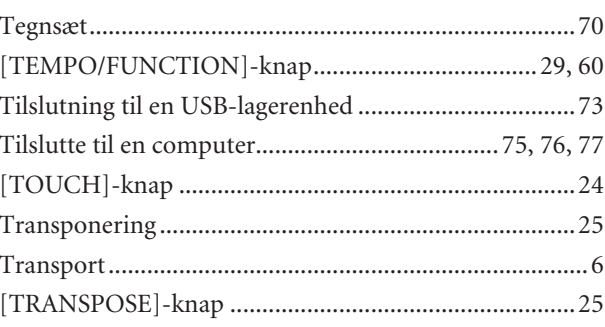

## $\cup$

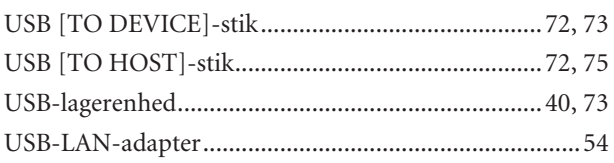

## $\overline{\mathsf{V}}$

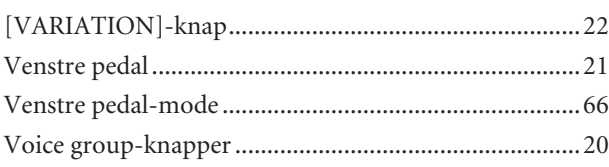

## W

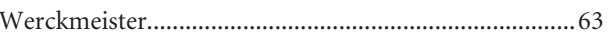

## **Lista ustawień fabrycznych / писок настроек изготовителя / Liste over fabriksindstillingerne / Lista över fabriksinställningar**

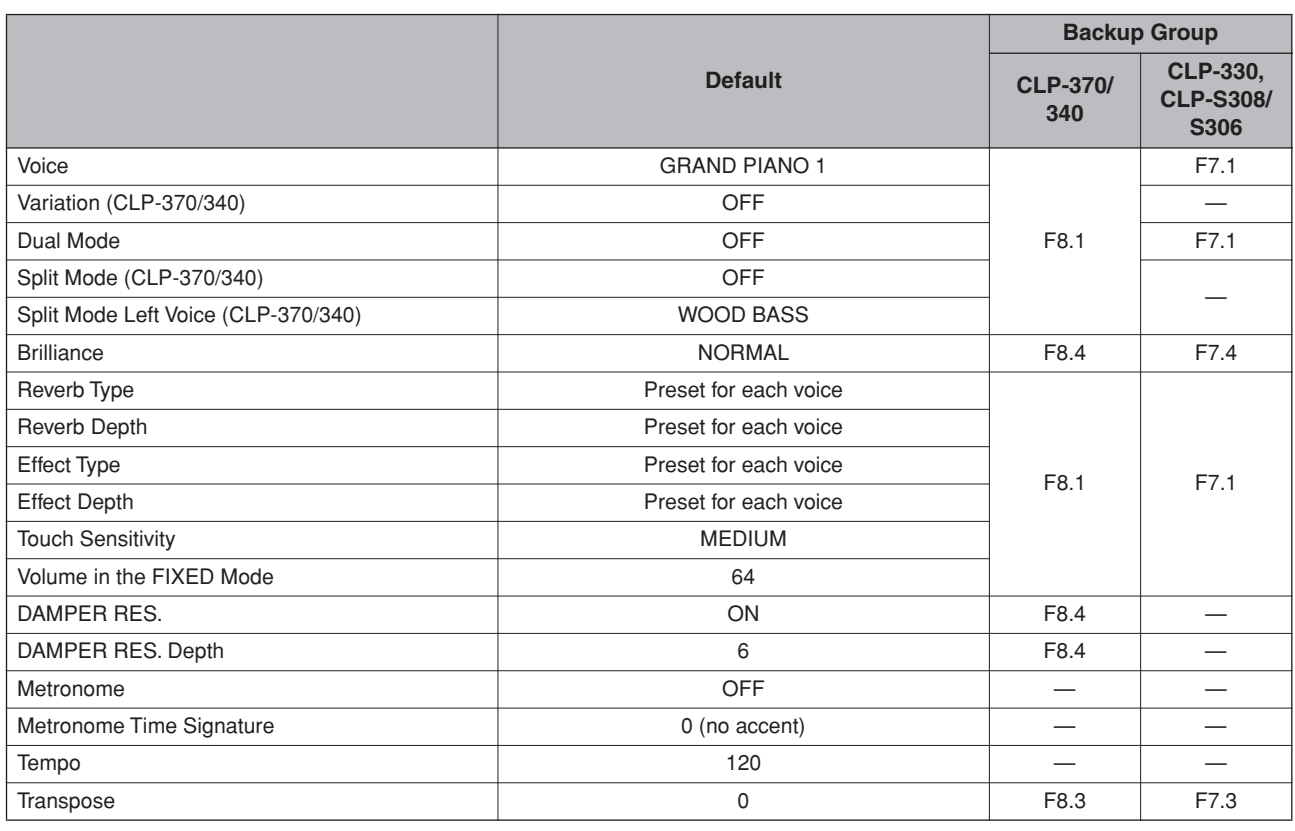

## **Function**

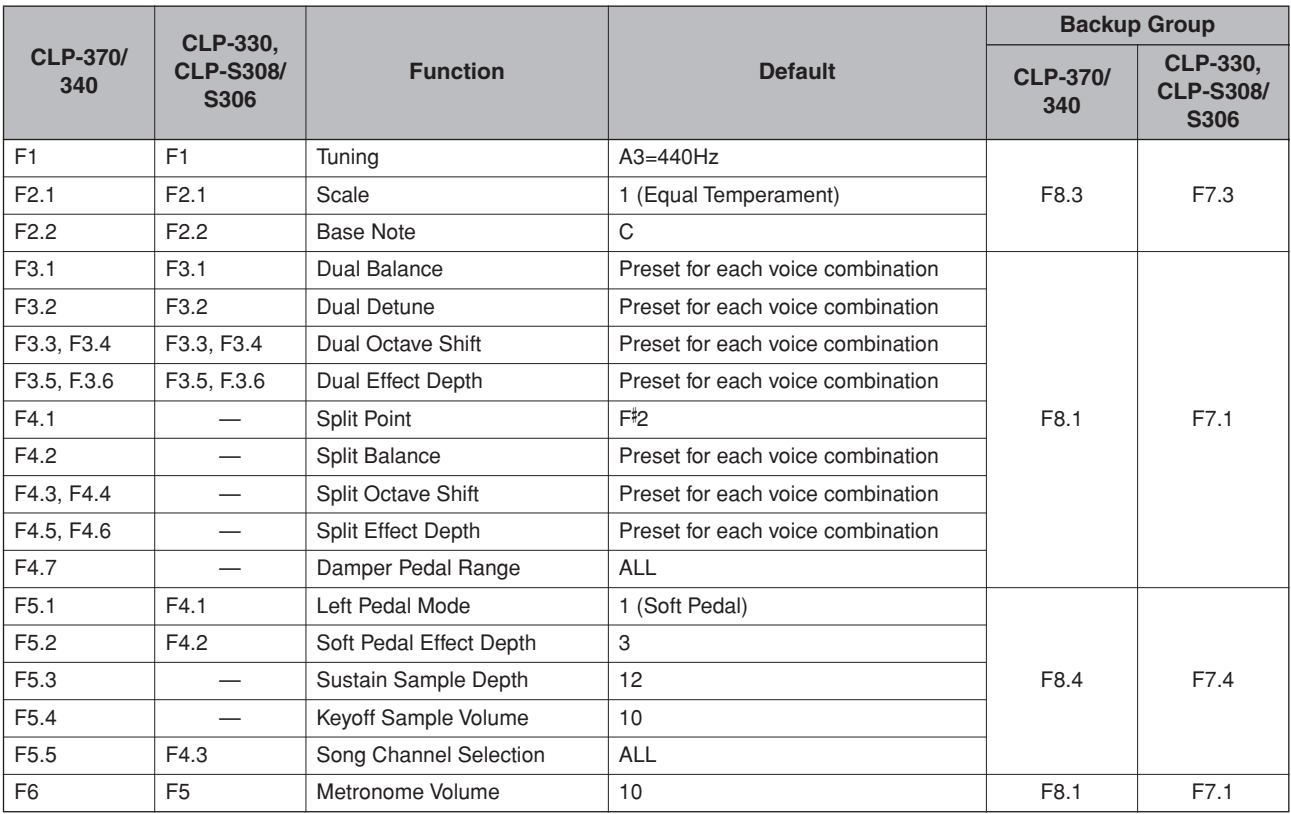

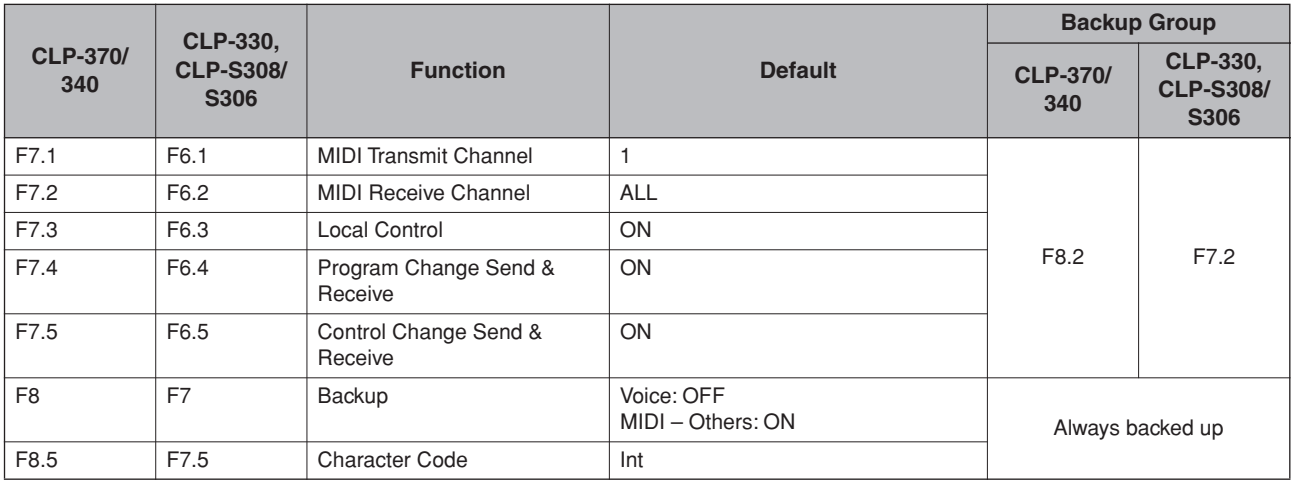

## **Dane techniczne / Технические характеристики / Specifikationer / Specifikationer**

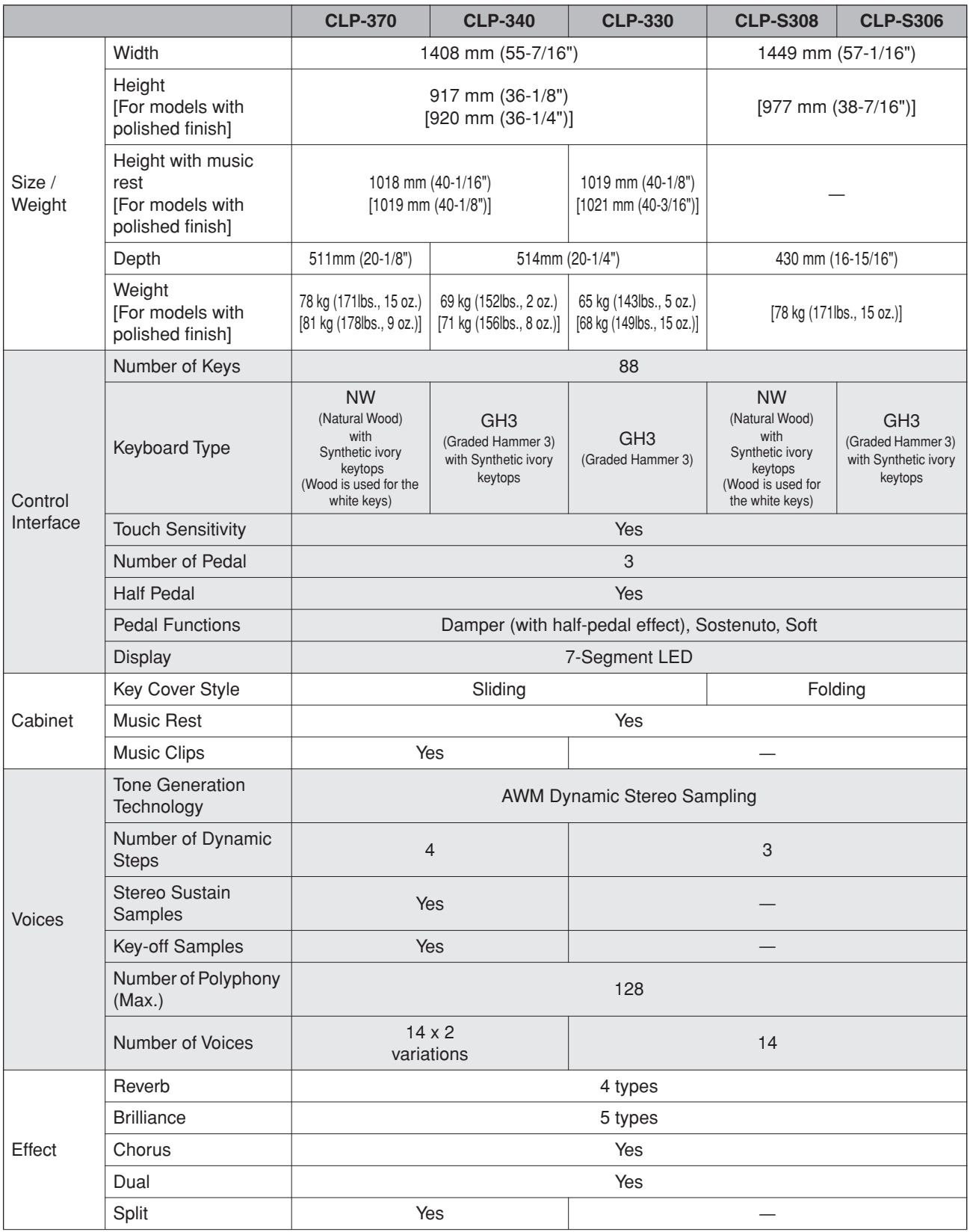

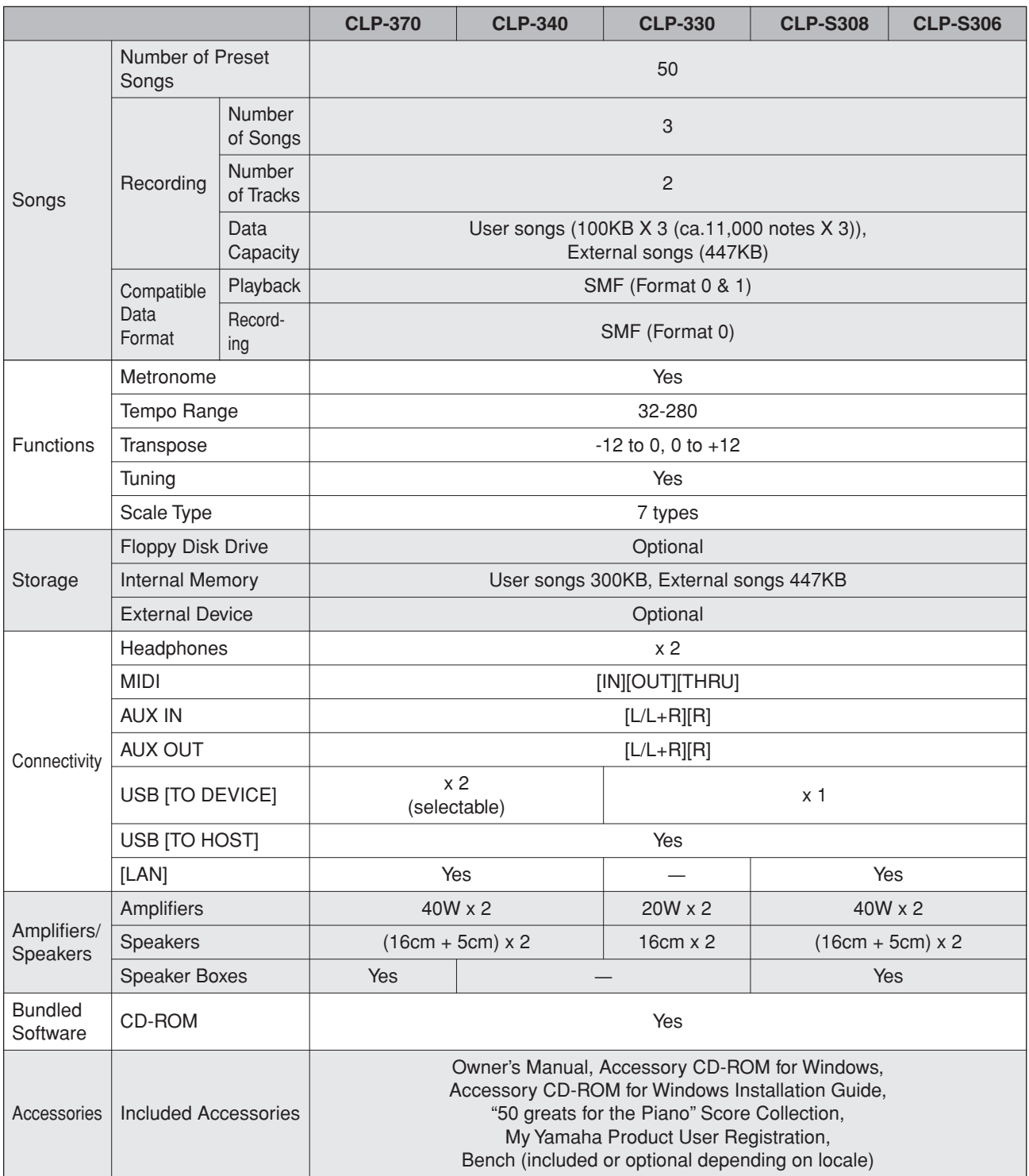

\* Specyfikacje i opisy w niniejszym Podręczniku użytkownika mają jedynie charakter informacyjny. Yamaha Corp. zastrzega sobie prawo do modyfikacji produktów lub ich danych technicznych w dowolnym czasie bez wcześniejszego powiadomienia. Dane techniczne, wyposażenie lub opcje mogą się różnić w poszczególnych regionach, dlatego należy je sprawdzić u lokalnego dealera firmy Yamaha.

- \* Технические характеристики и их описание в данном руководстве пользователя представлены только в справочных целях. Корпорация Yamaha сохраняет за собой право модифицировать свои изделия и менять их технические характеристики без предварительного уведомления. Поскольку технические характеристики, оборудование и принадлежности могут различаться в зависимости от региона, обращайтесь за информацией к местному представителю корпорации Yamaha.
- \* Specifikationerne og beskrivelserne i denne brugervejledning er udelukkende beregnet til oplysning. Yamaha Corp. forbeholder sig retten til at modificere eller ændre produkter eller specifikationer på et hvilket som helst tidspunkt uden forudgående varsel. Da specifikationer, udstyr og indstillinger ikke nødvendigvis er ens i alle lande, bør du forhøre dig hos din Yamaha-forhandler.
- \* Specifikationer och beskrivningar i denna bruksanvisning är endast avsedda som information. Yamaha Corp. förbehåller sig rätten att när som helst ändra produkter eller specifikationer utan föregående meddelande. Eftersom specifikationer, utrustning och alternativ kan variera från plats till plats ber vi dig kontrollera detta hos din Yamaha-försäljare.

## **MEMO**

## **MEMO**

Aby uzyskać szczegółowe informacje na temat produktów, należy skontaktować się z najbliższym przedstawicielem firmy Yamaha lub zautoryzowanym dystrybutorem wymienionym poniżej.

DA Kontakta närmaste Yamaha-representant eller auktoriserade distributör i listan nedan om du vill ha mer information om produkterna

**NORTH AMERICA**

#### **CANADA**

**Yamaha Canada Music Ltd.** 135 Milner Avenue, Scarborough, Ontario, M1S 3R1, Canada Tel: 416-298-1311

#### **U.S.A.**

**Yamaha Corporation of America**  6600 Orangethorpe Ave., Buena Park, Calif. 90620, U.S.A. Tel: 714-522-9011

#### **MEXICO CENTRAL & SOUTH AMERICA**

**Yamaha de México S.A. de C.V.**

Calz. Javier Rojo Gómez #1149, Col. Guadalupe del Moral C.P. 09300, México, D.F., México Tel: 55-5804-0600

#### **BRAZIL**

**Yamaha Musical do Brasil Ltda.** Rua Joaquim Floriano, 913 - 4' andar, Itaim Bibi, CEP 04534-013 Sao Paulo, SP. BRAZIL Tel: 011-3704-1377

#### **ARGENTINA**

**Yamaha Music Latin America, S.A. Sucursal de Argentina** Olga Cossettini 1553, Piso 4 Norte Madero Este-C1107CEK Buenos Aires, Argentina Tel: 011-4119-7000

#### **PANAMA AND OTHER LATIN AMERICAN COUNTRIES/ CARIBBEAN COUNTRIES**

**Yamaha Music Latin America, S.A.** Torre Banco General, Piso 7, Urbanización Marbella, Calle 47 y Aquilino de la Guardia, Ciudad de Panamá, Panamá Tel: +507-269-5311

## **EUROPE**

### **THE UNITED KINGDOM**

**Yamaha Music U.K. Ltd.** Sherbourne Drive, Tilbrook, Milton Keynes, MK7 8BL, England Tel: 01908-366700

#### **IRELAND**

**Danfay Ltd.** 61D, Sallynoggin Road, Dun Laoghaire, Co. Dublin Tel: 01-2859177

#### **GERMANY**

**Yamaha Music Central Europe GmbH** Siemensstraße 22-34, 25462 Rellingen, Germany Tel: 04101-3030

### **SWITZERLAND/LIECHTENSTEIN**

**Yamaha Music Central Europe GmbH, Branch Switzerland** Seefeldstrasse 94, 8008 Zürich, Switzerland Tel: 01-383 3990

#### **AUSTRIA**

**Yamaha Music Central Europe GmbH, Branch Austria** Schleiergasse 20, A-1100 Wien, Austria Tel: 01-60203900

#### **CZECH REPUBLIC/SLOVAKIA/ HUNGARY/SLOVENIA**

**Yamaha Music Central Europe GmbH, Branch Austria, CEE Department**

Schleiergasse 20, A-1100 Wien, Austria Tel: 01-602039025

### **POLAND**

**Yamaha Music Central Europe GmbH Sp.z. o.o. Oddzial w Polsce** ul. 17 Stycznia 56, PL-02-146 Warszawa, Poland Tel: 022-868-07-57

#### **THE NETHERLANDS/**

**BELGIUM/LUXEMBOURG Yamaha Music Central Europe GmbH, Branch Benelux** 

Clarissenhof 5-b, 4133 AB Vianen, The Netherlands Tel: 0347-358 040

### **FRANCE**

**Yamaha Musique France**  BP 70-77312 Marne-la-Vallée Cedex 2, France Tel: 01-64-61-4000

#### **ITALY**

**Yamaha Musica Italia S.P.A.**  Viale Italia 88, 20020 Lainate (Milano), Italy Tel: 02-935-771

#### **SPAIN/PORTUGAL**

**Yamaha Música Ibérica, S.A.** Ctra. de la Coruna km. 17, 200, 28230 Las Rozas (Madrid), Spain Tel: 91-639-8888

#### **GREECE**

**Philippos Nakas S.A. The Music House** 147 Skiathou Street, 112-55 Athens, Greece Tel: 01-228 2160

#### **SWEDEN**

**Yamaha Scandinavia AB** J. A. Wettergrens Gata 1, Box 30053 S-400 43 Göteborg, Sweden Tel: 031 89 34 00

#### **DENMARK**

**YS Copenhagen Liaison Office** Generatorvej 6A, DK-2730 Herlev, Denmark Tel: 44 92 49 00

## **FINLAND**

**F-Musiikki Oy** Kluuvikatu 6, P.O. Box 260, SF-00101 Helsinki, Finland Tel: 09 618511

#### **NORWAY**

**Norsk filial av Yamaha Scandinavia AB**  Grini Næringspark 1, N-1345 Østerås, Norway Tel: 67 16 77 70

#### **ICELAND Skifan HF**

Skeifan 17 P.O. Box 8120, IS-128 Reykjavik, Iceland Tel: 525 5000

#### **RUSSIA**

**Yamaha Music (Russia)** Office 4015, entrance 2, 21/5 Kuznetskii Most street, Moscow, 107996, Russia Tel: 495 626 0660

### **OTHER EUROPEAN COUNTRIES**

**Yamaha Music Central Europe GmbH** Siemensstraße 22-34, 25462 Rellingen, Germany Tel: +49-4101-3030

#### **AFRICA**

#### **Yamaha Corporation, Asia-Pacific Music Marketing Group**

Nakazawa-cho 10-1, Naka-ku, Hamamatsu, Japan 430-8650 Tel: +81-53-460-2312

#### **MIDDLE EAST**

### **TURKEY/CYPRUS**

**Yamaha Music Central Europe GmbH** Siemensstraße 22-34, 25462 Rellingen, Germany Tel: 04101-3030

## **OTHER COUNTRIES**

**Yamaha Music Gulf FZE** LOB 16-513, P.O.Box 17328, Jubel Ali, Dubai, United Arab Emirates Tel: +971-4-881-5868

одробные сведения об инструменте можно получить у местного представителя корпорации Yamaha или уполномоченного дистрибьютора, указанного в следующем списке.

Kontakta närmaste Yamaha-representant eller auktoriserade distributör i listan nedan om du vill ha mer information om produkterna

**ASIA**

#### **THE PEOPLE'S REPUBLIC OF CHINA**

**Yamaha Music & Electronics (China) Co.,Ltd.** 25/F., United Plaza, 1468 Nanjing Road (West), Jingan, Shanghai, China Tel: 021-6247-2211

#### **HONG KONG**

**Tom Lee Music Co., Ltd.** 11/F., Silvercord Tower 1, 30 Canton Road, Tsimshatsui, Kowloon, Hong Kong Tel: 2737-7688

#### **INDONESIA**

#### **PT. Yamaha Music Indonesia (Distributor) PT. Nusantik**

Gedung Yamaha Music Center, Jalan Jend. Gatot Subroto Kav. 4, Jakarta 12930, Indonesia Tel: 21-520-2577

#### **KOREA**

**Yamaha Music Korea Ltd.** 8F, 9F, Dongsung Bldg. 158-9 Samsung-Dong, Kangnam-Gu, Seoul, Korea Tel: 080-004-0022

#### **MALAYSIA**

**Yamaha Music Malaysia, Sdn., Bhd.** Lot 8, Jalan Perbandaran, 47301 Kelana Jaya, Petaling Jaya, Selangor, Malaysia Tel: 3-78030900

#### **PHILIPPINES**

**Yupangco Music Corporation** 339 Gil J. Puyat Avenue, P.O. Box 885 MCPO, Makati, Metro Manila, Philippines Tel: 819-7551

#### **SINGAPORE**

**Yamaha Music Asia Pte., Ltd.** #03-11 A-Z Building 140 Paya Lebor Road, Singapore 409015 Tel: 747-4374

#### **TAIWAN**

**Yamaha KHS Music Co., Ltd.**  3F, #6, Sec.2, Nan Jing E. Rd. Taipei. Taiwan 104, R.O.C. Tel: 02-2511-8688

#### **THAILAND**

**Siam Music Yamaha Co., Ltd.**<br>4, 6, 15 and 16<sup>th</sup> floor, Siam Motors Building, 891/1 Rama 1 Road, Wangmai, Pathumwan, Bangkok 10330, Thailand Tel: 02-215-2626

#### **OTHER ASIAN COUNTRIES**

**Yamaha Corporation, Asia-Pacific Music Marketing Group** Nakazawa-cho 10-1, Naka-ku, Hamamatsu, Japan 430-8650 Tel: +81-53-460-2317

## **OCEANIA**

## **AUSTRALIA**

**Yamaha Music Australia Pty. Ltd.** Level 1, 99 Queensbridge Street, Southbank, Victoria 3006, Australia Tel: 3-9693-5111

## **NEW ZEALAND**

**Music Works LTD** P.O.BOX 6246 Wellesley, Auckland 4680, New Zealand Tel: 9-634-0099

#### **COUNTRIES AND TRUST TERRITORIES IN PACIFIC OCEAN**

**Yamaha Corporation, Asia-Pacific Music Marketing Group** Nakazawa-cho 10-1, Naka-ku, Hamamatsu, Japan 430-8650 Tel: +81-53-460-2312

#### **HEAD OFFICE Yamaha Corporation, Pro Audio & Digital Musical Instrument Division** Nakazawa-cho 10-1, Naka-ku, Hamamatsu, Japan 430-8650 Tel: +81-53-460-3273

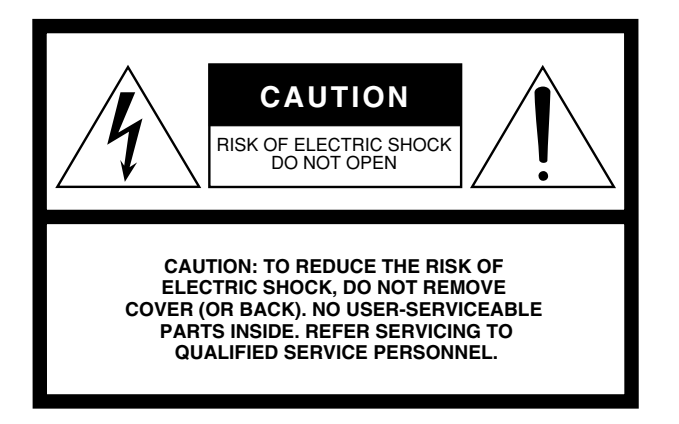

The above warning is located on the bottom of the unit.

## **Explanation of Graphical Symbols**

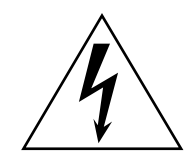

The lightning flash with arrowhead symbol within an equilateral triangle is intended to alert the user to the presence of uninsulated "dangerous voltage" within the product's enclosure that may be of sufficient magnitude to constitute a risk of electric shock to persons.

The exclamation point within an equilateral triangle is intended to alert the user to the presence of important operating and maintenance (servicing) instructions in the literature accompanying the product.

## **IMPORTANT SAFETY INSTRUCTIONS**

- **1 Read these instructions.**
- **2 Keep these instructions.**
- **3 Heed all warnings.**
- **4 Follow all instructions.**
- **5 Do not use this apparatus near water.**
- **6 Clean only with dry cloth.**
- **7 Do not block any ventilation openings. Install in accordance with the manufacturer's instructions.**
- **8 Do not install near any heat sources such as radiators, heat registers, stoves, or other apparatus (including amplifiers) that produce heat.**
- **9 Do not defeat the safety purpose of the polarized or grounding-type plug. A polarized plug has two blades with one wider than the other. A grounding type plug has two blades and a third grounding prong. The wide blade or the third prong are provided for your safety. If the provided plug does not fit into your outlet, consult an electrician for replacement of the obsolete outlet.**
- **10 Protect the power cord from being walked on or pinched particularly at plugs, convenience receptacles, and the point where they exit from the apparatus.**
- **11 Only use attachments/accessories specified by the manufacturer.**
- **12 Use only with the cart, stand, tripod, bracket, or table specified by the manufacturer, or sold with the apparatus. When a cart is used, use caution when moving the cart/ apparatus combination to avoid injury from tip-over.**

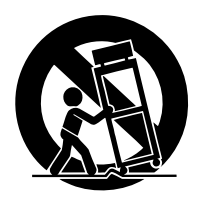

- **13 Unplug this apparatus during lightning storms or when unused for long periods of time.**
- **14 Refer all servicing to qualified service personnel. Servicing is required when the apparatus has been damaged in any way, such as power-supply cord or plug is damaged, liquid has been spilled or objects have fallen into the apparatus, the apparatus has been exposed to rain or moisture, does not operate normally, or has been dropped.**

**WARNING**

TO REDUCE THE RISK OF FIRE OR ELECTRIC SHOCK, DO NOT EXPOSE THIS APPARATUS TO RAIN OR MOISTURE.

(UL60065\_03)

## **FCC INFORMATION (U.S.A.)**

### 1. **IMPORTANT NOTICE: DO NOT MODIFY THIS UNIT!**

This product, when installed as indicated in the instructions contained in this manual, meets FCC requirements. Modifications not expressly approved by Yamaha may void your authority, granted by the FCC, to use the product.

- 2. **IMPORTANT:** When connecting this product to accessories and/or another product use only high quality shielded cables. Cable/s supplied with this product MUST be used. Follow all installation instructions. Failure to follow instructions could void your FCC authorization to use this product in the USA.
- 3. **NOTE:** This product has been tested and found to comply with the requirements listed in FCC Regulations, Part 15 for Class "B" digital devices. Compliance with these requirements provides a reasonable level of assurance that your use of this product in a residential environment will not result in harmful interference with other electronic devices. This equipment generates/uses radio frequencies and, if not installed and used according to the instructions found in the users manual, may cause interference harmful to the operation of

other electronic devices. Compliance with FCC regulations does not guarantee that interference will not occur in all installations. If this product is found to be the source of interference, which can be determined by turning the unit "OFF" and "ON," please try to eliminate the problem by using one of the following measures: Relocate either this product or the device that is being affected by the interference.

Utilize power outlets that are on different branch (circuit breaker or fuse) circuits or install AC line filter/s.

In the case of radio or TV interference, relocate/reorient the antenna. If the antenna lead-in is 300 ohm ribbon lead, change the lead-in to co-axial type cable.

If these corrective measures do not produce satisfactory results, please contact the local retailer authorized to distribute this type of product. If you can not locate the appropriate retailer, please contact Yamaha Corporation of America, Electronic Service Division, 6600 Orangethorpe Ave, Buena Park, CA90620

The above statements apply ONLY to those products distributed by Yamaha Corporation of America or its subsidiaries.

\* This applies only to products distributed by YAMAHA CORPORATION OF AMERICA. (class B)

### **IMPORTANT NOTICE FOR THE UNITED KINGDOM Connecting the Plug and Cord**

IMPORTANT. The wires in this mains lead are coloured in accordance with the following code:

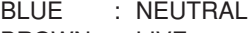

BROWN : LIVE

As the colours of the wires in the mains lead of this apparatus may not correspond with the coloured makings identifying the terminals in your plug proceed as follows: The wire which is coloured BLUE must be connected to the terminal which is marked with the letter N or coloured BLACK.

The wire which is coloured BROWN must be connected to the terminal which is marked with the letter L or coloured RED.

Making sure that neither core is connected to the earth terminal of the three pin plug.

 • This applies only to products distributed by Yamaha Music U.K. Ltd.

## **COMPLIANCE INFORMATION STATEMENT (DECLARATION OF CONFORMITY PROCEDURE)** Responsible Party : Yamaha Corporation of America Address : 6600 Orangethorpe Ave., Buena Park, Calif. 90620 Telephone : 714-522-9011 Type of Equipment : Digital Piano Model Name : CLP-370/340/330, CLP-S308PE/ S306PE This device complies with Part 15 of the FCC Rules. Operation is subject to the following conditions: 1) this device may not cause harmful interference, and 2) this device must accept any interference received including interference that may cause undesired operation. See user manual instructions if interference to radio reception is suspected.

 (2 wires) \* This applies only to products distributed by YAMAHA CORPORATION OF AMERICA

(FCC DoC)

Aby uzyska• szczegó•owe informacje na temat produktów, nale•y skontaktowa• si• z najbli•szym przedstawicielem firmy Yamaha lub z autoryzowanym dystrybutorem wymienionym poni•ej..

•••••••• •••••••• •• ••••••••••• ••••• •••••••• • •••••••• ••••••••••••• •••••••••• Yamaha ••• ••••••••••••••• •••••••••••••, •••••••••• • ••••••••• ••••••.

DA Kontakta närmaste Yamaha-representant eller auktoriserade distributör i listan nedan om du vill ha mer information om produkterna

Kontakta närmaste Yamaha-representant eller auktoriserade distributör i listan nedan om du vill ha mer information om produkterna

> Jingan, Shanghai, China Tel: 021-6247-2211 **HONG KONG**

**Tom Lee Music Co., Ltd.**

Tel: 2737-7688 **INDONESIA**

**PT. Nusantik**

#### **NORTH AMERICA**

#### **CANADA**

**Yamaha Canada Music Ltd.** 135 Milner Avenue, Scarborough, Ontario, M1S 3R1, Canada Tel: 416-298-1311

#### **U.S.A.**

**Yamaha Corporation of America**  6600 Orangethorpe Ave., Buena Park, Calif. 90620, U.S.A. Tel: 714-522-9011

#### **MEXICO CENTRAL & SOUTH AMERICA**

**Yamaha de México S.A. de C.V.** Calz. Javier Rojo Gómez #1149,

Col. Guadalupe del Moral C.P. 09300, México, D.F., México Tel: 55-5804-0600

#### **BRAZIL**

**Yamaha Musical do Brasil Ltda.** Rua Joaquim Floriano, 913 - 4' andar, Itaim Bibi, CEP 04534-013 Sao Paulo, SP. BRAZIL

#### **ARGENTINA**

Tel: 011-3704-1377

**Yamaha Music Latin America, S.A. Sucursal de Argentina** Olga Cossettini 1553, Piso 4 Norte Madero Este-C1107CEK Buenos Aires, Argentina Tel: 011-4119-7000

#### **PANAMA AND OTHER LATIN AMERICAN COUNTRIES/ CARIBBEAN COUNTRIES**

**Yamaha Music Latin America, S.A.** Torre Banco General, Piso 7, Urbanización Marbella, Calle 47 y Aquilino de la Guardia, Ciudad de Panamá, Panamá Tel: +507-269-5311

## **EUROPE**

### **THE UNITED KINGDOM**

**Yamaha Music U.K. Ltd.** Sherbourne Drive, Tilbrook, Milton Keynes, MK7 8BL, England Tel: 01908-366700

#### **IRELAND**

**Danfay Ltd.** 61D, Sallynoggin Road, Dun Laoghaire, Co. Dublin Tel: 01-2859177

#### **GERMANY**

**Yamaha Music Central Europe GmbH** Siemensstraße 22-34, 25462 Rellingen, Germany Tel: 04101-3030

### **SWITZERLAND/LIECHTENSTEIN**

**Yamaha Music Central Europe GmbH, Branch Switzerland** Seefeldstrasse 94, 8008 Zürich, Switzerland Tel: 01-383 3990

#### **AUSTRIA**

**Yamaha Music Central Europe GmbH, Branch Austria** Schleiergasse 20, A-1100 Wien, Austria Tel: 01-60203900

## **CZECH REPUBLIC/SLOVAKIA/**

**HUNGARY/SLOVENIA Yamaha Music Central Europe GmbH, Branch Austria, CEE Department**

Schleiergasse 20, A-1100 Wien, Austria Tel: 01-602039025

### **POLAND**

**Yamaha Music Central Europe GmbH Sp.z. o.o. Oddzial w Polsce** ul. 17 Stycznia 56, PL-02-146 Warszawa, Poland Tel: 022-868-07-57

### **THE NETHERLANDS/**

**BELGIUM/LUXEMBOURG Yamaha Music Central Europe GmbH, Branch Benelux** 

Clarissenhof 5-b, 4133 AB Vianen, The Netherlands Tel: 0347-358 040

#### **FRANCE**

**Yamaha Musique France**  BP 70-77312 Marne-la-Vallée Cedex 2, France Tel: 01-64-61-4000

#### **ITALY**

**Yamaha Musica Italia S.P.A.**  Viale Italia 88, 20020 Lainate (Milano), Italy Tel: 02-935-771

#### **SPAIN/PORTUGAL**

**Yamaha Música Ibérica, S.A.** Ctra. de la Coruna km. 17, 200, 28230 Las Rozas (Madrid), Spain Tel: 91-639-8888

#### **GREECE**

**Philippos Nakas S.A. The Music House** 147 Skiathou Street, 112-55 Athens, Greece Tel: 01-228 2160

#### **SWEDEN**

**Yamaha Scandinavia AB** J. A. Wettergrens Gata 1, Box 30053 S-400 43 Göteborg, Sweden Tel: 031 89 34 00

#### **DENMARK**

**YS Copenhagen Liaison Office** Generatorvej 6A, DK-2730 Herlev, Denmark Tel: 44 92 49 00

### **FINLAND**

**F-Musiikki Oy** Kluuvikatu 6, P.O. Box 260, SF-00101 Helsinki, Finland Tel: 09 618511

#### **NORWAY**

**Norsk filial av Yamaha Scandinavia AB**  Grini Næringspark 1, N-1345 Østerås, Norway Tel: 67 16 77 70

#### **ICELAND Skifan HF**

Skeifan 17 P.O. Box 8120, IS-128 Reykjavik, Iceland Tel: 525 5000

#### **RUSSIA**

**Yamaha Music (Russia)** Office 4015, entrance 2, 21/5 Kuznetskii Most street, Moscow, 107996, Russia Tel: 495 626 0660

#### **OTHER EUROPEAN COUNTRIES**

**Yamaha Music Central Europe GmbH** Siemensstraße 22-34, 25462 Rellingen, Germany Tel: +49-4101-3030

#### **AFRICA**

## **Yamaha Corporation,**

**Asia-Pacific Music Marketing Group** Nakazawa-cho 10-1, Naka-ku, Hamamatsu, Japan 430-8650 Tel: +81-53-460-2312

### **MIDDLE EAST**

### **TURKEY/CYPRUS**

**Yamaha Music Central Europe GmbH** Siemensstraße 22-34, 25462 Rellingen, Germany Tel: 04101-3030

## **OTHER COUNTRIES**

**Yamaha Music Gulf FZE** LOB 16-513, P.O.Box 17328, Jubel Ali, Dubai, United Arab Emirates Tel: +971-4-881-5868

## Tel: 21-520-2577 **KOREA**

**Yamaha Music Korea Ltd.** 8F, 9F, Dongsung Bldg. 158-9 Samsung-Dong, Kangnam-Gu, Seoul, Korea Tel: 080-004-0022

**THE PEOPLE'S REPUBLIC OF CHINA Yamaha Music & Electronics (China) Co.,Ltd.** 25/F., United Plaza, 1468 Nanjing Road (West),

**ASIA**

11/F., Silvercord Tower 1, 30 Canton Road, Tsimshatsui, Kowloon, Hong Kong

**PT. Yamaha Music Indonesia (Distributor)**

Gedung Yamaha Music Center, Jalan Jend. Gatot Subroto Kav. 4, Jakarta 12930, Indonesia

#### **MALAYSIA**

**Yamaha Music Malaysia, Sdn., Bhd.** Lot 8, Jalan Perbandaran, 47301 Kelana Jaya, Petaling Jaya, Selangor, Malaysia Tel: 3-78030900

#### **PHILIPPINES**

**Yupangco Music Corporation** 339 Gil J. Puyat Avenue, P.O. Box 885 MCPO, Makati, Metro Manila, Philippines Tel: 819-7551

#### **SINGAPORE**

**Yamaha Music Asia Pte., Ltd.** #03-11 A-Z Building 140 Paya Lebor Road, Singapore 409015 Tel: 747-4374

#### **TAIWAN**

**Yamaha KHS Music Co., Ltd.**  3F, #6, Sec.2, Nan Jing E. Rd. Taipei. Taiwan 104, R.O.C. Tel: 02-2511-8688

#### **THAILAND**

**Siam Music Yamaha Co., Ltd.**<br>4, 6, 15 and 16<sup>th</sup> floor, Siam Motors Building, 891/1 Rama 1 Road, Wangmai, Pathumwan, Bangkok 10330, Thailand Tel: 02-215-2626

#### **OTHER ASIAN COUNTRIES**

**Yamaha Corporation, Asia-Pacific Music Marketing Group** Nakazawa-cho 10-1, Naka-ku, Hamamatsu, Japan 430-8650 Tel: +81-53-460-2317

## **OCEANIA**

### **AUSTRALIA**

**Yamaha Music Australia Pty. Ltd.** Level 1, 99 Queensbridge Street, Southbank, Victoria 3006, Australia Tel: 3-9693-5111

### **NEW ZEALAND**

**Music Works LTD** P.O.BOX 6246 Wellesley, Auckland 4680, New Zealand Tel: 9-634-0099

#### **COUNTRIES AND TRUST TERRITORIES IN PACIFIC OCEAN**

**Yamaha Corporation, Asia-Pacific Music Marketing Group** Nakazawa-cho 10-1, Naka-ku, Hamamatsu, Japan 430-8650 Tel: +81-53-460-2312

#### **HEAD OFFICE Yamaha Corporation, Pro Audio & Digital Musical Instrument Division** Nakazawa-cho 10-1, Naka-ku, Hamamatsu, Japan 430-8650 Tel: +81-53-460-3273

# **SS YAMAHA**

**Clavinova Web site**  http://music.yamaha.com/homekeyboard

> **Yamaha Manual Library** http://www.yamaha.co.jp/manual/

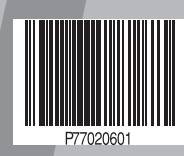